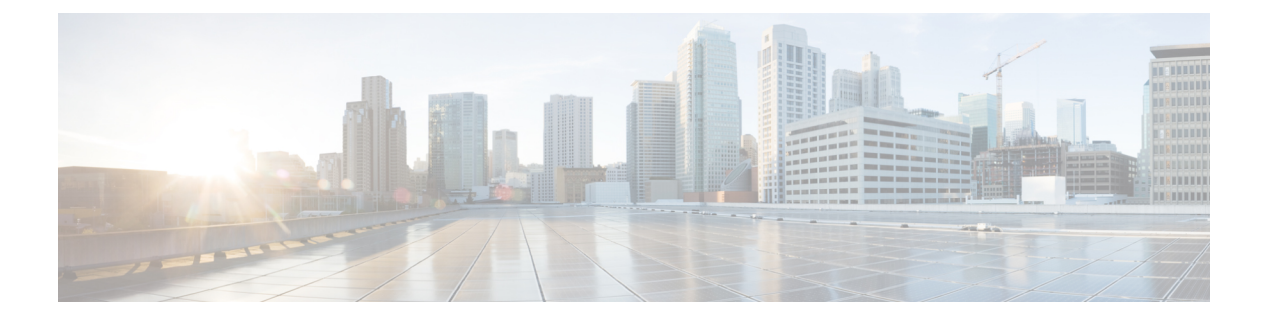

# **ia – inr**

- icmp  $(3 \sim -\gamma)$
- icmp-object  $(6 \sim -\check{\vee})$
- icmp unreachable  $(8 \sim -\gamma)$
- id-cert-issuer  $(10 \sim \rightarrow \sim)$
- id-mismatch  $(12 \sim -\gamma)$
- id-randomization  $(14 \sim -\gamma)$
- id-usage  $(16 \sim -\gamma)$
- igmp (18 ページ)
- igmp access-group  $(19 \sim -\gamma)$
- igmp forward interface  $(21 \sim -\gamma)$
- igmp join-group  $(23 \sim -\gamma)$
- igmp limit  $(25 \sim -\gamma)$
- igmp query-interval  $(27 \sim -\gamma)$
- igmp query-max-response-time  $(29 \sim \sim \sim)$
- igmp query-timeout  $(31 \sim -\gamma)$
- igmp static-group  $(33 \sim -\gamma)$
- igmp version  $(35 \sim \sim)$
- ignore-ipsec-keyusage (廃止) (37 ページ)
- ignore lsa mospf  $(39 \sim -\gamma)$
- ignore-lsp-errors  $(40 \sim -\gamma)$
- ignore-ssl-keyusage (廃止) (45 ページ)
- ike-retry-count  $(47 \sim -\gamma)$
- ikev1 pre-shared-key  $(49 \sim \sim \sim)$
- ikev1 trust-point  $(51 \sim \sim \sim)$
- ikev1 user-authentication  $(53 \sim \sim \sim)$
- ikev2 local-authentication  $(55 \sim -\gamma)$
- ikev2 mobike-rrc  $(57 \sim 0)$
- ikev2 remote-authentication  $(59 \sim -\gamma)$
- ikev2 rsa-sig-hash  $(62 \sim \sim \sim)$
- im (64 ページ)
- imap4s (廃止) (66ページ)
- imi-traffic-descriptor (68 ページ)
- import  $(70 \sim -\gamma)$
- import webvpn AnyConnect-customization (74 ページ)
- import webvpn customization  $(76 \sim 9)$
- import webvpn mst-translation (78 ページ)
- import webvpn plug-in protocol (79 ページ)
- import webvpn translation-table (82 ページ)
- import webvpn url-list  $(85 \sim -\gamma)$
- import webvpn webcontent (87 ページ)

## **icmp**

Cisco Secure Firewall ASA インターフェイスで終了する ICMP トラフィックのアクセスルール を設定するには、**icmp** コマンドを使用します。設定を削除するには、このコマンドの **no** 形式 を使用します。

**icmp** { **permit** | **deny** } *ip\_address net\_mask* [ *icmp\_type* ] *if\_name* **no icmp** { **permit** | **deny** } *ip\_address net\_mask* [ *icmp\_type* ] *if\_name*

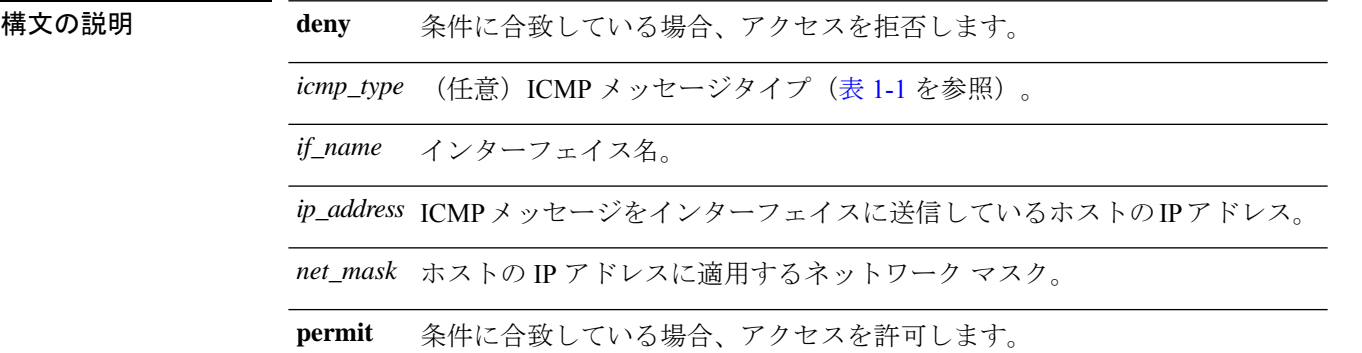

**コマンド デフォルト** ASA のデフォルトの動作は、ASA インターフェイス宛てのすべての ICMP トラフィックを許 可することです。

コマンドモード 次の表に、コマンドを入力できるモードを示します。

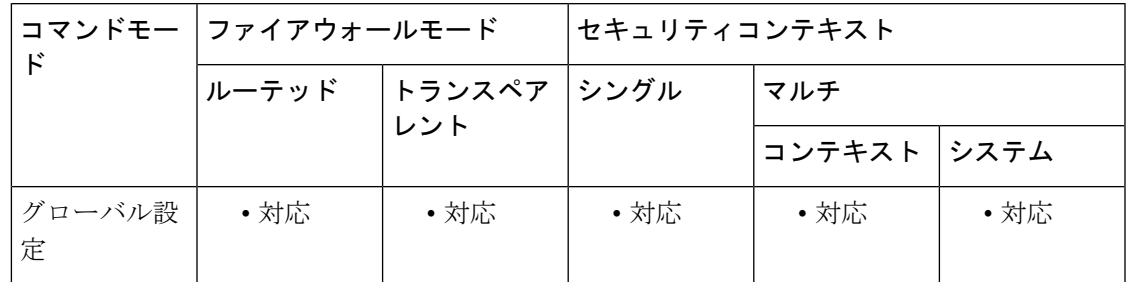

### コマンド履歴 リリー 変更内容 ス

7.0(1) このコマンドが追加されました。

使用上のガイドライン **icmp** コマンドは、ASA インターフェイスで終了する ICMP トラフィックを制御します。ICMP コントロールリストが設定されていない場合、ASAは外部インターフェイスを含め任意のイン ターフェイスで終了するすべてのICMPトラフィックを受け付けます。ただし、デフォルトで は、ASA はブロードキャストアドレスに送信される ICMP エコー要求に応答しません。

ASAは、トラフィックが着信するインターフェイス宛てのICMPトラフィックにのみ応答しま す。ICMP トラフィックは、離れたインターフェイスにインターフェイス経由で送信できませ ん。

ASA への通過ルートとなるインターフェイス以外のインターフェイスへの VPN アクセスはサ ポートされません。たとえば、VPN アクセスが外部インターフェイスにある場合、外部イン ターフェイスへの直接接続のみ開始できます。複数のアドレスを覚える必要がないように、 ASAの直接アクセス可能インターフェイスのVPNを有効にし、名前解決を使用してください。

icmp deny コマンドはインターフェイスへの ping の実行をディセーブルにし、icmp permit コマ ンドはインターフェイスへの ping の実行をイネーブルにします。ping の実行が無効になって いる場合、ASA はネットワーク上で検出できません。これは、設定可能なプロキシ ping とも 呼ばれます。

宛先が保護されたインターフェイスにある場合、access-list extendedコマンドまたはaccess-group コマンドは ASA 経由でルーティングされる ICMP トラフィックに対して使用します。

ICMP 到達不能メッセージ タイプ(タイプ 3)の権限を付与することを推奨します。ICMP 到 達不能メッセージを拒否すると、ICMPパスMTUディスカバリがディセーブルになって、IPSec および PPTP トラフィックが停止することがあります。パス MTU ディスカバリの詳細につい ては、RFC 1195 および RFC 1435 を参照してください。

インターフェイスのICMPコントロールリストが設定されている場合、ASAは指定されたICMP トラフィックを照合し、そのインターフェイス上の他のすべてのICMPトラフィックに関して 暗黙拒否を適用します。つまり、最初に一致したエントリが許可エントリである場合、ICMP パケットは引き続き処理されます。最初に一致したエントリが拒否エントリであるか、エント リが一致しない場合、ASA によって ICMP パケットは破棄され、syslog メッセージが生成され ます。例外は、ICMP コントロール リストが設定されていない場合です。その場合、permit ス テートメントがあるものと見なされます。

次の表に、サポートされている ICMP タイプの値を示します。

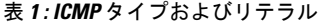

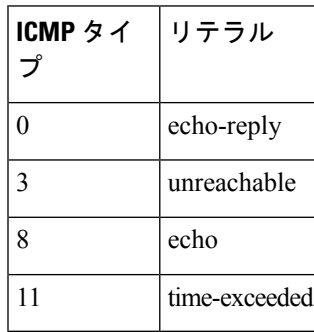

<sup>例</sup> 次に、到達不能メッセージを除き、外部インターフェイスで、一般的なすべての ping 要求とすべての着信 ICMP 接続を拒否する例を示します。

ciscoasa(config)# **icmp permit any unreachable outside**

**4**

ICMPトラフィックを拒否するその他のインターフェイスごとに**icmpdeny any** *interface* コマンドの入力を続けます。

次に、ホスト 172.16.2.15 またはサブネット 172.22.1.0/16 上のホストに外部インター フェイスへの ping の実行を許可する例を示します。

ciscoasa(config)# **icmp permit host 172.16.2.15 echo outside** ciscoasa(config)# **icmp permit 172.22.1.0 255.255.0.0 echo outside** ciscoasa(config)# **icmp permit any unreachable outside**

関連コマンド

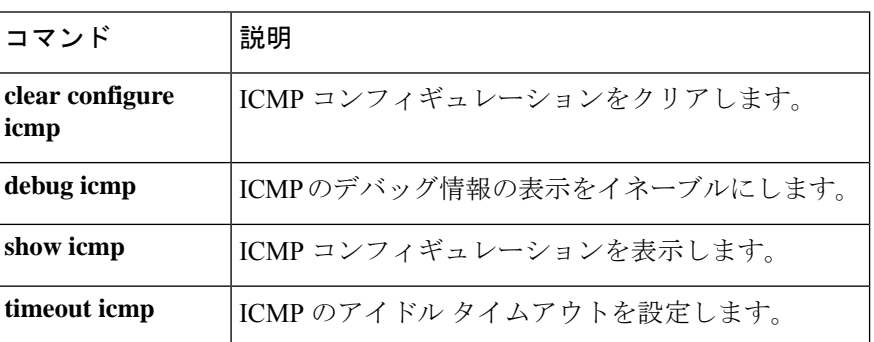

# **icmp-object**

ICMP オブジェクト グループに ICMP タイプを追加するには、ICMP タイプ コンフィギュレー ションモードでicmp-objectコマンドを使用します。ICMPタイプを削除するには、このコマン ドの **no** 形式を使用します。

**icmp-object***icmp\_type* **no icmp-object** *icmp\_type*

構文の説明 *icmp\_type* ICMPタイプの名前または番号(0~255)を指定します。

コマンドデフォルト デフォルトの動作や値はありません。

コマンドモード 次の表に、コマンドを入力できるモードを示します。

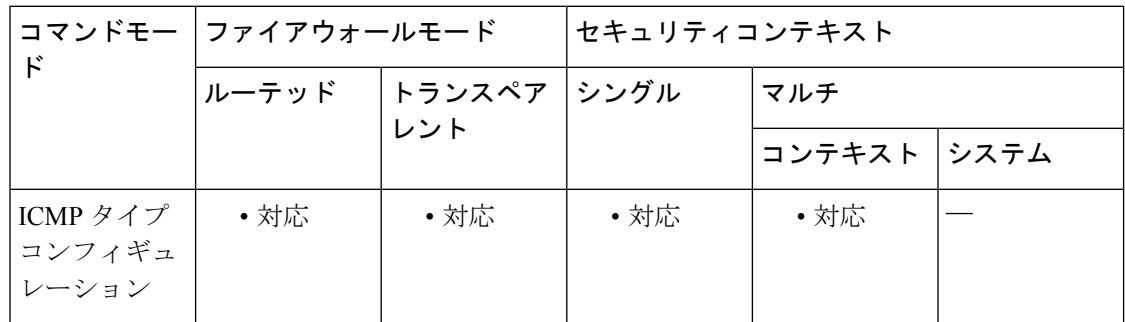

### コマンド履歴 リリー 変更内容 ス

7.0(1) このコマンドが追加されました。

使用上のガイドライン **icmp-object** コマンドは、ICMP オブジェクトを定義するために、**object-group icmp-type** コマ ンドとともに使用されます。また、ICMPタイプコンフィギュレーションモードで使用されま す。

> ICMPタイプを含むサービスグループを作成する場合は、このコマンドではなく、**object-group service** コマンドと **service-group** コマンドを使用します。サービス グループには ICMP6 および ICMP のコードを含めることができますが、ICMP オブジェクトにはそれらのコードを含める ことはできません。

ICMP タイプの番号と名前には、次のものがあります。

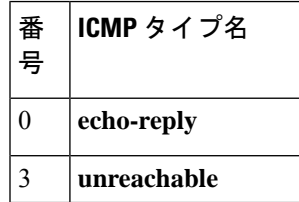

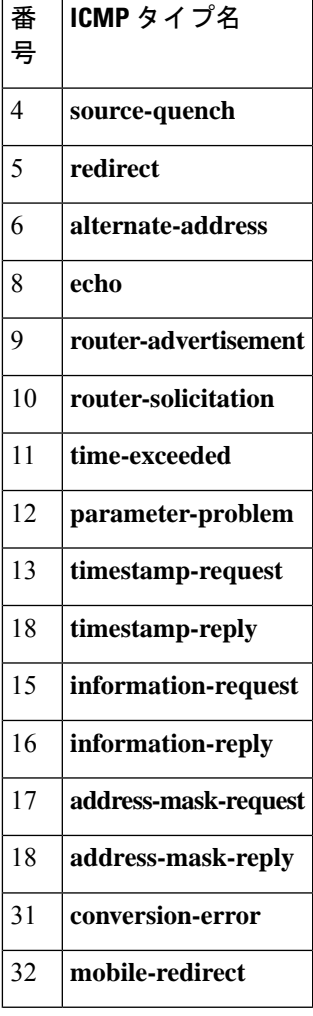

<sup>例</sup> 次に、ICMP タイプ コンフィギュレーション モードで **icmp-object** コマンドを使用す る例を示します。

```
ciscoasa(config)# object-group icmp-type icmp_allowed
ciscoasa(config-icmp-type)# icmp-object echo
ciscoasa(config-icmp-type)# icmp-object time-exceeded
ciscoasa(config-icmp-type)# exit
```
### 関連コマンド コマンド 説明

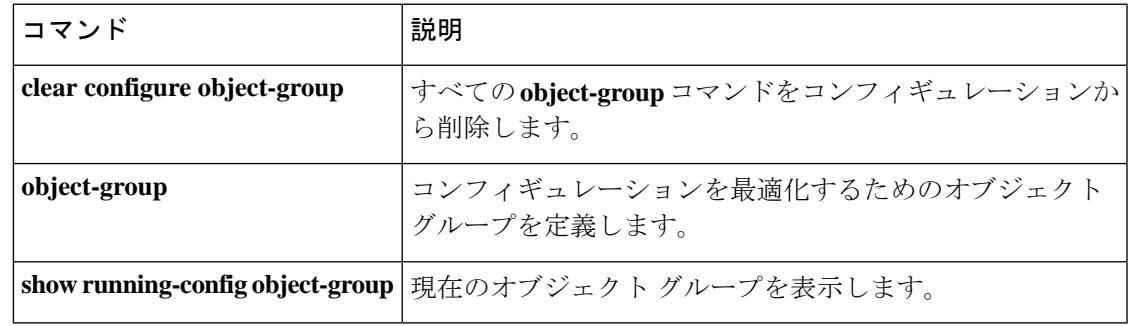

# **icmp unreachable**

ASA インターフェイスで終端する ICMP トラフィックに到達不能な ICMP メッセージレート制 限を設定するには、**icmpunreachable** コマンドを使用します。設定を削除するには、このコマ ンドの **no** 形式を使用します。

**icmp unreachable rate-limit** *rate* **burst-size** *size* **no icmp unreachable rate-limit** *rate* **burst-size** *size*

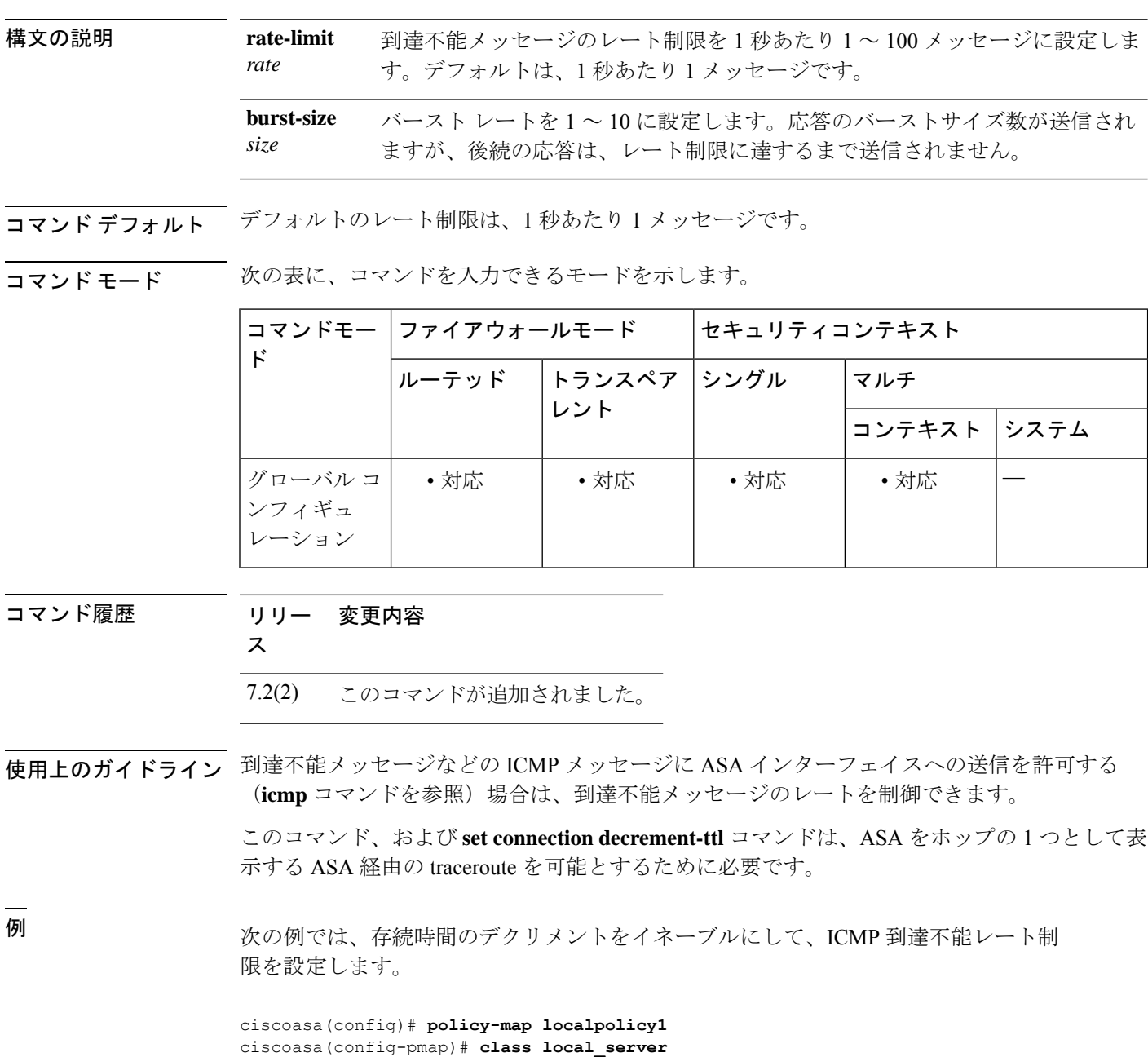

ciscoasa(config-pmap-c)# **set connection decrement-ttl**

```
ciscoasa(config-pmap-c)# exit
ciscoasa(config)# icmp permit host 172.16.2.15 echo-reply outside
ciscoasa(config)# icmp permit 172.22.1.0 255.255.0.0 echo-reply outside
ciscoasa(config)# icmp permit any unreachable outside
ciscoasa(config)# icmp unreachable rate-limit 50 burst-size 10
```
### **コマンド**

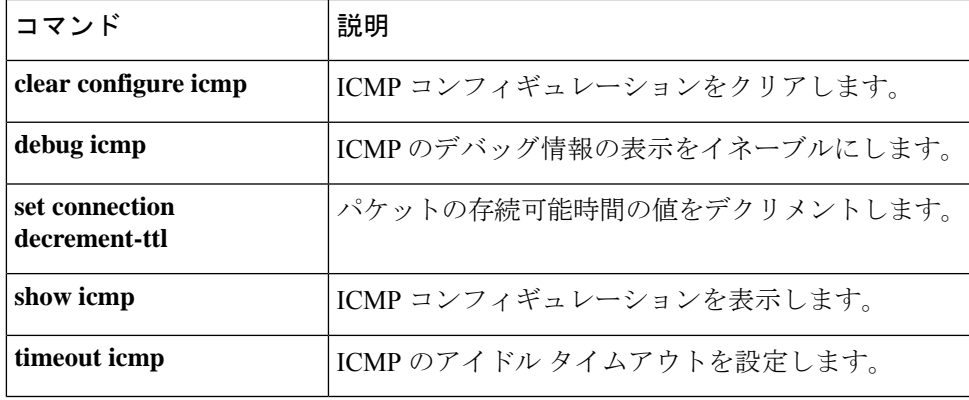

## **id-cert-issuer**

システムがこのトラストポイントに関連付けられた CA が発行したピア証明書を受け付けるか どうかを示すには、クリプト CA トラストポイント コンフィギュレーション モードで **id-cert-issuer** コマンドを使用します。トラストポイントに関連付けられた CA によって発行さ れた証明書を拒否するには、このコマンドの **no** 形式を使用します。これは、広く使用されて いるルート CA を表すトラストポイントに便利です。

#### **id-cert-issuer no id-cert-issuer**

構文の説明 このコマンドには引数またはキーワードはありません。

コマンド デフォルト デフォルト設定はイネーブルになっています(アイデンティティ証明書は受け付けられます)。

**コマンド モード** 次の表に、コマンドを入力できるモードを示します。

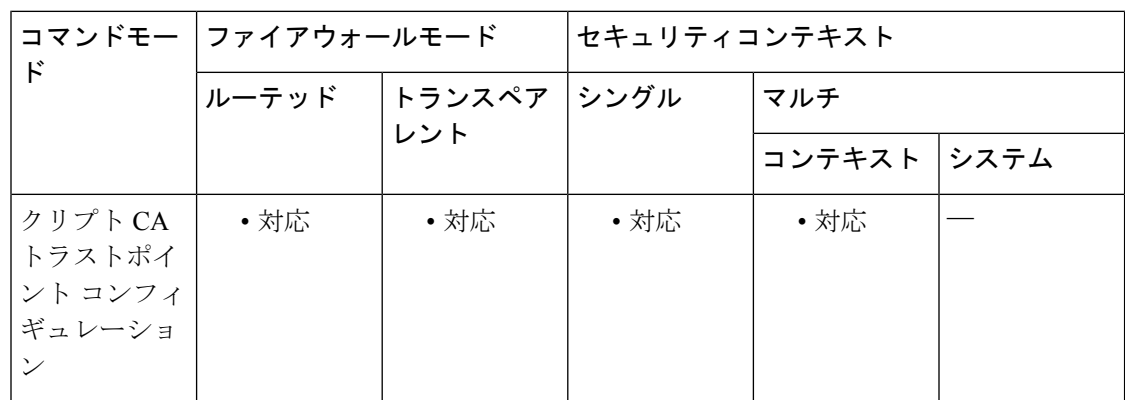

#### コマンド履歴 リリー 変更内容

ス

7.0(1) このコマンドが追加されました。

使用上のガイドライン このコマンドを使用すると、広く使用されているルート証明書の下位証明書が発行した証明書 に限って受け付けることができます。この機能を許可しないと、ASAはこの発行者によって署 名された IKE ピア証明書を拒否します。

<sup>例</sup> 次に、トラストポイント central のクリプト CA トラストポイント コンフィギュレー ションモードを開始し、管理者がトラストポイントcentralの発行者によって署名され たアイデンティティ証明書を受け付ける例を示します。

> ciscoasa(config)# **crypto ca trustpoint central** ciscoasa(ca-trustpoint)# **id-cert-issuer** ciscoasa(ca-trustpoint)#

**10**

### **コマンド**

I

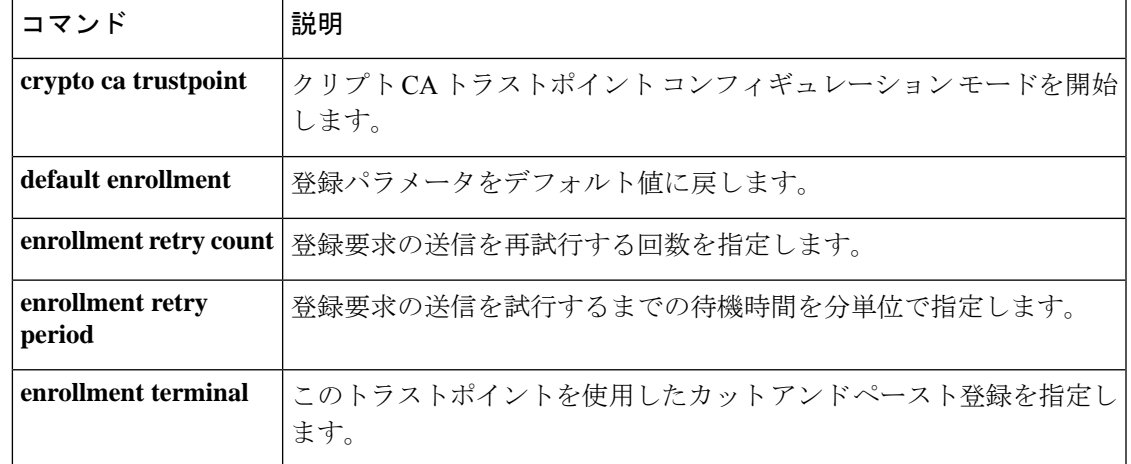

## **id-mismatch**

過度のDNSID不一致のロギングを有効にするには、パラメータコンフィギュレーションモー ドで**id-mismatch** コマンドを使用します。この機能をディセーブルにするには、このコマンド の **no** 形式を使用します。

**id-mismatch** [ **count** *number* **duration** *seconds* ] **action log id-mismatch** [ **count** *number* **duration** *seconds* ] **action log** ]

構文の説明 **count number** 不一致の最大数。この数を超えると、システム メッセージ ログが送信され ます。 **count number duration** モニタする期間(秒単位)。 **seconds**

- コマンドデフォルト このコマンドは、デフォルトでディセーブルになっています。コマンドがイネーブルで、オプ ションが指定されていない場合、デフォルトのレートは 3 秒間で 30 です。
- コマンド モード 次の表に、コマンドを入力できるモードを示します。

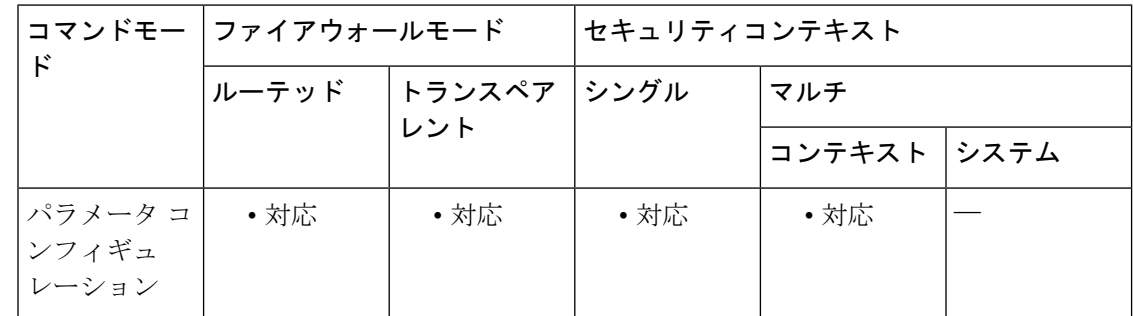

- コマンド履歴 リリー 変更内容 ス
	- 7.2(1) このコマンドが追加されました。
- 使用上のガイドライン DNS ID 不一致のレートが高い場合、キャッシュ侵害攻撃が発生している可能性があります。 このコマンドをイネーブルにすると、このような攻撃をモニターし、警告を発することができ ます。不一致レートが設定値を超えた場合、システム メッセージ ログを要約したものが印刷 されます。**id-mismatch**コマンドは、通常のイベントベースのシステムメッセージログに加え、 追加の情報をシステム管理者に提供します。
- <sup>例</sup> 次に、DNS インスペクション ポリシー マップで ID 不一致をイネーブルにする例を示 します。

ciscoasa(config)# **policy-map type inspect dns preset\_dns\_map**

ciscoasa(config-pmap)# **parameters** ciscoasa(config-pmap-p)# **id-mismatch action log**

**コマンド** 

I

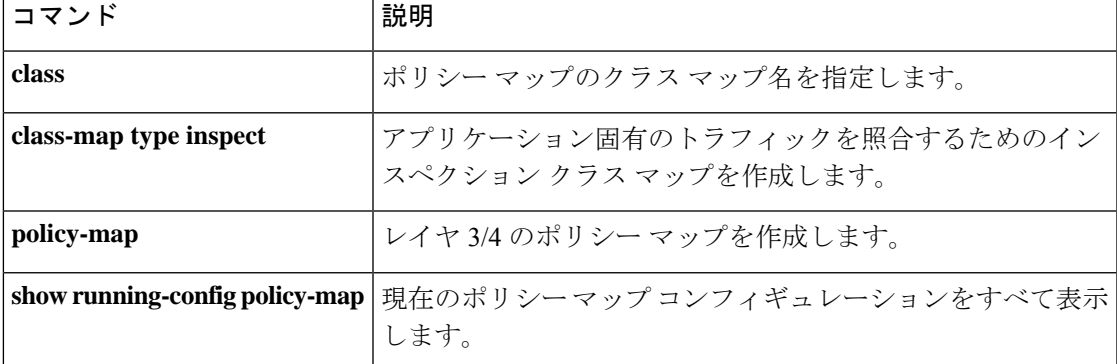

## **id-randomization**

DNSクエリのDNS識別子をランダム化するには、パラメータコンフィギュレーションモード で**id-randomization** コマンドを使用します。この機能をディセーブルにするには、このコマン ドの **no** 形式を使用します。

#### **id-randomization no id-randomization**

- 構文の説明 このコマンドには引数またはキーワードはありません。
- **コマンド デフォルト** デフォルトでは、ディセーブルです。DNS クエリーからの DNS 識別子は変更されません。

コマンド モード 次の表に、コマンドを入力できるモードを示します。

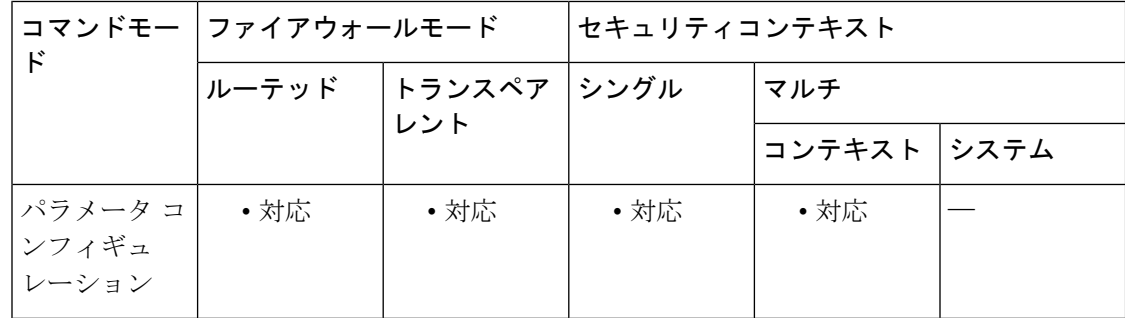

コマンド履歴 リリー 変更内容 ス 7.2(1) このコマンドが追加されました。

使用上のガイドライン ID のランダム化は、キャッシュ侵害攻撃からの保護に役立ちます。

<sup>例</sup> 次に、DNS インスペクション ポリシー マップで ID のランダム化をイネーブルにする 例を示します。

> ciscoasa(config)# **policy-map type inspect dns preset\_dns\_map** ciscoasa(config-pmap)# **parameters** ciscoasa(config-pmap-p)# **id-randomization**

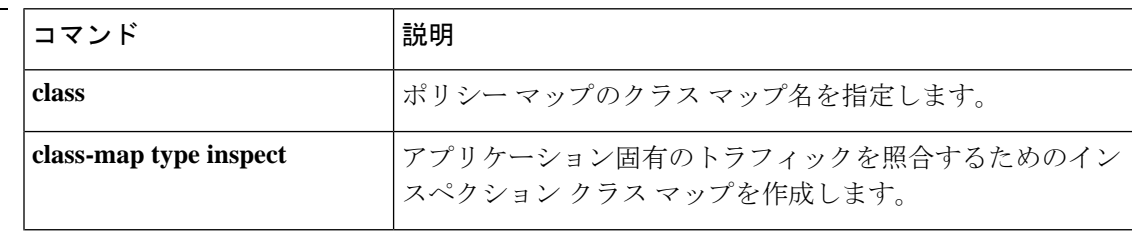

 $\mathbf{l}$ 

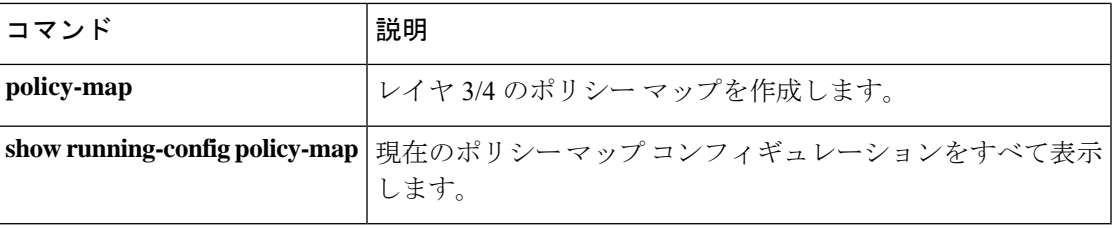

## **id-usage**

証明書の登録済み ID を使用できることを指定するには、クリプト CA トラストポイント コン フィギュレーション モードで **id-usage** コマンドを使用します。証明書の使用をデフォルトに 設定するには、このコマンドの **no** 形式を使用します。

**id-usage** { **ssl-ipsec** | **code-signer** } **no id-usage** { **ssl-ipsec code-signer** }

**構文の説明 code-signer** この証明書で表されるデバイスのIDは、リモートユーザーに提供されるアプレッ トを検証する際に Java コード署名者として使用されます。

> (デフォルト)この証明書で表されるデバイスの ID は、SSL 接続または IPsec-encrypted 接続のサーバー側 ID として使用できます。 **ssl-ipsec**

コマンド デフォルト **id-usage** コマンドのデフォルトは **ssl-ipsec** です。

コマンドモード 次の表に、コマンドを入力できるモードを示します。

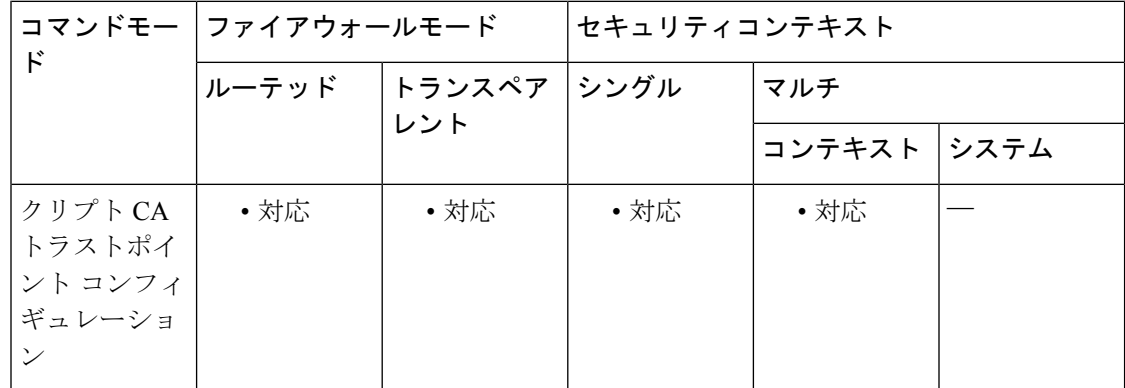

コマンド履歴 リリー 変更内容

ス

8.0(2) このコマンドが追加されました。

CA の ID と、場合によってはデバイスの ID は、CA が発行した証明書に基づいています。ク リプトCAトラストポイントコンフィギュレーションモードのコマンドはすべて、ASAがCA 証明書を取得する方法、CA から自身の証明書を取得する方法、および CA によって発行され

使用上のガイドライン リモート アクセス VPN では、配置要件に応じて SSL、IPsec、またはその両方のプロトコルを 使用して、ほとんどすべてのネットワークアプリケーションまたはリソースへのアクセスを許 可できます。**id-usage**コマンドを使用すると、証明書で保護されたさまざまなリソースへのア クセスのタイプを指定できます。

るユーザー証明書の認証ポリシーを指定するCA固有のコンフィギュレーションパラメータを 制御します。

**id-usage** コマンドは、1 つのトラストポイント コンフィギュレーションに 1 回のみ指定できま す。**code-signer** や **ssl-ipsec** オプションのトラストポイントを有効にするには、コマンドを 1 回 使用して、いずれか一方または両方のオプションを指定できます。

<sup>例</sup> 次に、トラストポイント central のクリプト CA トラストポイント コンフィギュレー ションモードを開始し、トラストポイントcentralをコード署名者の証明書として指定 する例を示します。

```
ciscoasa(config)# crypto ca trustpoint central
ciscoasa(config-ca-trustpoint)# id-usage code-signer
ciscoasa(config-ca-trustpoint)#
```
次に、トラストポイント general のクリプト CA トラストポイント コンフィギュレー ション モードを開始し、トラストポイント general をコード署名者の証明書として、 かつ SSL 接続または IPsec 接続のサーバー側 ID として指定する例を示します。

```
ciscoasa(config)# crypto ca trustpoint central
ciscoasa(config-ca-trustpoint)# id-usage code-signer ssl-ipsec
ciscoasa(config-ca-trustpoint)#
```
次に、トラストポイント checkin1 のクリプト CA トラストポイント コンフィギュレー ション モードを開始し、トラストポイント checkin1 の使用を SSL 接続または IPsec 接 続に制限するようにトラストポイント checkin1 をリセットする例を示します。

```
ciscoasa(config)# crypto ca trustpoint checkin1
ciscoasa(config-ca-trustpoint)# no
id-usage ssl-ipsec
ciscoasa(config-ca-trustpoint)#
```

| ンド | コマンド                                                | 説明                                                                                   |
|----|-----------------------------------------------------|--------------------------------------------------------------------------------------|
|    | crypto ca trustpoint                                | クリプトCAトラストポイントコンフィギュレーションモー<br>ドを開始します。                                              |
|    | java-trustpoint                                     | 指定されたトラストポイントの場所から PKCS12 証明書およ<br>びキー関連情報を使用するように WebVPN Java オブジェク<br>ト署名機能を設定します。 |
|    | ssl trust-point                                     | インターフェイスのSSL証明書を表す証明書を指定します。                                                         |
|    | trust-point (tunnel-group<br>ipsec-attributes mode) | IKE ピアに送信される証明書を識別する名前を指定します。                                                        |
|    | validation-policy                                   | ユーザー接続に関連付けられた証明書を検証する条件を指定<br>します。                                                  |

関連コマ

# **igmp**

インターフェイスでのIGMP処理を元の状態に戻すには、インターフェイスコンフィギュレー ション モードで **igmp** コマンドを使用します。インターフェイスで IGMP 処理を無効にするに は、このコマンドの **no** 形式を使用します。

#### **igmp no igmp**

- **構文の説明 このコマンドには引数またはキーワードはありません。**
- コマンド デフォルト イネーブル
- **コマンド モード** 次の表に、コマンドを入力できるモードを示します。

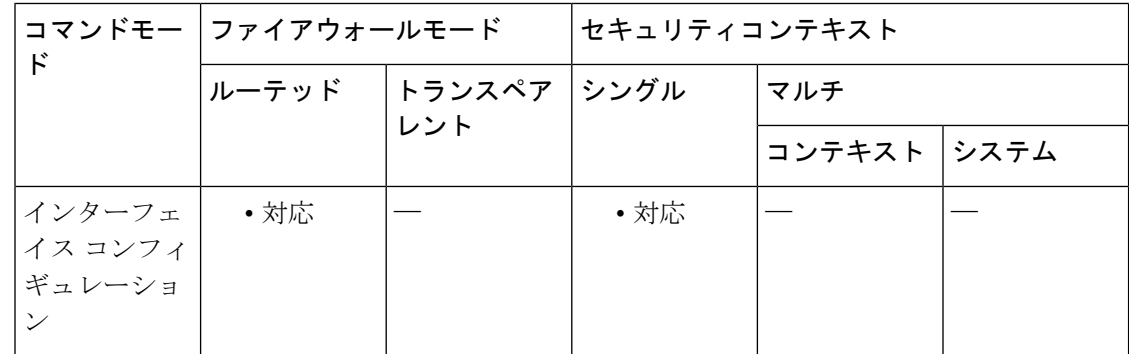

### コマンド履歴 リリー 変更内容

ス

7.0(1) このコマンドが追加されました。

**使用上のガイドライン**実行コンフィギュレーションではこのコマンドの no 形式のみが表示されます。

<sup>例</sup> 次に、選択したインターフェイス上のIGMP処理をディセーブルにする例を示します。

ciscoasa(config-if)# **no igmp**

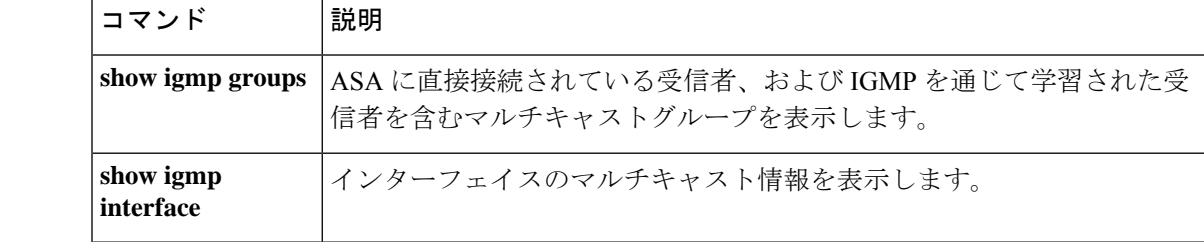

## **igmp access-group**

インターフェイスからサービスを提供されているサブネット上のホストが参加できるマルチ キャストグループを制御するには、インターフェイス コンフィギュレーション モードで **igmp access-group** コマンドを使用します。インターフェイスでグループを無効にするには、このコ マンドの **no** 形式を使用します。

**igmp access-group** *acl* **no igmp access-group** *acl*

構文の説明 *ad IPアクセスリスト*名。標準のアクセスリストまたは拡張アクセスリストを指定できます。 ただし、拡張アクセスリストを指定した場合は、宛先アドレスのみが照合されるため、送 信元には **any** を指定する必要があります。

**| コマンド デフォルト** すべてのグループがインターフェイスでの参加を許可されます。

コマンドモード 次の表に、コマンドを入力できるモードを示します。

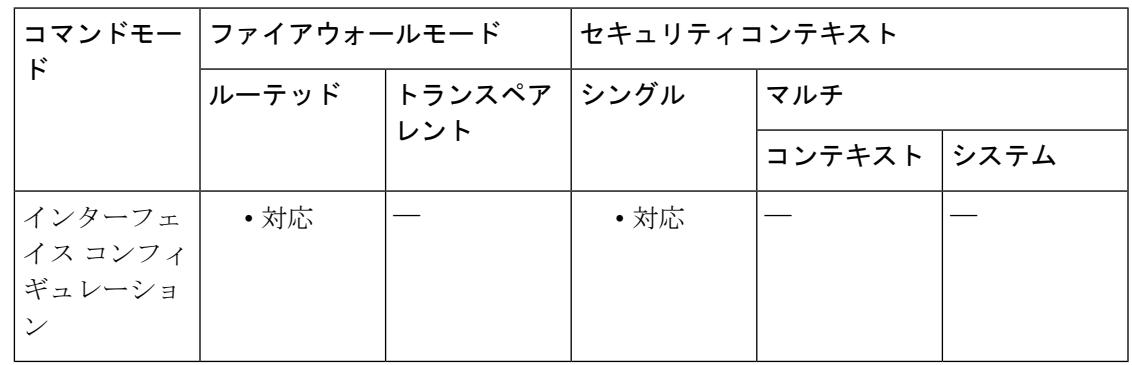

#### コマンド履歴 リリー 変更内容

ス

このコマンドはインターフェイスコンフィギュレーションモードに移動しました。 以前のバージョンでは、マルチキャスト インターフェイス コンフィギュレーショ ンモードを開始する必要がありましたが、このモードは使用できなくなりました。 7.0(1)

例 ツィング しょう アクセス リスト1 でグループへの参加を許可するホストを制限する例を示しま す。

> ciscoasa(config)# **interface gigabitethernet 0/0** ciscoasa(config-if)# **igmp access-group 1**

I

### **コマンド**

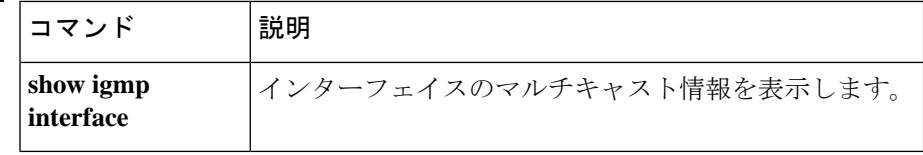

## **igmp forward interface**

すべてのIGMPホストレポートの転送を有効にし、受信したメッセージを指定されたインター フェイスに残しておくには、インターフェイスコンフィギュレーションモードで**igmpforward interface**コマンドを使用します。転送を削除するには、このコマンドの**no**形式を使用します。

**igmp forward interface** *if-name* **no igmp forward interface** *if-name*

構文の説明 *if-name* インターフェイスの論理名。

コマンドデフォルト デフォルトの動作や値はありません。

コマンド モード 次の表に、コマンドを入力できるモードを示します。

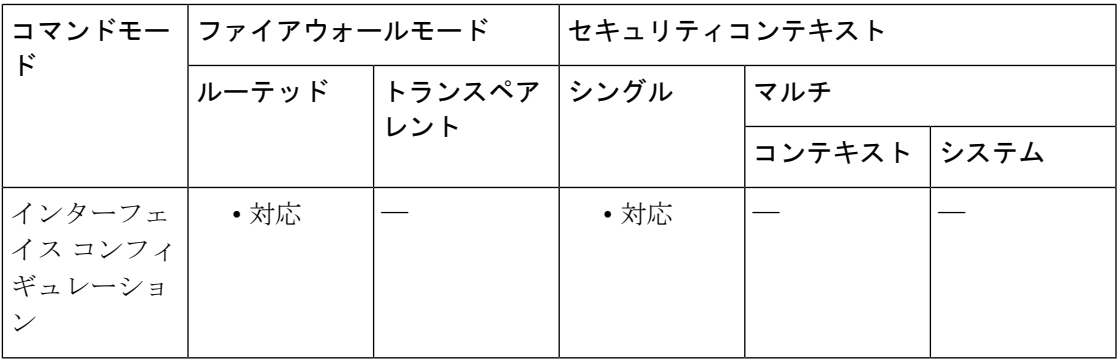

### コマンド履歴 リリー 変更内容 ス 7.0(1)

このコマンドはインターフェイスコンフィギュレーションモードに移動しました。 以前のバージョンでは、マルチキャスト インターフェイス コンフィギュレーショ ンモードを開始する必要がありましたが、このモードは使用できなくなりました。

使用上のガイドライン 入力インターフェイスでこのコマンドを入力します。このコマンドは、スタブマルチキャスト ルーティングに使用されるため、PIM と同時には設定できません。

例 タイピング しょう スページ しょうしん あんしん あいかん あんだん あんしたインターフェイ スに転送する例を示します。

> ciscoasa(config)# **interface gigabitethernet 0/0** ciscoasa(config-if)# **igmp forward interface outside**

 $\mathbf l$ 

### **コマンド**

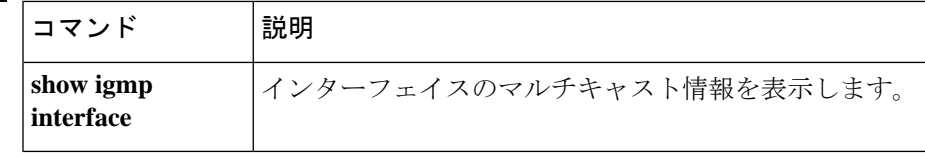

# **igmp join-group**

指定したグループのローカルに接続されたメンバーになるようにインターフェイスを設定する には、インターフェイス コンフィギュレーション モードで **igmp join-group** コマンドを使用し ます。グループのメンバーシップをキャンセルするには、このコマンドの **no** 形式を使用しま す。

**igmp join-group** *group-address* **no igmp join-group** *group-address*

構文の説明 *group-address* マルチキャストグループのIPアドレス。

コマンドデフォルト デフォルトの動作や値はありません。

コマンド モード 次の表に、コマンドを入力できるモードを示します。

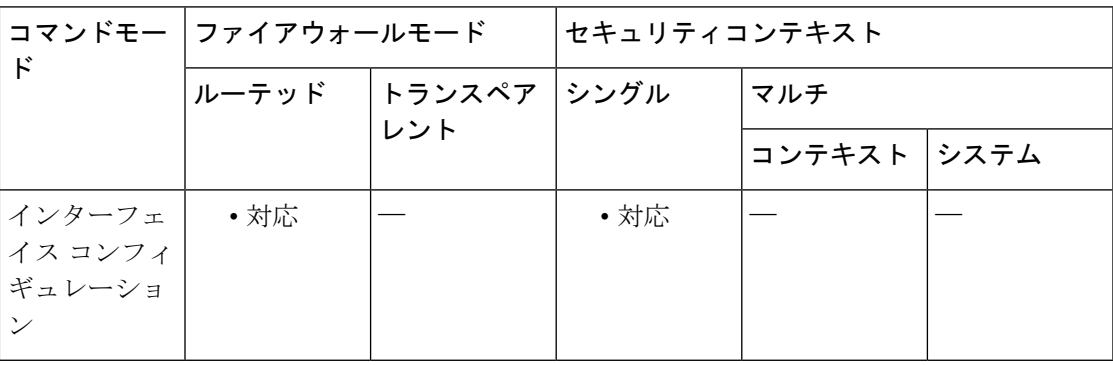

コマンド履歴 リリー 変更内容

ス

- このコマンドはインターフェイスコンフィギュレーションモードに移動しました。 以前のバージョンでは、マルチキャスト インターフェイス コンフィギュレーショ ンモードを開始する必要がありましたが、このモードは使用できなくなりました。 7.0(1)
- 使用上のガイドライン このコマンドは、マルチキャストグループのメンバーとなるように ASA インターフェイスを 設定します。 **igmp join-group** コマンドを使用すると、ASA は指定したマルチキャストグルー プ宛てのマルチキャストパケット受け付けて転送します。
	-
	- **igmp join-group** コマンドは、ASA がインターフェイスの指定ルーター(DR)である場合にの み有効です。 (注)

マルチキャストグループのメンバーにならずにマルチキャストトラフィックを転送するように ASA を設定するには、**igmp static-group** コマンドを使用します。

<sup>例</sup> 次に、IGMP グループ 255.2.2.2 に参加するように、選択したインターフェイスを設定 する例を示します。

> ciscoasa(config)# **interface gigabitethernet 0/0** ciscoasa(config-if)# **igmp join-group 225.2.2.2**

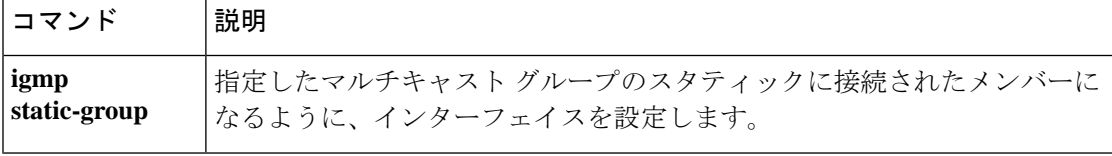

# **igmp limit**

インターフェイス単位でIGMP状態の数を制限するには、インターフェイスコンフィギュレー ションモードで**igmplimit**コマンドを使用します。デフォルトの制限に戻すには、このコマン ドの **no** 形式を使用します。

**igmp limit** *number* **no igmp limit** [ *number* ]

構文の説明 インターフェイスで許可されている IGMP 状態の数。有効な値の範囲は 0 ~ 5000 で *number* す。デフォルト値は5000です。この値を0に設定すると、学習したグループが追加さ れなくなりますが、手動で定義したメンバーシップ(**igmp join-group** and **igmp** static-group コマンドを使用)は引き続き許可されます。

コマンド デフォルト デフォルトは 5000 です。

コマンドモード 次の表に、コマンドを入力できるモードを示します。

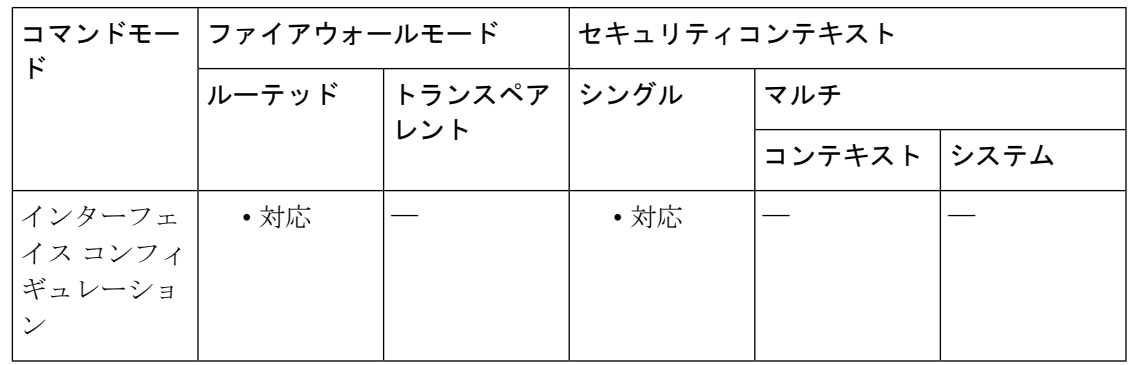

コマンド履歴 リリース 変更内容

このコマンドが追加されました。このコマンドは、 **igmp max-groups** コマ ンドに置き換えられました。 7.0(1)

9.15(1) igmp limit が 500 から 5000 に増加しました。

*9.12(4)* でも同様

使用上のガイドライン このコマンドは、IGMP 状態の制限を設定します。設定された上限を超過したメンバーシップ 報告はIGMPキャッシュに入力されず、超過した分のメンバーシップ報告のトラフィックは転 送されません。

> アクティブな結合があるインターフェイスでIGMP制限を変更した場合、新しい制限は既存の グループには適用されません。ASAでは、新しいグループがインターフェイスに追加されたと きと IGMP join タイマーが期限切れになったときにのみ制限を検証します。新しい制限をすぐ

に適用するには、インターフェイスで IGMP を無効にしてから再度有効にする必要がありま す。

<sup>例</sup> 次に、インターフェイス上の IGMP 状態の数を <sup>250</sup> に制限する例を示します。

ciscoasa(config)# **interface gigabitethernet 0/0** ciscoasa(config-if)# **igmp limit 250**

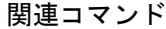

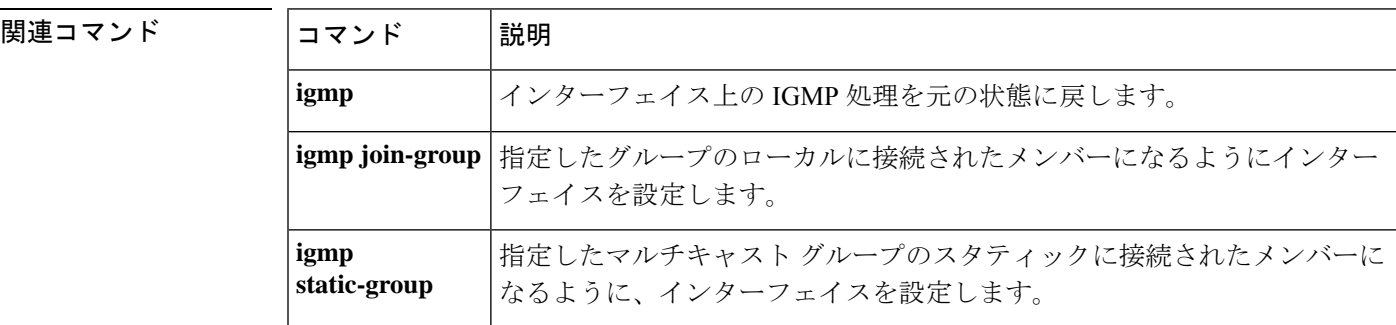

## **igmp query-interval**

IGMP ホストクエリメッセージがインターフェイスによって送信される頻度を設定するには、 インターフェイス コンフィギュレーション モードで **igmp query-interval** コマンドを使用しま す。デフォルトの頻度に戻すには、このコマンドの **no** 形式を使用します。

#### **igmp query-interval** *seconds* **no igmp query-interval** *seconds*

構文の説明 IGMP ホスト クエリー メッセージを送信する頻度(秒単位)。有効な値の範囲は、1 *seconds* ~ 3600 です。デフォルト値は 125 秒です。

コマンド デフォルト デフォルトのクエリー間隔は 125 秒です。

コマンド モード 次の表に、コマンドを入力できるモードを示します。

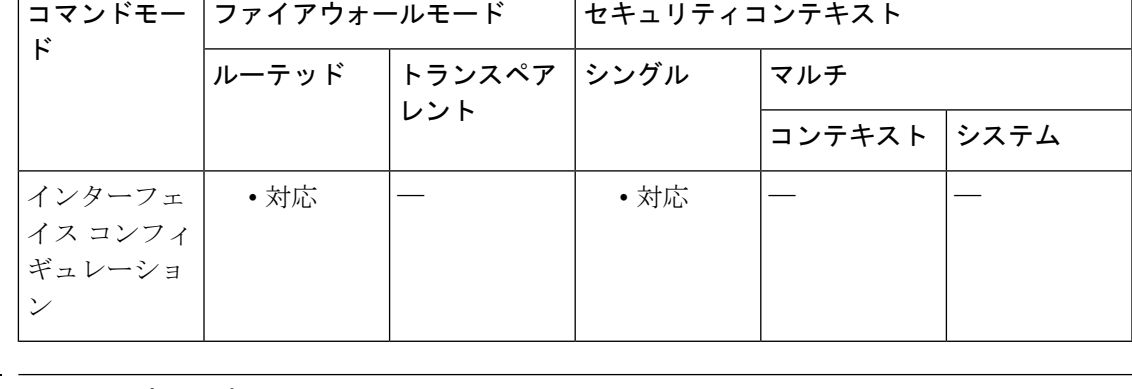

コマンド履歴 リリー 変更内容

ス

- このコマンドはインターフェイスコンフィギュレーションモードに移動しました。 以前のバージョンでは、マルチキャスト インターフェイス コンフィギュレーショ ンモードを開始する必要がありましたが、このモードは使用できなくなりました。 7.0(1)
- 使用上のガイドライン マルチキャストルータは、ホストクエリーメッセージを送信して、インターフェイスにアタッ チされているネットワークでどのマルチキャストグループがメンバーを持っているかを検出し ます。ホストは、特定のグループのマルチキャスト パケットを受信することを示す IGMP レ ポート メッセージで応答します。ホスト クエリー メッセージは、アドレスが 224.0.0.1 で、 TTL 値が 1 である all-hosts マルチキャスト グループ宛てに送信されます。

LAN の指定ルータが、IGMP ホスト クエリー メッセージを送信する唯一のルータです。

• IGMP バージョン 1 の場合、指定ルータは LAN で稼働するマルチキャスト ルーティング プロトコルに従って選択されます。

• IGMP バージョン 2 の場合、指定ルータはサブネットで最も小さな IP アドレスが指定され たマルチキャスト ルータです。

 $\nu$ ータがタイムアウト時間 (igmp query-timeout コマンドによって制御されます)にクエリー を受信しないと、そのルータがクエリアになります。

 $\triangle$ 

注意 この値を変更すると、マルチキャスト転送に深刻な影響が及ぶ可能性があります。

<sup>例</sup> 次に、IGMP クエリー間隔を <sup>120</sup> 秒に変更する例を示します。

ciscoasa(config)# **interface gigabitethernet 0/0** ciscoasa(config-if)# **igmp query-interval 120**

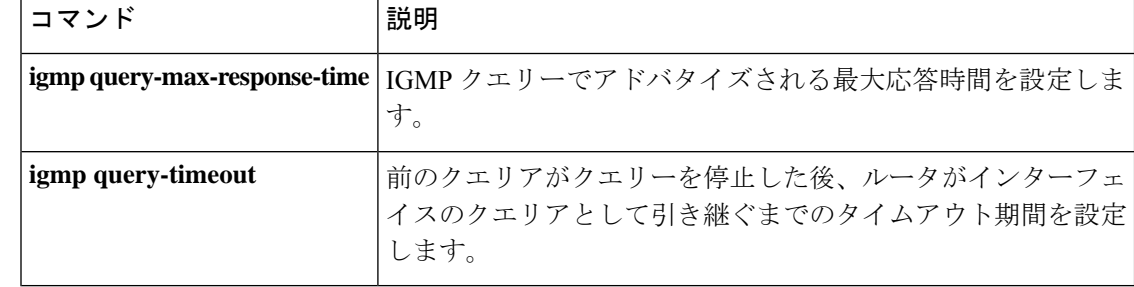

## **igmp query-max-response-time**

IGMPクエリでアドバタイズされる最大応答時間を指定するには、インターフェイスコンフィ ギュレーション モードで **igmp query-max-response-time** コマンドを使用します。デフォルト の応答時間に戻すには、このコマンドの **no** 形式を使用します。

**igmpquery-max-response-time** *seconds* **no igmp query-max-response-time** *seconds*

構文の説明 IGMP クエリーでアドバタイズされる最大応答時間(秒単位)。有効な値は、1 ~ 25 *seconds* です。デフォルト値は 10 秒です。

#### コマンド デフォルト  $10$  秒。

コマンド モード 次の表に、コマンドを入力できるモードを示します。

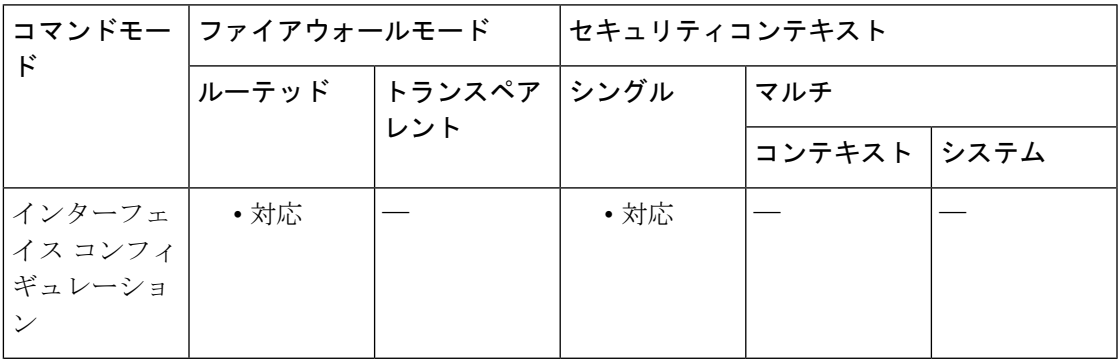

コマンド履歴 リリー 変更内容

ス

このコマンドはインターフェイスコンフィギュレーションモードに移動しました。 以前のバージョンでは、マルチキャスト インターフェイス コンフィギュレーショ ンモードを開始する必要がありましたが、このモードは使用できなくなりました。 7.0(1)

使用上のガイドライン このコマンドは、IGMP バージョン 2 または 3 が実行されているときにだけ有効です。

このコマンドは、応答側がIGMPクエリーメッセージに応答できる期間を制御します。この期 間を過ぎると、ルータはグループを削除します。

例 みちゅう このこと しょう こうこう こうぎょう あい変更する例を示します。

ciscoasa(config)# **interface gigabitethernet 0/0** ciscoasa(config-if)# **igmp query-max-response-time 8**

 $\mathbf l$ 

**コマンド** 

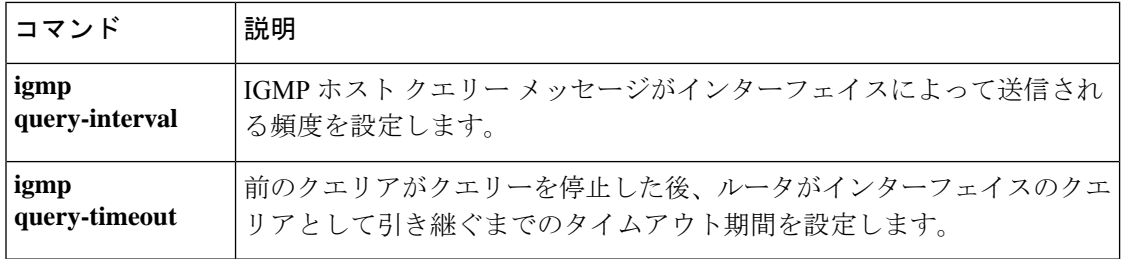

**30**

前のクエリアがクエリを停止した後でインターフェイスがクエリアを引き継ぐまでのタイムア ウト期間を設定するには、インターフェイス コンフィギュレーション モードで **igmp query-timeout** コマンドを使用します。デフォルト値に戻すには、このコマンドの **no** 形式を使 用します。

**igmpquery-timeout** *seconds* **no igmp query-timeout** *seconds*

構文の説明 *seconds* 前のクエリアがクエリーを停止した後でルータがクエリアを引き継ぐまでの秒数。有 効な値は、60 ~ 300 秒です。デフォルト値は 255 秒です。

コマンド デフォルト デフォルトのクエリー間隔は 255 秒です。

**コマンドモード** 次の表に、コマンドを入力できるモードを示します。

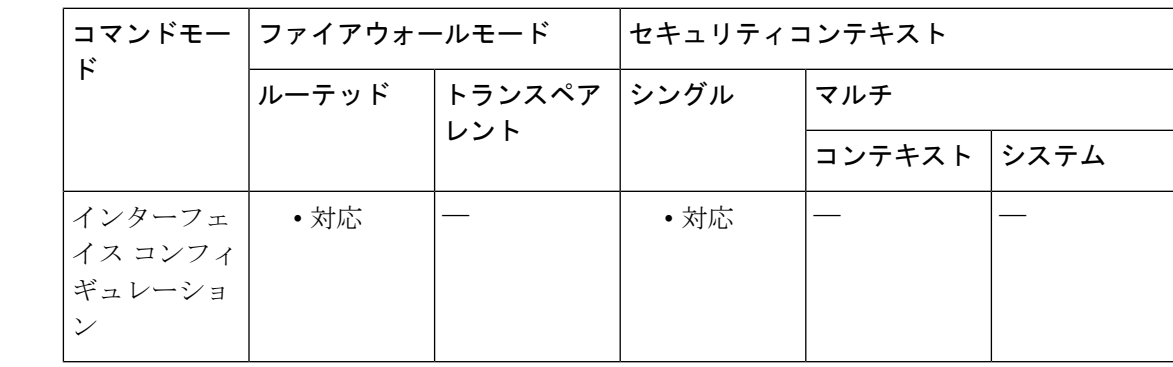

コマンド履歴 リリー 変更内容 ス

7.0(1) このコマンドが追加されました。

使用上のガイドライン このコマンドを使用するには、IGMP バージョン 2 または 3 が必要です。

<sup>例</sup> 次に、最後のクエリーを受信してからインターフェイスのクエリアを引き継ぐまで<sup>200</sup> 秒待機するようにルータを設定する例を示します。

> ciscoasa(config)# **interface gigabitethernet 0/0** ciscoasa(config-if)# **igmp query-timeout 200**

 $\mathbf l$ 

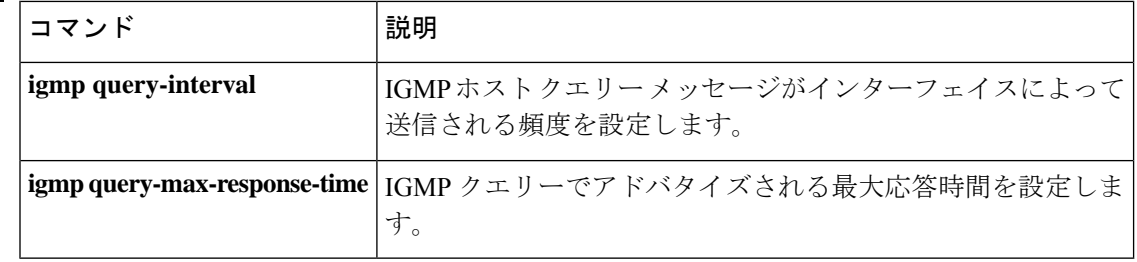

# **igmp static-group**

指定したマルチキャストグループの静的に接続されたメンバーになるようにインターフェイス を設定するには、インターフェイス コンフィギュレーション モードで **igmp static-group** コマ ンドを使用します。スタティック グループ エントリを削除するには、このコマンドの **no** 形式 を使用します。

**igmp static-group** *group* **no igmp static-group** *group*

構文の説明 *group* IPマルチキャストグループアドレス。

コマンドデフォルト デフォルトの動作や値はありません。

コマンド モード 次の表に、コマンドを入力できるモードを示します。

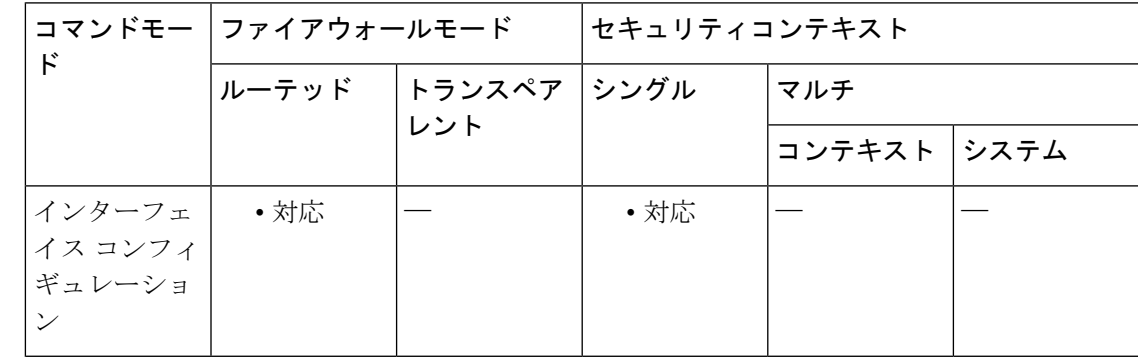

コマンド履歴 リリー 変更内容

ス

7.0(1) このコマンドが追加されました。

使用上のガイドライン **igmpstatic-group**コマンドで設定された場合、ASAインターフェイスは指定されたグループ自 体宛てのマルチキャストパケットを受け付けず、転送だけします。特定のマルチキャストグ ループのマルチキャストパケットを受け付けて転送するように ASA を設定するには、**igmp join-group** コマンドを使用します。**igmp static-group** コマンドと同じグループアドレスに対し て **igmp join-group** コマンドが設定されている場合、**igmp join-group** コマンドが優先され、グ ループはローカルに参加したグループのように動作します。

**igmp static-group** コマンドは、ASA がインターフェイスの指定ルーター (DR) である場合に のみ有効です。 (注)

**33**

<sup>例</sup> 次に、選択したインターフェイスをマルチキャストグループ239.100.100.101に追加す る例を示します。

> ciscoasa(config)# **interface gigabitethernet 0/0** ciscoasa(config-if)# **igmp static-group 239.100.100.101**

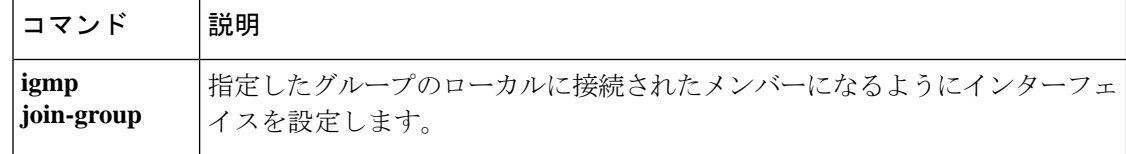

# **igmp version**

インターフェイスが使用するIGMPのバージョンを設定するには、インターフェイスコンフィ ギュレーション モードで **igmp version** コマンドを使用します。バージョンをデフォルトに戻 すには、このコマンドの **no** 形式を使用します。

**igmp version** { **1** | **2** } **no igmp version** [ **1** | **2** ]

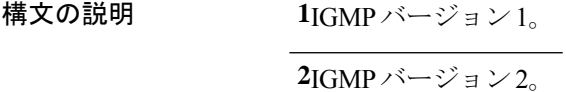

コマンド デフォルト IGMP バージョン 2。

コマンドモード 次の表に、コマンドを入力できるモードを示します。

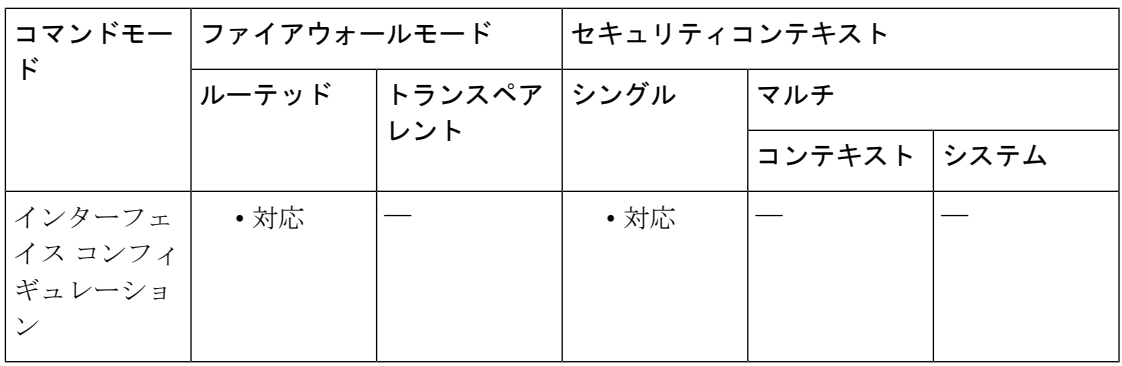

#### コマンド履歴 リリー 変更内容

ス

- このコマンドはインターフェイスコンフィギュレーションモードに移動しました。 以前のバージョンでは、マルチキャスト インターフェイス コンフィギュレーショ ンモードを開始する必要がありましたが、このモードは使用できなくなりました。 7.0(1)
- 使用上のガイドライン サブネット上のすべてのルータが、同じバージョンのIGMPをサポートする必要があります。 ホストは任意の IGMP バージョン (1 または 2) を搭載でき、ASA はホストの存在を正しく検 出して適切にホストをクエリできます。

**igmpquery-max-response-time** や **igmpquery-timeout** など一部のコマンドでは、IGMP バージョ ン 2 が必要です。

<sup>例</sup> 次に、IGMP バージョン <sup>1</sup> を使用するように、選択したインターフェイスを設定する 例を示します。

I

ciscoasa(config)# **interface gigabitethernet 0/0** ciscoasa(config-if)# **igmp version 1**

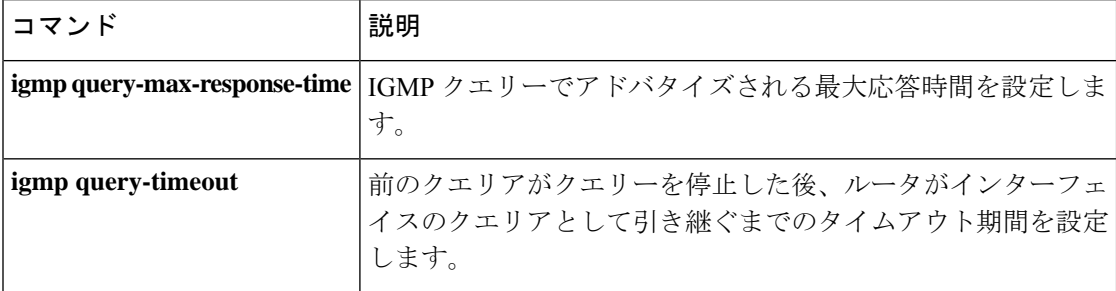
# **ignore-ipsec-keyusage (廃止)**

IPsecクライアント証明書でキー使用状況チェックを実行しないようにするには、CAトラスト ポイントコンフィギュレーションモードで**ignore-ipsec-keyusage**コマンドを使用します。キー 使用状況チェックを再開するには、このコマンドの **no** 形式を使用します。

## **ignore-ipsec-keyusage no ignore-ipsec-keyusage**

構文の説明 このコマンドには引数またはキーワードはありません。

コマンド デフォルト このコマンドは、デフォルトでディセーブルになっています。

コマンドモード 次の表に、コマンドを入力できるモードを示します。

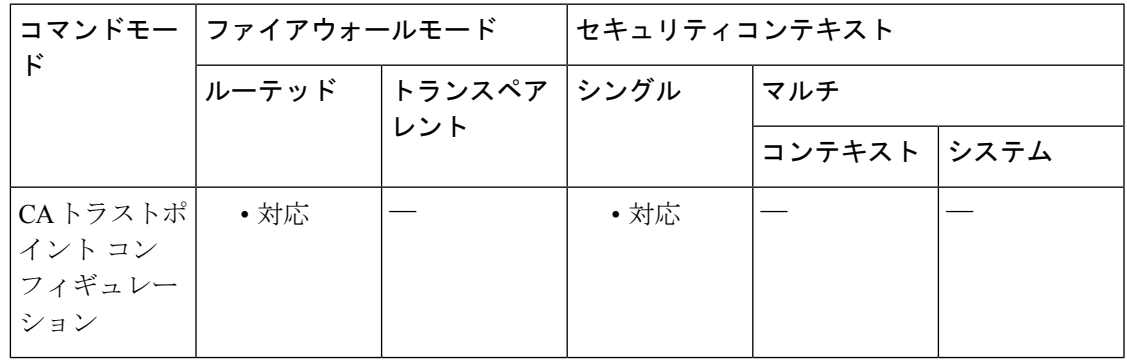

## コマンド履歴 リリー 変更内容

ス

- このコマンドは安全対策として追加されましたが、すぐに廃止されました。今後の リリースでは、キー使用状況チェックの停止が提供されない可能性があることに注 意してください。 8.0(2)
- 使用上のガイドライン このコマンドを使用すると、IPsecリモートクライアント証明書のキー使用状況および拡張キー 使用状況の値が検証されなくなります。このコマンドはキー使用状況チェックを無視し、非準 拠の配置に便利です。

例 次に、キー使用状況チェックの結果を無視する例を示します。

ciscoasa(config)# **crypto ca trustpoint central** ciscoasa(config-ca-trustpoint)# ciscoasa(config-ca-trustpoint)# **ignore-ipsec-keyusage** Notice: This command has been deprecated ciscoasa(config-ca-trustpoint)#

I

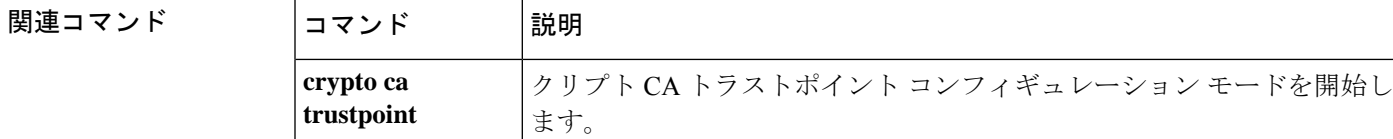

# **ignore lsa mospf**

ルータが LSA Type 6 MOSPF パケットを受信したときには syslog メッセージの送信を行わない ようにするには、ルータ コンフィギュレーション モードで **ignore lsa mospf** コマンドを使用し ます。syslog メッセージの送信を復元するには、このコマンドの **no** 形式を使用します。

## **ignore lsa mospf no ignore lsa mospf**

構文の説明 このコマンドには引数またはキーワードはありません。

コマンドデフォルト デフォルトの動作や値はありません。

**| コマンド モード の表に、コマンドを入力できるモードを示します。** 

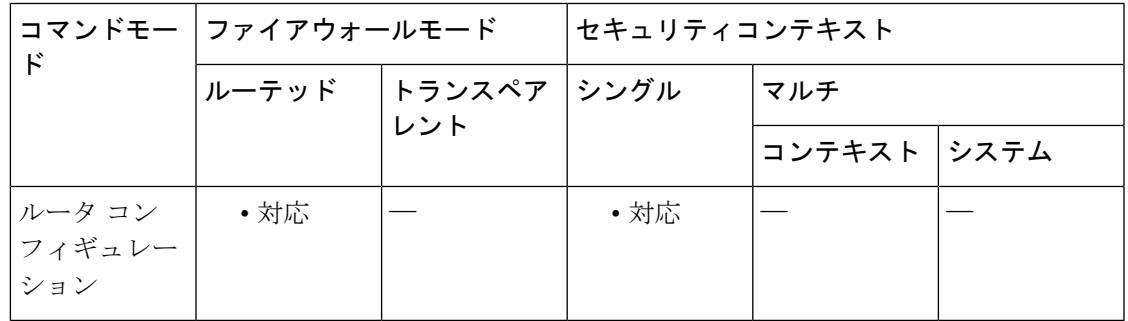

コマンド履歴 リリー 変更内容 ス

7.0(1) このコマンドが追加されました。

使用上のガイドライン Type 6 MOSPF パケットはサポートされていません。

<sup>例</sup> 次に、LSA Type <sup>6</sup> MOSPF パケットを無視する例を示します。

ciscoasa(config-router)# **ignore lsa mospf**

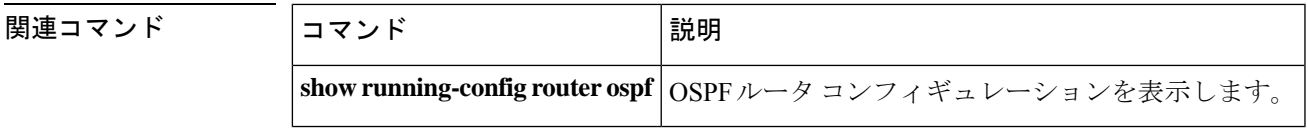

## **ignore-lsp-errors**

ASA が内部チェックサムエラーのある IS-IS リンクステートパケットを受信した場合、パージ するのではなく無視できるようにするには、ルータ ISIS コンフィギュレーション モードで **ignore-lsp-errors**コマンドを使用します。この機能を無効にするには、このコマンドの**no**形式 を使用します。

#### **ignore-lsp-errors no ignore-lsp-errors**

構文の説明 このコマンドには引数またはキーワードはありません。

コマンドデフォルト このコマンドはデフォルトでイネーブルになっています。つまり、ネットワークの安定性のた めに、破損した LSP は除去されるのではなくドロップ

されます。

コマンドモード 次の表に、コマンドを入力できるモードを示します。

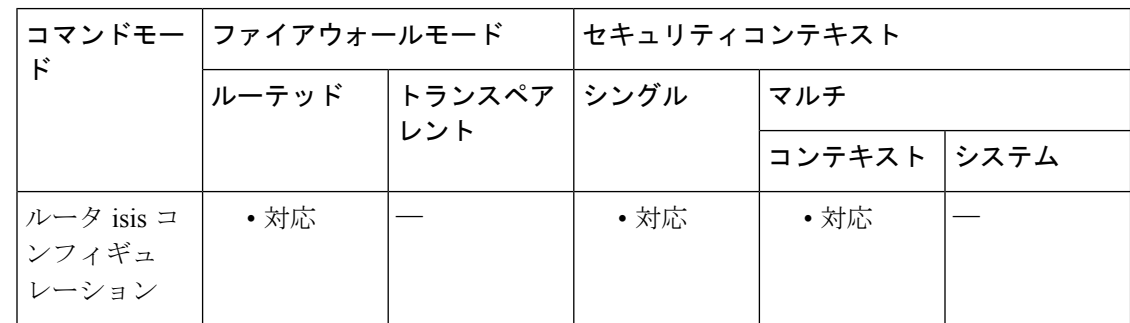

コマンド履歴 リリー 変更内容

ス

9.6(1) このコマンドが追加されました。

使用上のガイドライン IS-IS プロトコル定義では、データリンク チェックサムが不正な受信リンクステート パケット を受信側が除去することになっています。これにより、パケットの発信側はLSPを再生成しま す。ただし、正しいデータリンク チェックサムによってリンクステート パケットを配信中に データの破損を引き起こすリンクがネットワークに含まれている場合、大量のパケットの除去 と再生成を繰り返す連続サイクルが発生する可能性があります。

> その結果、ネットワークが機能しなくなる可能性があるため、**ignore-lsp-errors** コマンドを使 用して、リンクステートパケットを除去せずに、無視します。受信側ルータは、リンクステー ト パケットを使用してルーティング テーブルのメンテナンスを行います。

破損した LSP を明示的に除去するには、**no ignore-lsp-errors** コマンドを発行します。

例 次に、内部チェックサムを持つリンクステートパケットを無視するようにルータに指 示する例を示します。

エラー:

ciscoasa(config)# **router isis**

ciscoasa(config-router)# **ignore-lsp-errors**

関連コマンド

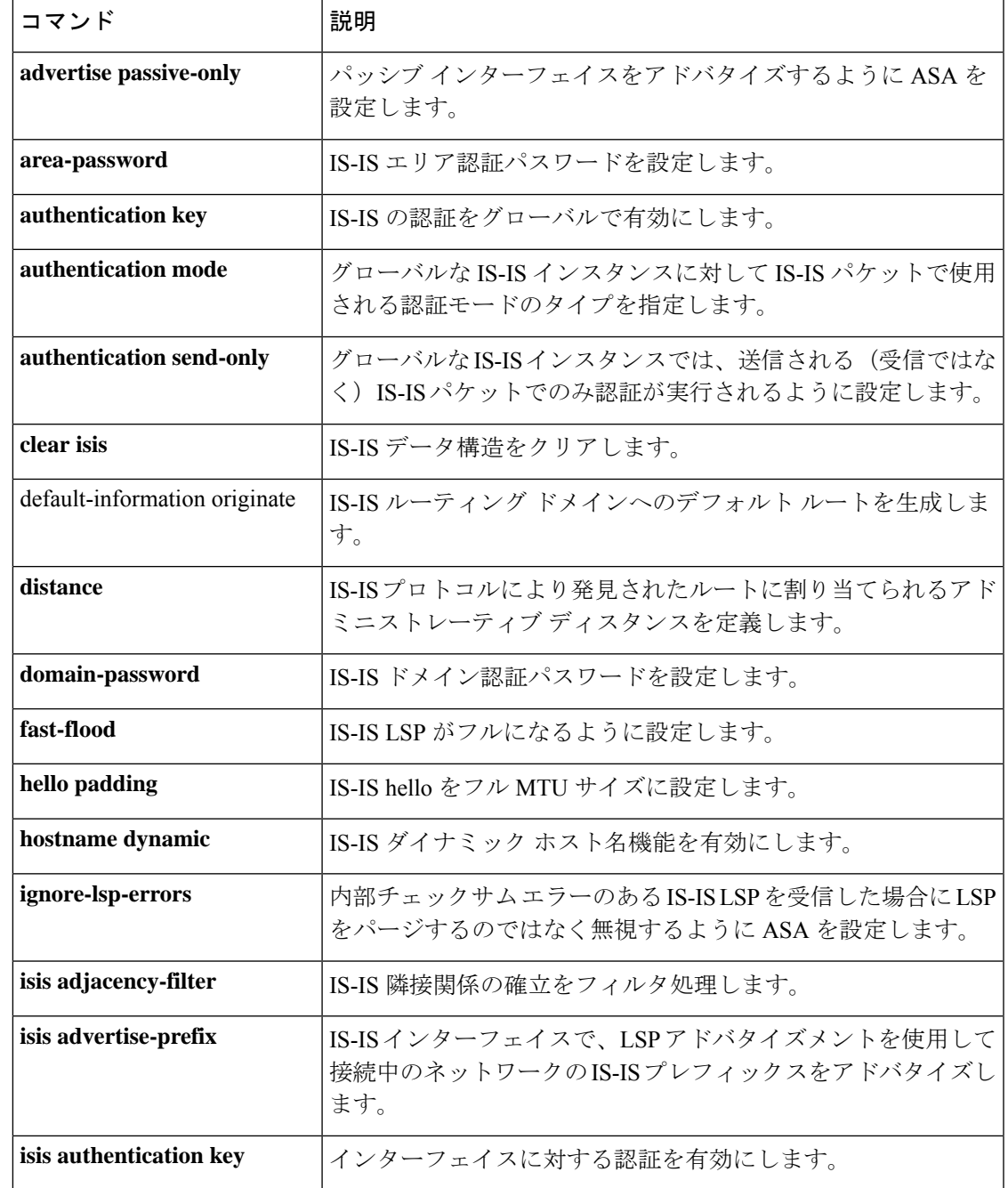

 $\mathbf{l}$ 

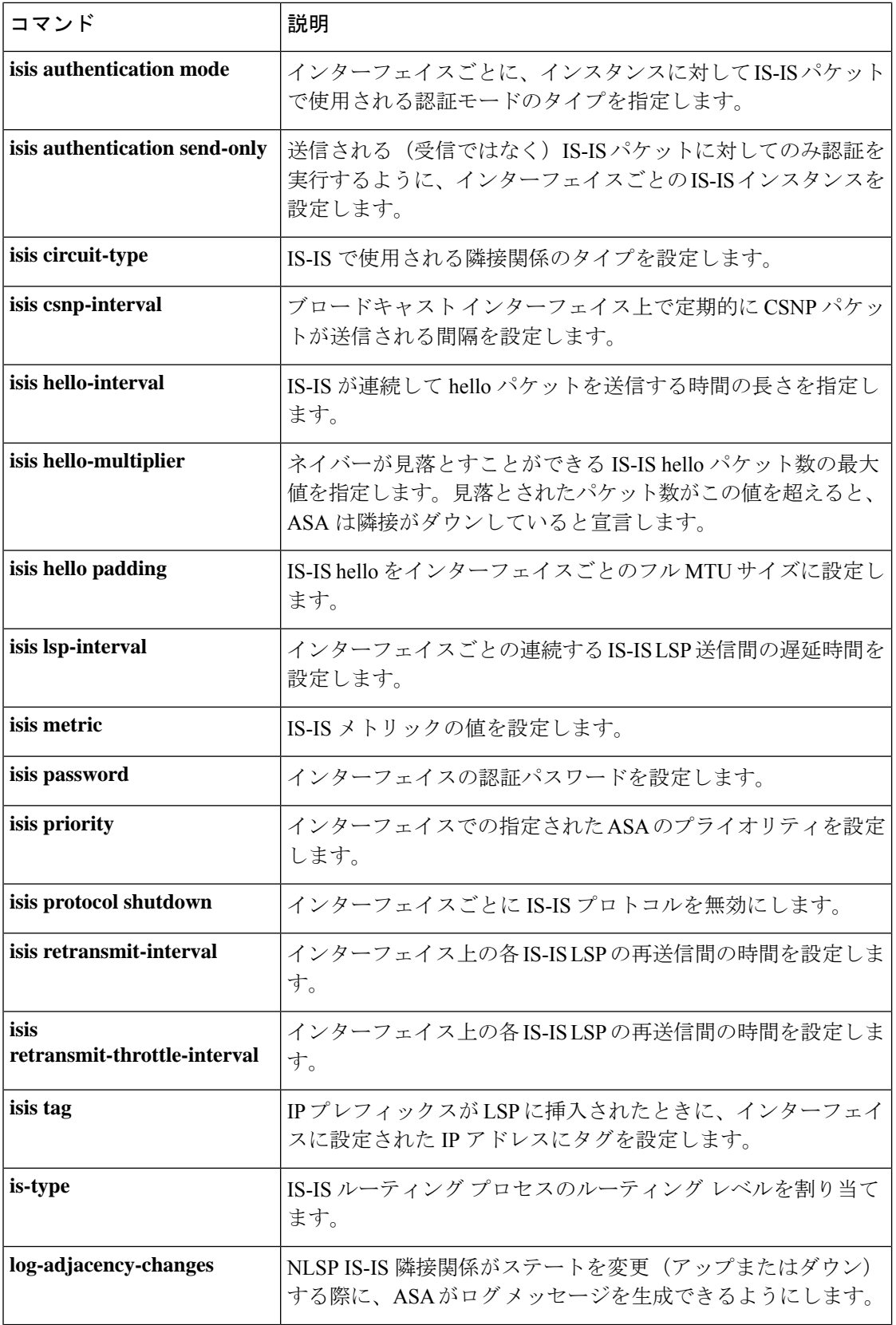

 $\mathbf I$ 

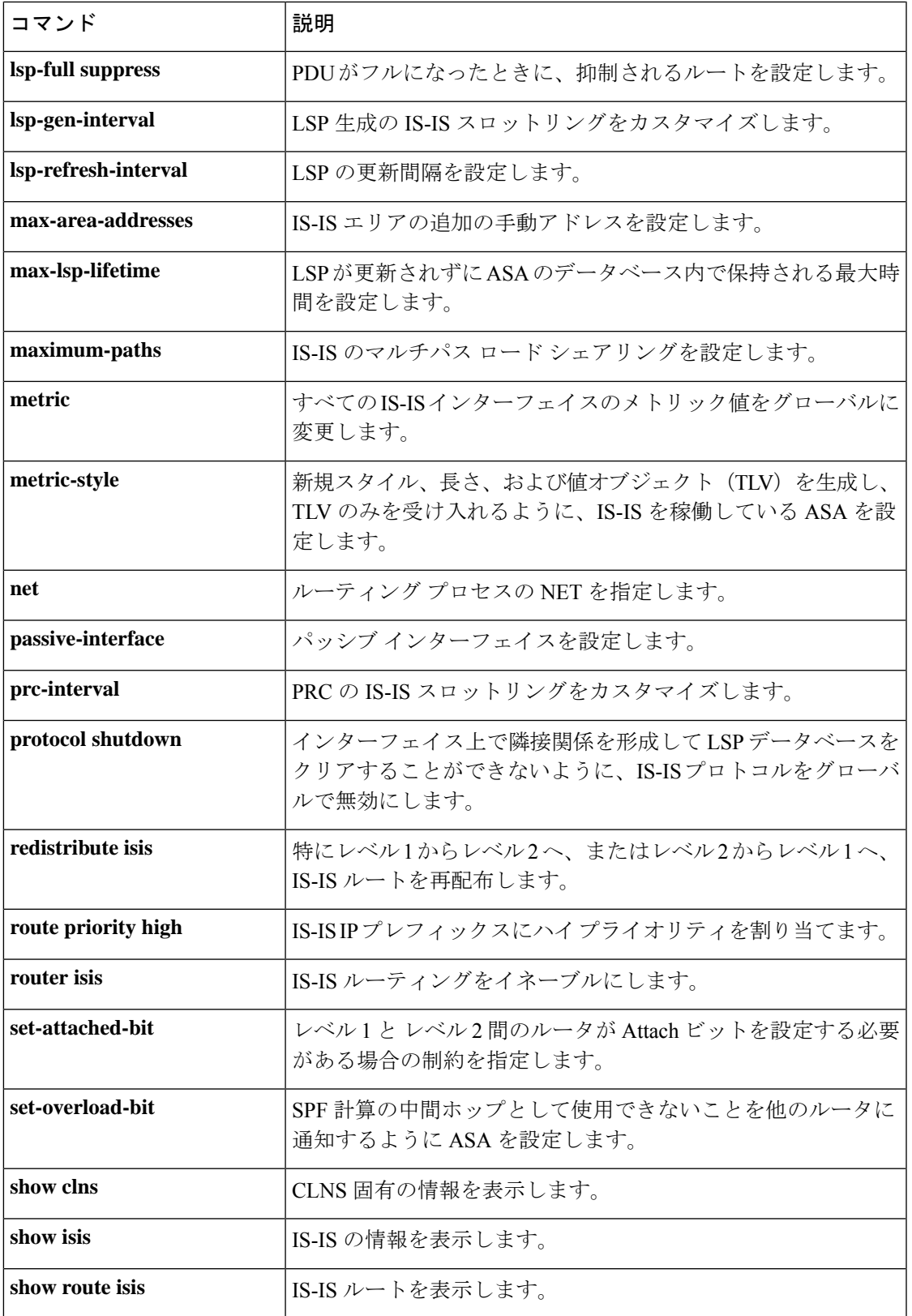

 $\mathbf l$ 

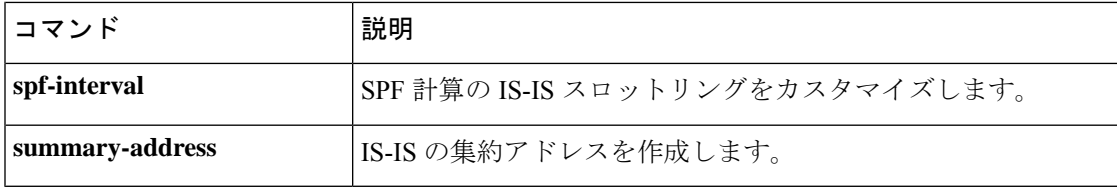

# **ignore-ssl-keyusage (廃止)**

SSL クライアント証明書でキー使用状況チェックを実行しないようにするには、CA トラスト ポイント コンフィギュレーション モードで **ignore-ssl-keyusage** コマンドを使用します。キー 使用状況チェックを再開するには、このコマンドの **no** 形式を使用します。

## **ignore-ssl-keyusage no ignore-ssl-keyusage**

構文の説明 このコマンドには引数またはキーワードはありません。

コマンド デフォルト このコマンドは、デフォルトでディセーブルになっています。

コマンドモード 次の表に、コマンドを入力できるモードを示します。

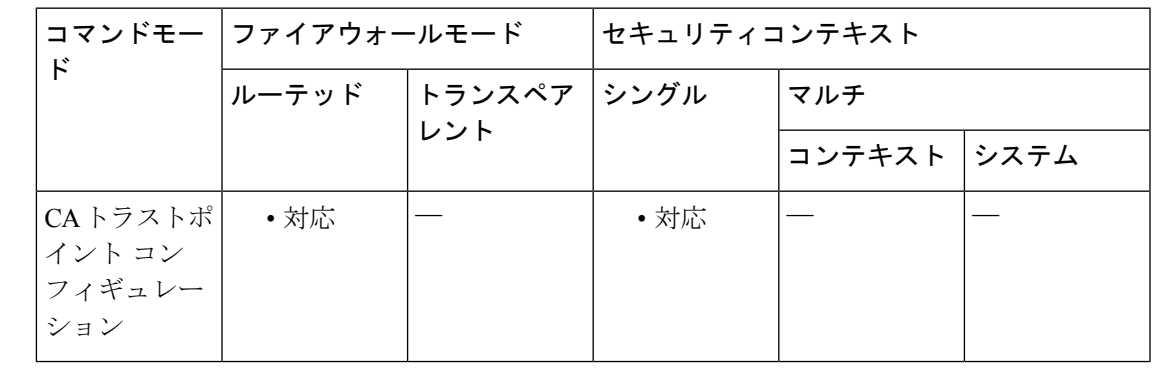

コマンド履歴 リリー 変更内容

ス

- このコマンドは安全対策として追加されましたが、すぐに廃止されました。今後の リリースでは、キー使用状況チェックの停止が提供されない可能性があることに注 意してください。 8.0(2)
- 使用上のガイドライン このコマンドを使用すると、IPsecリモートクライアント証明書のキー使用状況および拡張キー 使用状況の値が検証されなくなります。このコマンドはキー使用状況チェックを無視し、非準 拠の配置に便利です。

例 次に、キー使用状況チェックの結果を無視する例を示します。

ciscoasa(config)# **crypto ca trustpoint central** ciscoasa(config-ca-trustpoint)# ciscoasa(config-ca-trustpoint)# **ignore-ssl-keyusage** Notice: This command has been deprecated ciscoasa(config-ca-trustpoint)#

 $\mathbf l$ 

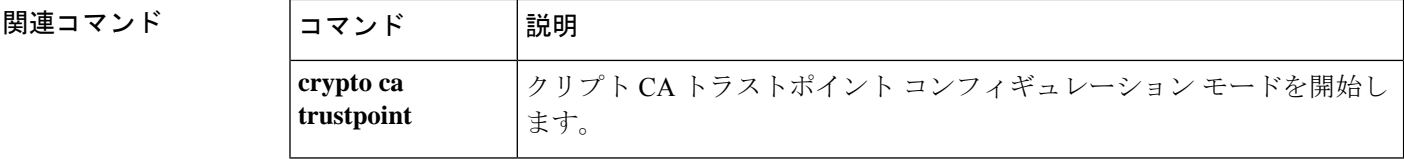

## **ike-retry-count**

SSL による接続試行に戻るまでに、Cisco AnyConnect VPN Client が IKE を使用して接続を再試 行できる最大数を設定するには、グループポリシーwebvpnコンフィギュレーションモード、 またはユーザー名 webvpn コンフィギュレーション モードで **ike-retry-count** コマンドを使用し ます。構成からこのコマンドを削除し、再試行の最大数をデフォルト値にリセットするには、 このコマンドの **no** 形式を使用します。

**ike-retry-count** { **none** | *value* } **no ike-retry-count** { **none** | *value* }

構文の説明 **none** 再試行を許可しないことを指定します。

初期接続障害の後、CiscoAnyConnectVPNクライアントが接続を再試行できる最大数(1 *value* ~ 10)を指定します。

- コマンド デフォルト 許可されている再試行のデフォルトの回数は3 です。
- コマンドモード 次の表に、コマンドを入力できるモードを示します。

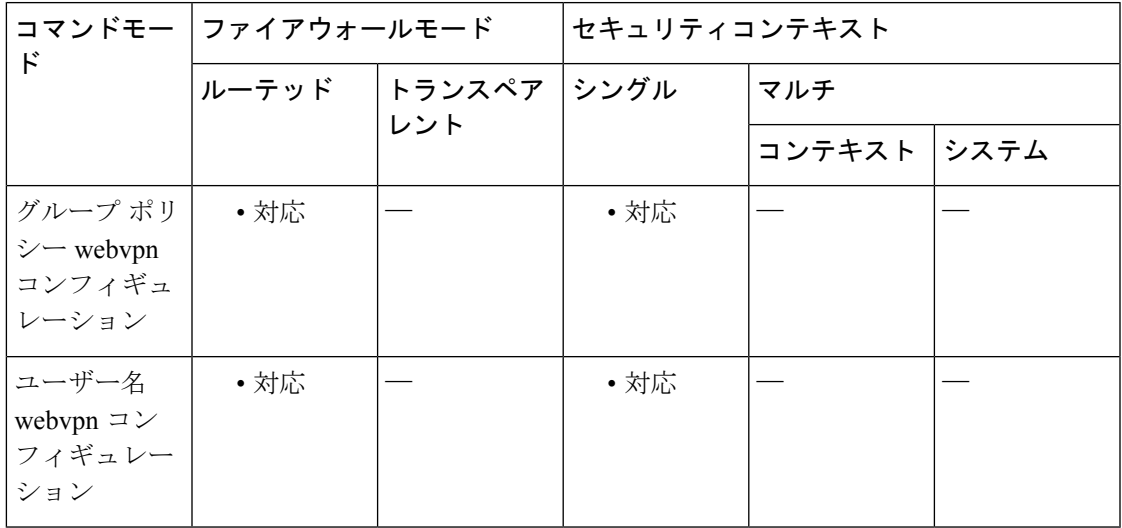

## コマンド履歴 リリー 変更内容

ス

8.0(2) このコマンドが追加されました。

使用上のガイドライン Cisco AnyConnect VPN Client が IKE を使用して接続を試行できる回数を制御するには、 **ike-retry-count** コマンドを使用します。IKE を使用して接続に失敗した回数がこのコマンドに 指定された再試行数を上回ると、SSLによる接続試行に戻ります。この値は、CiscoAnyConnect VPN クライアントに存在する値を上書きします。

IPsec から SSL へのフォールバックをサポートするには、**vpn-tunnel-protocol** コマンドに **svc** 引数と **ipsec** 引数の両方を設定する必要があります。 (注) <sup>例</sup> 次に、FirstGroup というグループ ポリシーの IKE 再試行回数を <sup>7</sup> に設定する例を示し ます。 ciscoasa (config)# group-policy FirstGroup attributes ciscoasa (config-group-policy)# webvpn ciscoasa (config-group-webvpn)# ike-retry-count 7 ciscoasa (config-group-webvpn)# 次に、ユーザー名 Finance の IKE 再試行回数を 9 に設定する例を示します。 ciscoasa (config)# **username** Finance attributes ciscoasa (config-username)# webvpn ciscoasa (config-username-webvpn)# ike-retry-count 9 ciscoasa (config-group-webvpn)# |関連コマンド | コマンド | 説明 **group-policy** グループ ポリシーを作成または編集します。 **ike-retry-timeout** IKE 再試行間の秒数を指定します。 **username | ASA** データベースにユーザーを追加します。 vpn-tunnel-protocol | VPN トンネル タイプ(IPsec、L2TP over IPsec、または WebVPN)を設定 します。 グループ ポリシー webvpn コンフィギュレーション モードまたはユーザー 名 webvpn コンフィギュレーション モードを開始します。 **webvpn**

# **ikev1 pre-shared-key**

事前共有キーを指定して、事前共有キーに基づいたIKEv1接続をサポートするには、トンネル グループ IPSec 属性コンフィギュレーション モードで **pre-shared-key** コマンドを使用します。 デフォルト値に戻すには、このコマンドの **no** 形式を使用します。

## **pre-shared-key***key* **no pre-shared-key**

構文の説明 *key* 1~128文字の英数字キーを指定します。

コマンドデフォルト デフォルトの動作や値はありません。

コマンド モード 次の表に、コマンドを入力できるモードを示します。

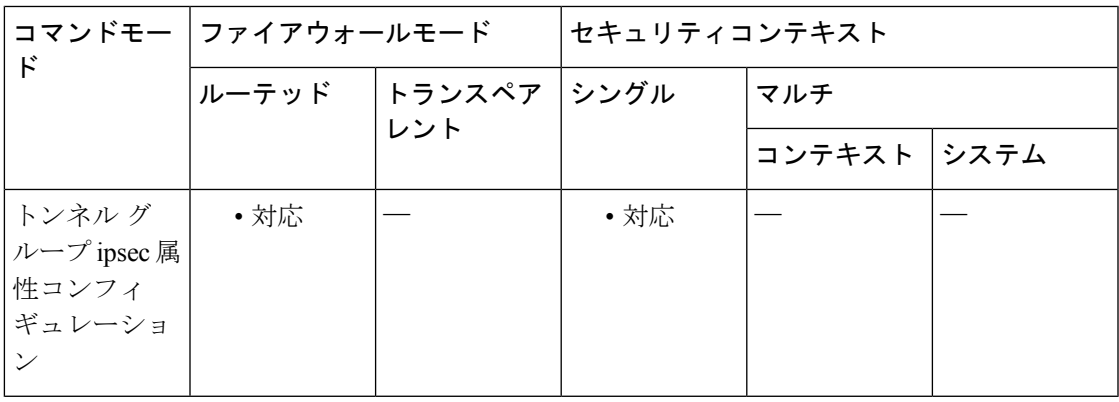

コマンド履歴 リリー 変更内容

ス

7.0(1) このコマンドが追加されました。

8.4(1) コマンド名が pre-shared-key から ikev1 pre-shared-key に変更されました。

使用上のガイドライン この属性は、すべての IPsec トンネル グループ タイプに適用できます。

<sup>例</sup> 次に、設定 IPSec コンフィギュレーション モードで、209.165.200.225 という名前の IPSec LAN-to-LAN トンネル グループの IKE 接続をサポートするように事前共有キー XYZX を指定する例を示します。

> ciscoasa(config)# **tunnel-group 209.165.200.225 type IPSec\_L2L** ciscoasa(config)# **tunnel-group 209.165.200.225 ipsec-attributes** ciscoasa(config-tunnel-ipsec)# **pre-shared-key xyzx** ciscoasa(config-tunnel-ipsec)#

 $\mathbf l$ 

## **コマンド**

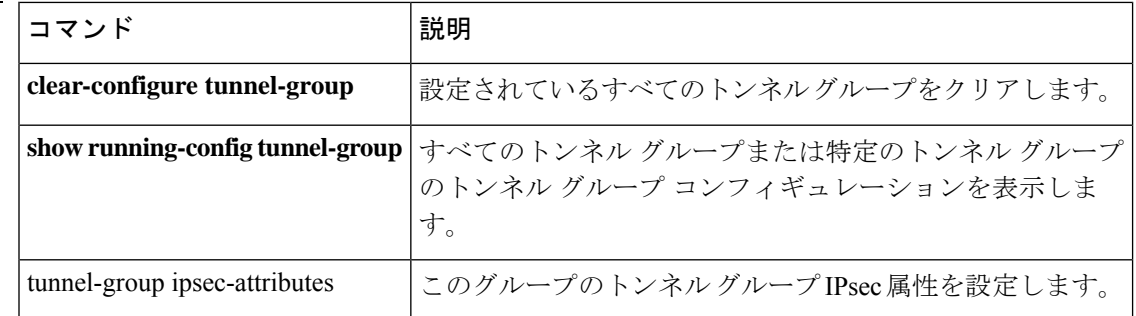

# **ikev1 trust-point**

IKEv1ピアに送信する証明書を識別するトラストポイントの名前を指定するには、トンネルグ ループ ipsec 属性モードで **trust-point** コマンドを使用します。トラストポイントの指定を削除 するには、このコマンドの **no** 形式を使用します。

## **trust-point***trust-point-name* **no trust-point** *trust-point-name*

構文の説明 *trust-point-name* 使用するトラストポイントの名前を指定します。

コマンドデフォルト デフォルトの動作や値はありません。

コマンドモード 次の表に、コマンドを入力できるモードを示します。

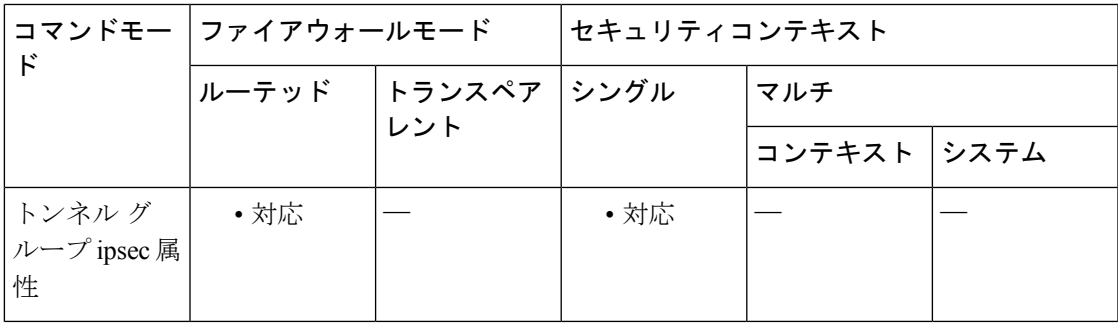

コマンド履歴 リリー 変更内容 ス 7.0(1) このコマンドが追加されました。

8.4(1) コマンド名が trust-point から ikev1 trust-point に変更されました。

使用上のガイドライン この属性は、すべての IPsec トンネル グループ タイプに適用できます。

<sup>例</sup> 次に、トンネル ipsec コンフィギュレーション モードを開始し、IPsec LAN-to-LAN <sup>ト</sup> ンネル グループ 209.165.200.225 の IKEv1 ピアに送信される証明書を識別するための トラストポイントを設定する例を示します。

> ciscoasa(config)# **tunnel-group 209.165.200.225 type IPSec\_L2L** ciscoasa(config)# **tunnel-group 209.165.200.225 ipsec-attributes** ciscoasa(config-tunnel-ipsec)# ikev1 **trust-point mytrustpoint**

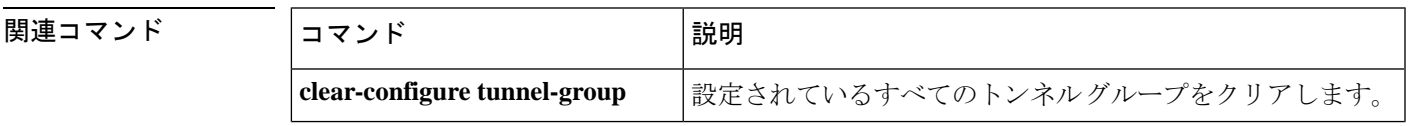

 $\mathbf l$ 

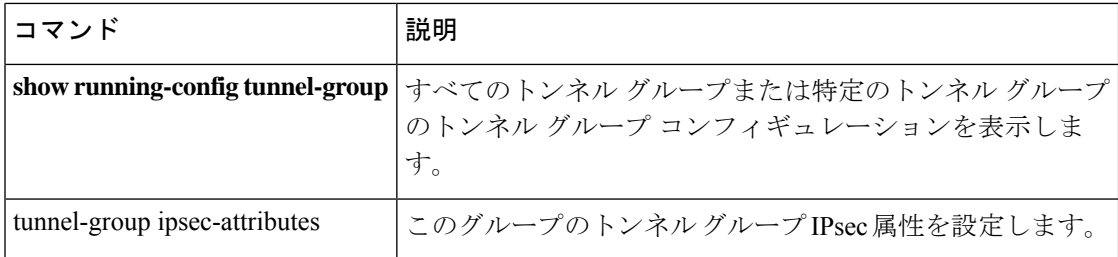

# **ikev1 user-authentication**

IKE時にハイブリッド認証を設定するには、トンネルグループipsec属性コンフィギュレーショ ン モードで **ikev1 user-authentication** コマンドを使用します。ハイブリッド認証を無効にする には、このコマンドの **no** 形式を使用します。

**ikev1 user-authentication** [ *interface* ] { **none** | **xauth** | **hybrid** } **no ikev1 user-authentication** [ *interface* ] { **none** | **xauth** | **hybrid** }

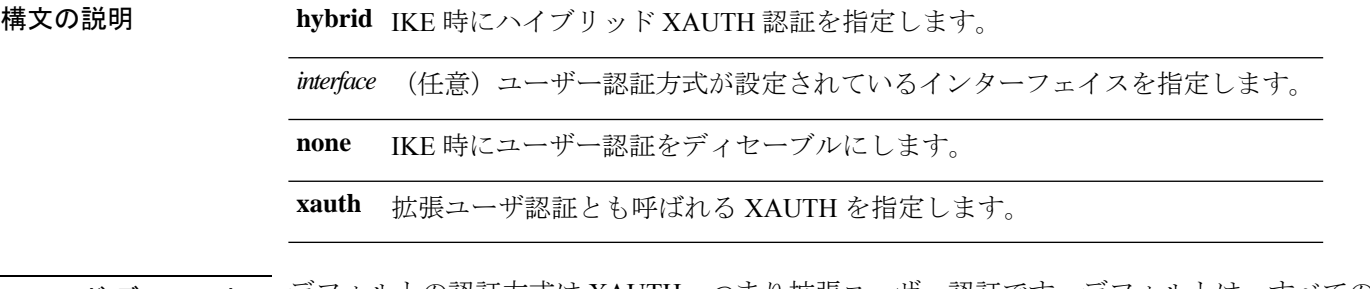

- コマンド デフォルト デフォルトの認証方式は XAUTH、つまり拡張ユーザー認証です。デフォルトは、すべてのイ ンターフェイスです。
	-
	- 確立されている L2TP over IPsec セッションが切断されないようにするには、デフォルト値の XAUTH のままにする必要があります。トンネル グループが他の値 (isakmp ikev1-user-authentication none など)に設定されている場合、L2TP over IPsec セッションを確立 できません。 (注)
- コマンドモード 次の表に、コマンドを入力できるモードを示します。

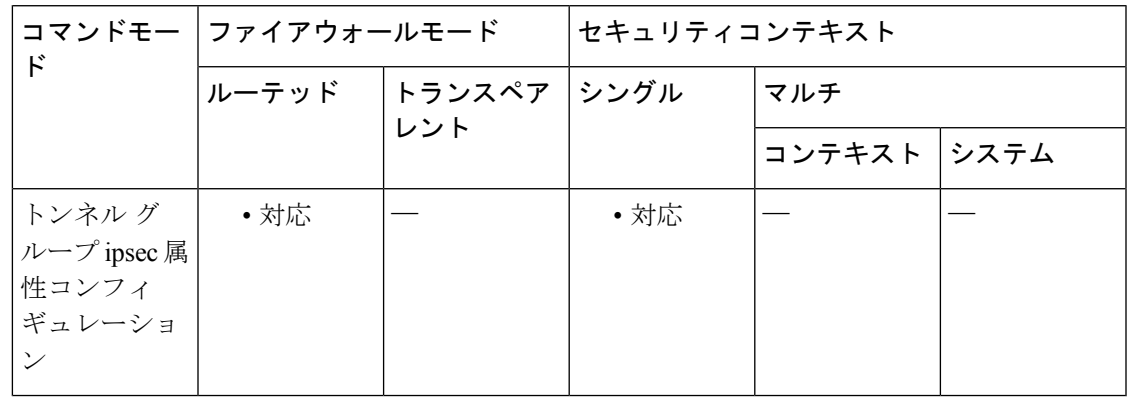

#### コマンド履歴 リリー 変更内容

ス

7.2(1) このコマンドが追加されました。

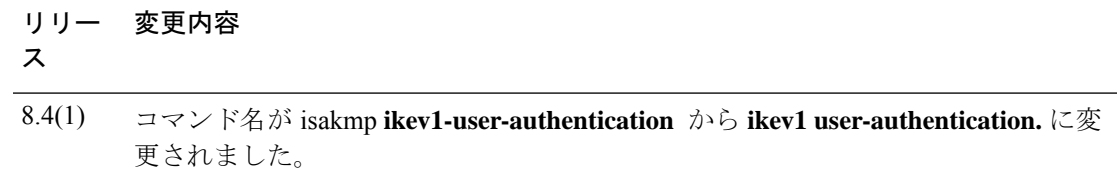

- 使用上のガイドライン このコマンドは、ASA認証にデジタル証明書を使用し、リモートVPNユーザー認証にRADIUS、 TACACS+、SecurIDなどの異なる従来の方式を使用する必要がある場合に使用します。このコ マンドは、IKE のフェーズ 1 をハイブリッド認証と呼ばれる次の 2 つの手順に分けます。
	- **1.** ASA は、標準の公開キー技術を使用して、リモート VPN ユーザーに対して認証します。 これにより、単方向に認証する IKE セキュリティ アソシエーションが確立されます。
	- **2.** 次に、XAUTH交換がリモートVPNユーザーを認証します。この拡張認証では、サポート されている従来のいずれかの認証方式を使用できます。

認証タイプをハイブリッドに設定するには、事前に認証サーバーを設定し、事前共有キーを作 成し、トラストポイントを設定する必要があります。 (注)

交換タイプがメイン モードの場合、IPsec ハイブリッド RSA 認証タイプは拒否されます。

任意の *interface* 引数を省略すると、コマンドはすべてのインターフェイスに適用され、イン ターフェイスごとのコマンドが指定されていないときにはバックアップとなります。トンネル グループに指定されている **ikev1 user-authentication** コマンドが 2 つある場合、1 つのコマン ドでは *interface* 引数を使用し、もう 1 つのコマンドでは使用しません。インターフェイスを指 定しているコマンドが、その特定のインターフェイスでは優先されます。

<sup>例</sup> 次に、example-groupというトンネルグループの内部インターフェイスでハイブリッド XAUTH をイネーブルにする例を示します。

> ciscoasa(config)# **tunnel-group example-group type ipsec-ra** ciscoasa(config)# **tunnel-group example-group ipsec-attributes** ciscoasa(config-tunnel-ipsec)# **ikev1 user-authentication (inside) hybrid** ciscoasa(config-tunnel-ipsec)#

関連コマンド

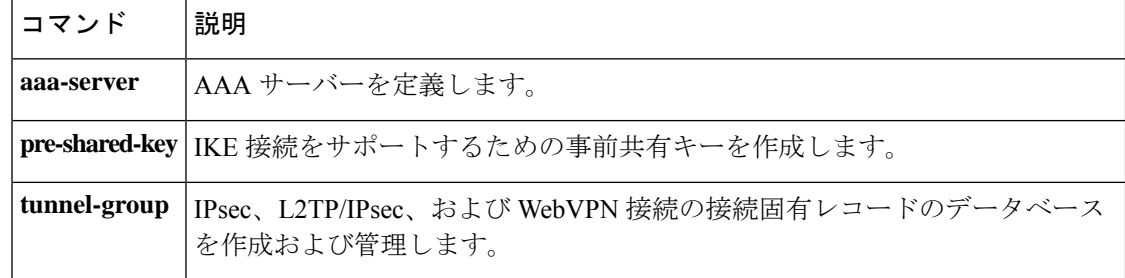

# **ikev2 local-authentication**

IKEv2LAN-to-LAN接続のリモート認証を指定するには、トンネルグループipsec属性コンフィ ギュレーション モードで **ikev2 local-authentication** コマンドを使用します。デフォルト値に戻 すには、このコマンドの **no** 形式を使用します。

**ikev2 local-authentication** { **pre-shared-key** *key\_value* | **hex** < *string* > | **certificate trustpoint no ikev2 local-authentication** { **pre-shared-key** *key\_value* | **hex** < *string* > | **certificate trustpoint**

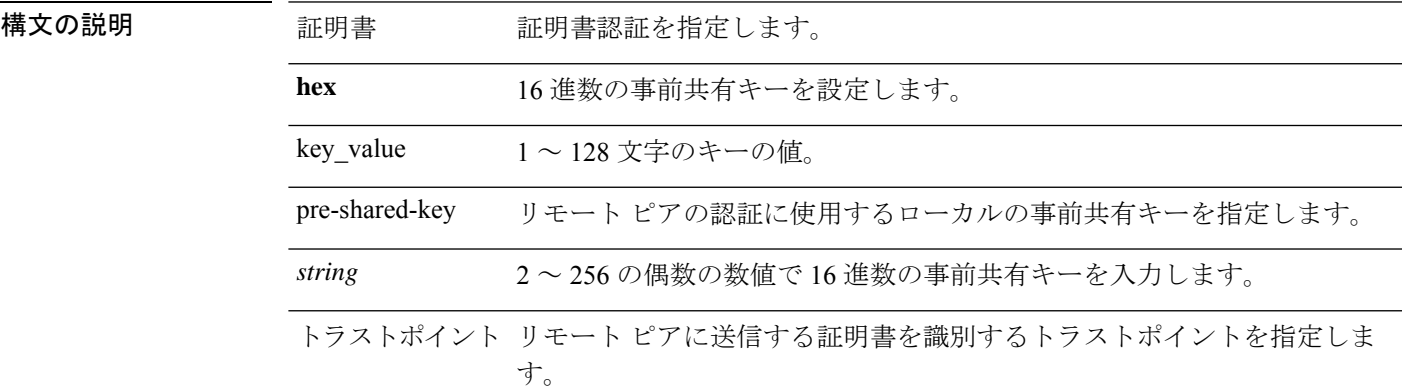

**コマンド デフォルト** デフォルトの動作や値はありません。

コマンドモード 次の表に、コマンドを入力できるモードを示します。

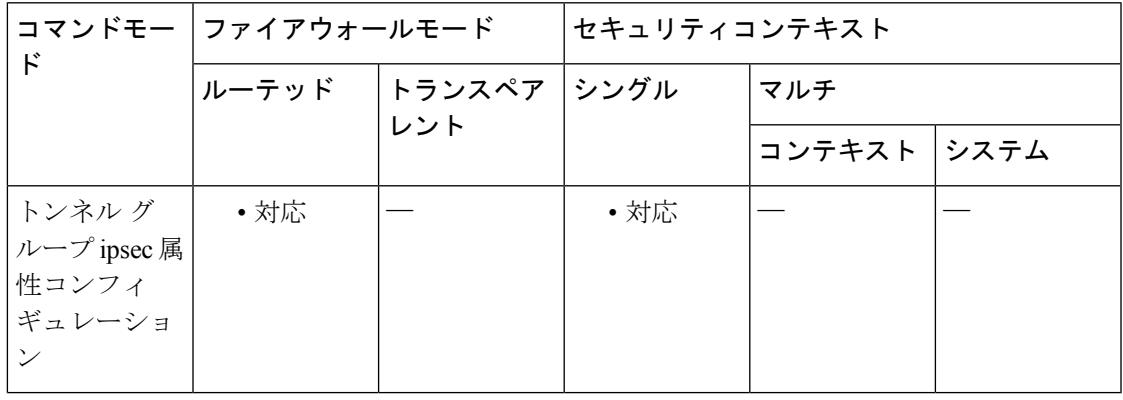

コマンド履歴

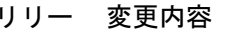

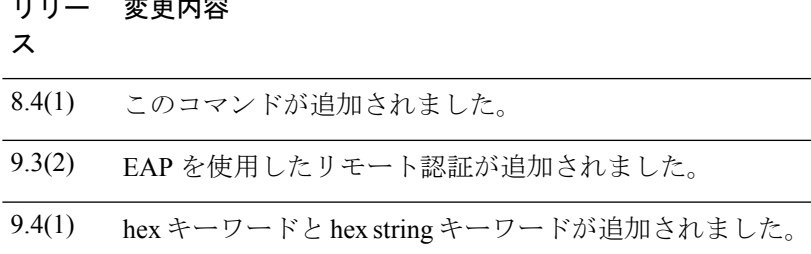

使用上のガイドライン このコマンドは、IPsec IKEv2 LAN-to-LAN トンネル グループだけに適用されます。

ローカル認証に対しては、認証オプションは 1 つしか設定できません。

**ikev2 remote-authentication** コマンドを使用して EAP 認証を有効にする場合は、**certificate** オプ ションを使用してこのコマンドを設定しておく必要があります。

IKEv2 接続の場合、トンネル グループのマッピングで、リモート認証に使用できる認証方式 (PSK、証明書、およびEAP)とローカル認証に使用できる認証方式(PSKおよび証明書)、 およびローカル認証で使用するトラストポイントを特定する必要があります。

<sup>例</sup> 次に、209.165.200.225 という名前の IPsec LAN-to-LAN トンネル グループの IKE 接続 をサポートするように事前共有キー XYZX を指定する例を示します。

> ciscoasa(config)# **tunnel-group 209.165.200.225 type IPSec\_l2l** ciscoasa(config)# **tunnel-group 209.165.200.225 ipsec-attributes** ciscoasa(config-tunnel-ipsec)# ikev2 local-authentication pre-shared-key XYZX

次に、トラストポイント myIDcert に関連付けられた ID 証明書を使用して ASA をピア に対して認証するようにリモート アクセス トンネル グループを設定する例を示しま す。ピアの認証には、事前共有キー、証明書、または EAP も使用できます。

```
ciscoasa(config)# tunnel-group 209.165.200.225 type IPSec_l2l
ciscoasa(config)# tunnel-group 209.165.200.225 ipsec-attributes
ciscoasa(config-tunnel-ipsec)# ikev2 remote-authentication pre-shared-key XYZX
ciscoasa(config-tunnel-ipsec)# ikev2 remote-authentication certificate
ciscoasa(config-tunnel-ipsec)# ikev2 remote-authentication eap query-identity
ciscoasa(config-tunnel-ipsec)# ikev2 local-authentication certificate myIDcert
```
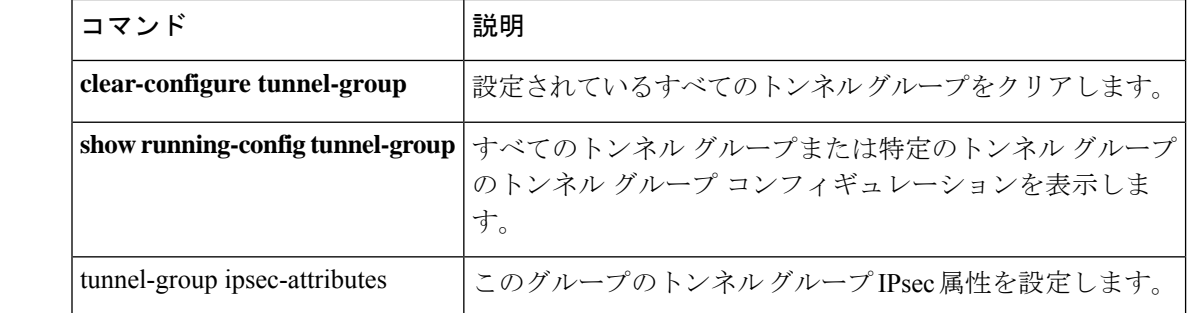

#### 関連コマンド

# **ikev2 mobike-rrc**

IPsec IKEv2 RA VPN 接続のモバイル IKE(mobike)通信時にリターン ルータビリティ チェッ クを有効にするには、トンネルグループ IPsec 属性コンフィギュレーション モードで **ikev2 mobike-rrc** コマンドを使用します。リターン ルータビリティ チェックを無効にするには、こ のコマンドの **no** 形式を使用します。

#### **ikev2 mobike-rrc no ikev2 mobike-rrc**

構文の説明 このコマンドには引数またはキーワードはありません。

コマンド デフォルト このコマンドは、デフォルトでディセーブルになっています。

Mobikeは「常にオン」になっています。このコマンドは、mobike接続のRRCをイネーブルす るために使用されます。

コマンドモード 次の表に、コマンドを入力できるモードを示します。

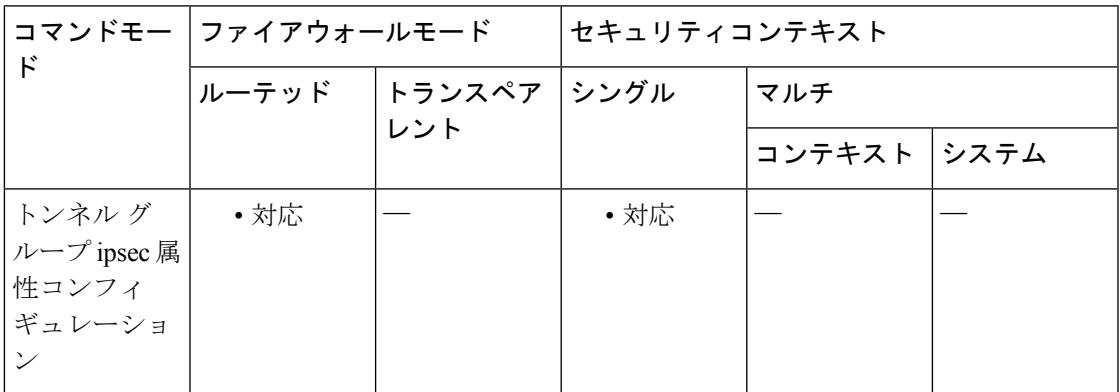

コマンド履歴 リリー 変更内容 ス 9.8(1) このコマンドが追加されました。

使用上のガイドライン このコマンドは、IPsec IKEv2 RA VPN トンネル グループだけに適用されます。

<sup>例</sup> 次に、example-group というトンネル グループの mobike のリターン ルータビリティ チェックをイネーブルにする例を示します。

> ciscoasa(config)# **tunnel-group example-group type ipsec-ra** ciscoasa(config)# **tunnel-group example-group ipsec-attributes** ciscoasa(config-tunnel-ipsec)# **ikev2 mobike-rrc** ciscoasa(config-tunnel-ipsec)#

 $\mathbf l$ 

## **コマンド**

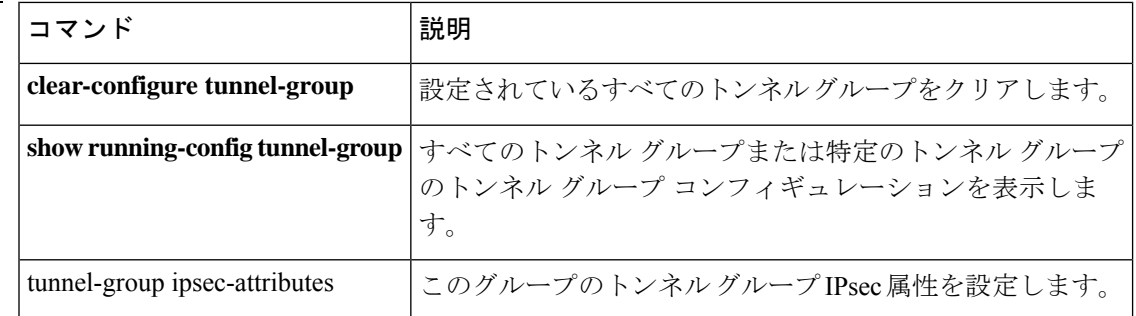

# **ikev2 remote-authentication**

IPsec IKEv2 LAN-to-LAN 接続のリモート認証を指定するには、トンネルグループ ipsec 属性コ ンフィギュレーション モードで **ikev2 remote-authentication** コマンドを使用します。デフォル ト値に戻すには、このコマンドの **no** 形式を使用します。

**ikev2 remote-authentication** { **pre-shared-key** *key\_value* | **certificate** | **hex <string>** | **eap** [ **query-identity** ] } **no ikev2 remote-authentication** { **pre-shared-key** *key\_value* | **certificate** | **hex <string>** | **eap** [ **query-identity** ] }

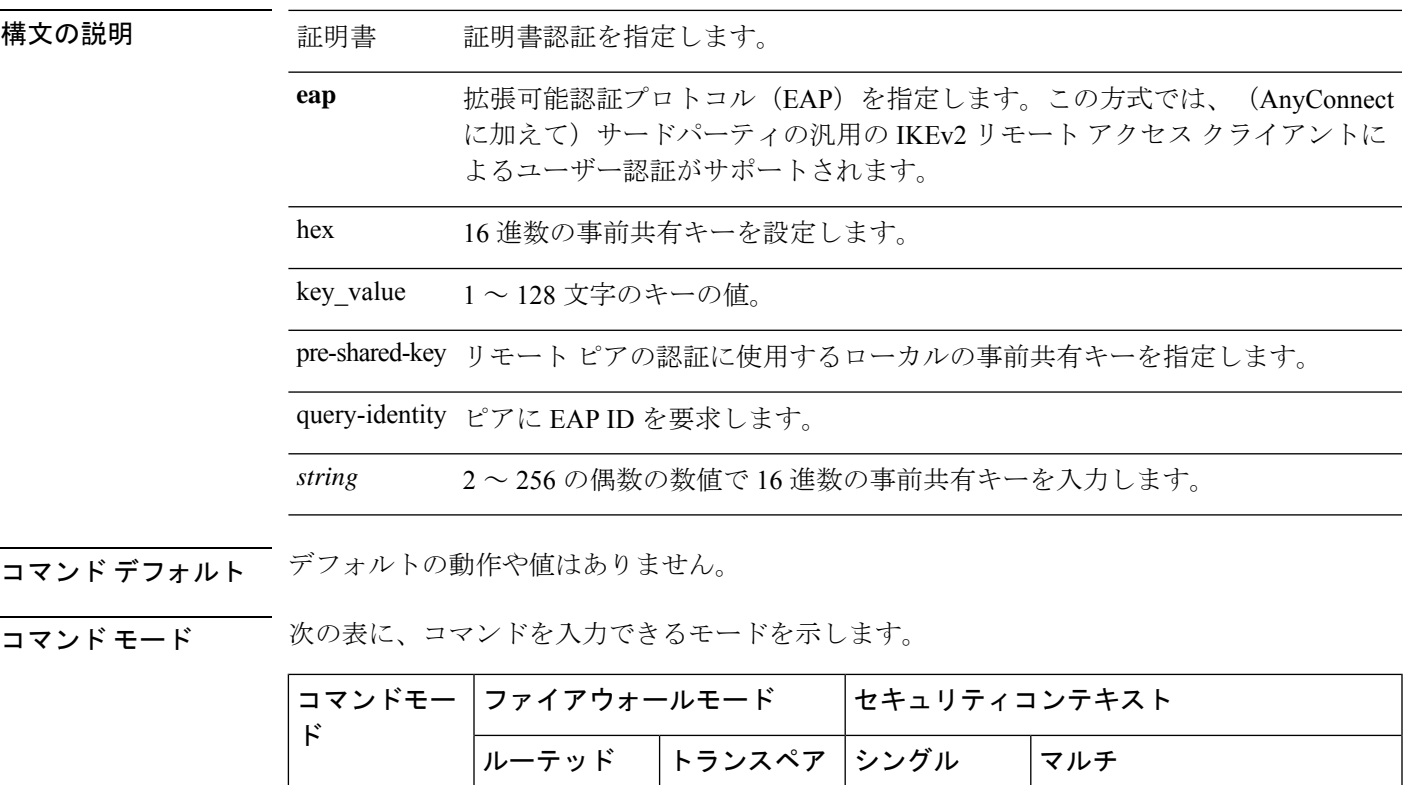

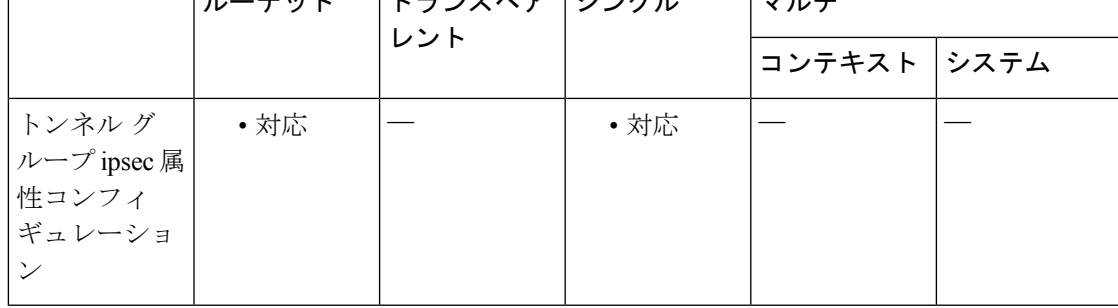

## コマンド履歴 リリー 変更内容

ス

8.4(1) このコマンドが追加されました。

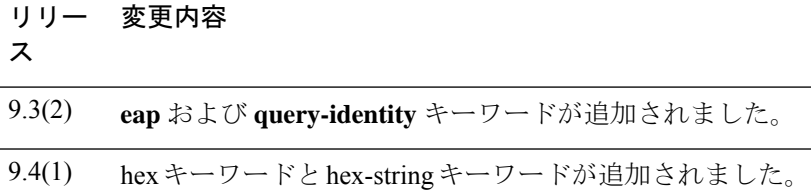

## 使用上のガイドライン このコマンドは、IPsec IKEv2 LAN-to-LAN トンネル グループだけに適用されます。

リモート認証で EAP を有効にする前に、**ikev2 local-authentication pre-shared-key** *key-value* | **certificate** *trustpoint* コマンドを使用し、証明書と有効なトラストポイントを使用してローカル 認証を設定する必要があります。そうしないと、エラーが発生して、EAP認証要求が拒否され ます。

リモート認証では、複数の認証オプションを設定できます。

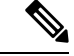

IKEv2 接続の場合、トンネル グループのマッピングで、リモート認証に使用できる認証方式 (PSK、証明書、およびEAP)とローカル認証に使用できる認証方式(PSKおよび証明書)、 およびローカル認証で使用するトラストポイントを特定する必要があります。現在、マッピン グの実行には、ピアまたはピア証明書のフィールドの値から取得(証明書マップを使用)され た IKE ID が使用されます。両方のオプションが失敗した場合、デフォルトのリモート アクセ ス トンネル グループに着信接続がマッピングされます。証明書マップは、リモート ピアが証 明書で認証された場合にのみ適用されるオプションです。このマップにより、異なるトンネル グループへのマッピングが可能です。証明書認証の場合のみ、ルールまたはデフォルトの設定 を使用してトンネル グループの参照が行われます。EAP 認証および PSK 認証の場合は、クラ イアント(トンネルグループ名が一致するクライアント)の IKE ID またはデフォルトの設定 を使用してトンネル グループの参照が行われます。 (注)

<sup>例</sup> 次に、209.165.200.225 という名前の IPsec LAN-to-LAN トンネル グループの IKEv2 <sup>接</sup> 続をサポートするように事前共有キー XYZX を指定する例を示します。

> ciscoasa(config)# **tunnel-group 209.165.200.225 type IPSec\_L2L** ciscoasa(config)# **tunnel-group 209.165.200.225 ipsec-attributes** ciscoasa(config-tunnel-ipsec)# **ikev2 remote-authentication pre-shared-key xyzx**

次に、EAP 認証要求が拒否される例を示します。

ciscoasa(config-tunnel-ipsec)# **ikev2 remote-authentication eap query-identity** ciscoasa(config-tunnel-ipsec)# **ikev2 remote-authentication certificate** ciscoasa(config-tunnel-ipsec)# **ikev2 local-authentication pre-shared-key 12345678** ERROR: The local-authentication method is required to be certificate based if remote-authentication allows EAP ciscoasa(config-tunnel-ipsec)# **ikev2 local-authentication certificate myIDcert**

## **コマンド**

I

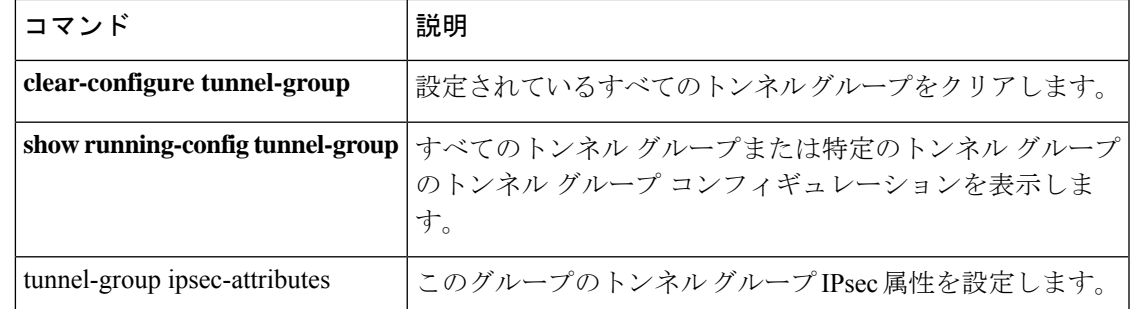

# **ikev2 rsa-sig-hash**

IKEv2 RSA 署名ハッシュを設定するには、トンネルグループ ipsec 属性コンフィギュレーショ ンで **ikev2 rsa-sig-hash** コマンドを使用します。デフォルト値に戻すには、このコマンドの **no** 形式を使用します。

**ikev2rsa-sig-hashsha1 no ikev2 rsa-sig-hash sha1**

構文の説明 shal SHA-1ハッシュ関数を使用してIKEv2認証ペイロードに署名します。

コマンド デフォルト デフォルトの動作や値はありません。

コマンドモード 次の表に、コマンドを入力できるモードを示します。

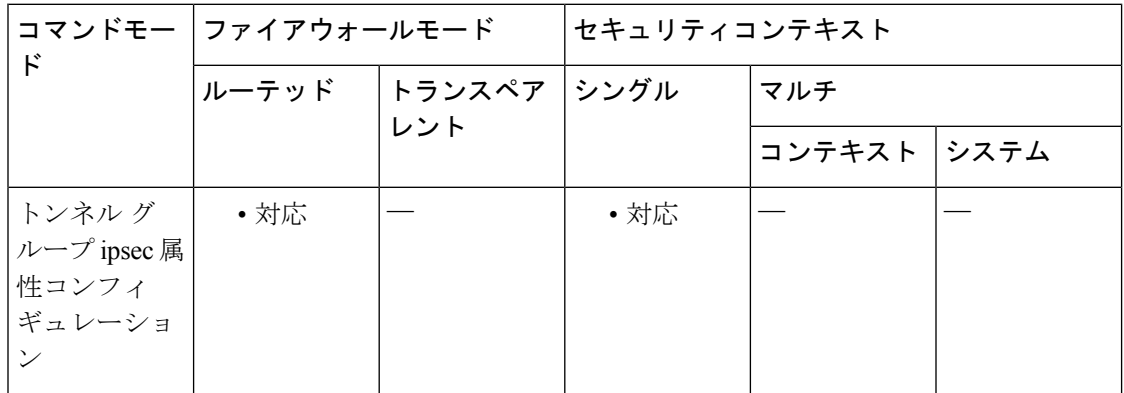

コマンド履歴 リリー 変更内容

ス

9.12(1) このコマンドが追加されました。

使用上のガイドライン このコマンドは、IPsec IKEv2 LAN-to-LAN トンネル グループだけに適用されます。

<sup>例</sup> 次のコマンドで、SHA-1 関数を使用して IKEv2 認証ペイロードに署名します。

ciscoasa(config)# **tunnel-group 209.165.200.225 type IPSec\_L2L** ciscoasa(config)# **tunnel-group 209.165.200.225 ipsec-attributes** ciscoasa(config-tunnel-ipsec)# **ikev2 rsa-sig-hash sha**

関連コマンド

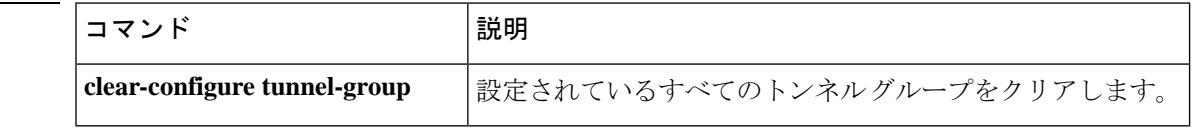

 $\mathbf I$ 

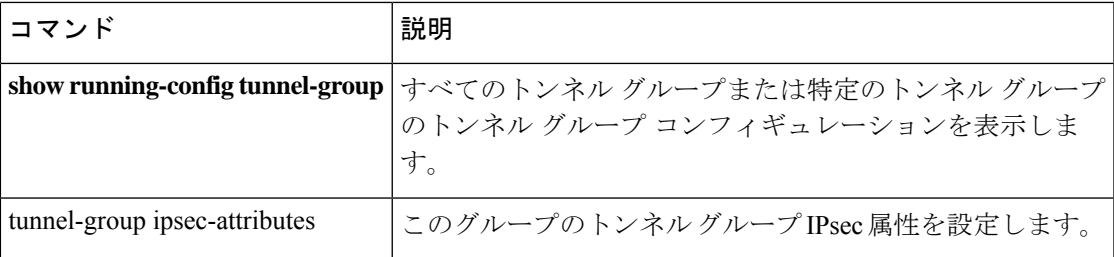

## **im**

**im**

SIPを使用したインスタントメッセージを有効にするには、パラメータコンフィギュレーショ ン モードで **im** コマンドを使用します。このモードには、ポリシー マップ コンフィギュレー ション モードからアクセスできます。この機能をディセーブルにするには、このコマンドの **no** 形式を使用します。

```
im
noim
```
構文の説明 このコマンドには引数またはキーワードはありません。

**コマンド デフォルト** このコマンドは、デフォルトでディセーブルになっています。

コマンドモード 次の表に、コマンドを入力できるモードを示します。

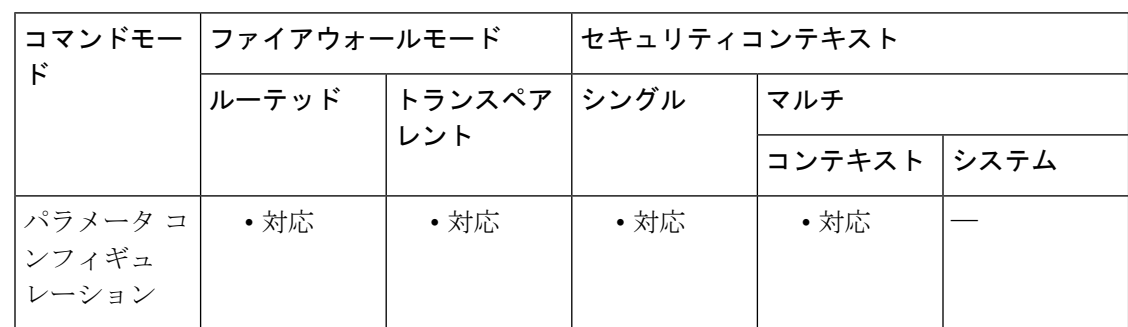

コマンド履歴 リリー 変更内容 ス

7.2(1) このコマンドが追加されました。

<sup>例</sup> 次に、SIP インスペクション ポリシー マップで SIP を経由するインスタント メッセー ジングをイネーブルにする例を示します。

> ciscoasa(config)# **policy-map type inspect sip sip\_map** ciscoasa(config-pmap)# **parameters** ciscoasa(config-pmap-p)# **im**

## 関連コマンド

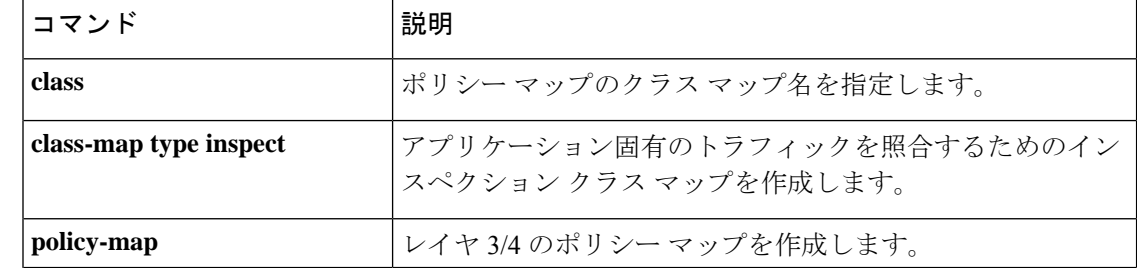

 $\mathbf I$ 

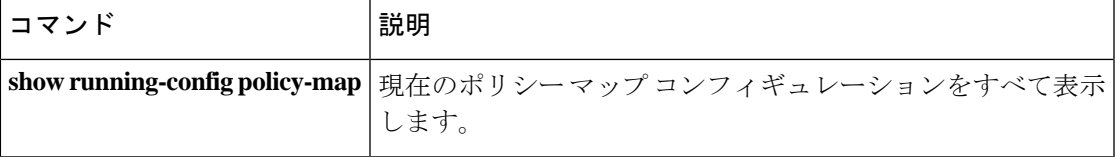

# **imap4s**(廃止)

(注) このコマンドをサポートする最後のリリースは、 9.5(1) でした。

IMAP4S コンフィギュレーション モードを開始するには、グローバル コンフィギュレーショ ン モードで **imap4s** コマンドを使用します。IMAP4S コマンドモードで入力されたコマンドを 削除するには、このコマンドの **no** 形式を使用します。

#### **imap4s no imap4s**

構文の説明 このコマンドには引数またはキーワードはありません。

- コマンド デフォルト・デフォルトの動作や値はありません。
- コマンドモード 次の表に、コマンドを入力できるモードを示します。

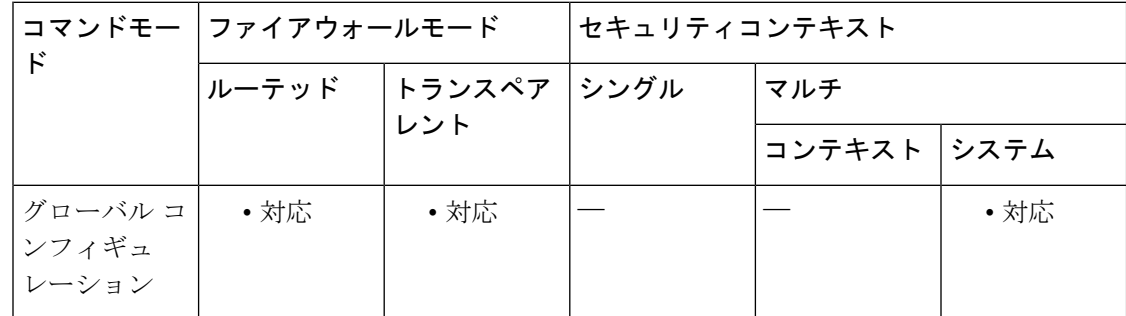

コマンド履歴 リリー 変更内容 ス 7.0(1) このコマンドが追加されました。

9.5(2) このコマンドは廃止されました。

使用上のガイドライン IMAP4 は、インターネット サーバーが電子メールを受信し、保持する際に使用するクライア ント/サーバー プロトコルです。ユーザー(または電子メールクライアント)は、電子メール のヘッダーおよび送信者だけを表示して、電子メールをダウンロードするかどうかを判別でき ます。また、サーバーに複数のフォルダまたはメールボックスを作成および操作したり、メッ セージを削除したり、メッセージの一部または全体を検索したりできます。IMAP では、電子 メールでの作業中、サーバーに連続してアクセスする必要があります。IMAP4S を使用する と、SSL 接続で電子メールを受信できます。

```
例 次に、IMAP4S コンフィギュレーション モードを開始する例を示します。
```
ciscoasa (config)# **imap4s** ciscoasa(config-imap4s)#

## 関連コマンド

I

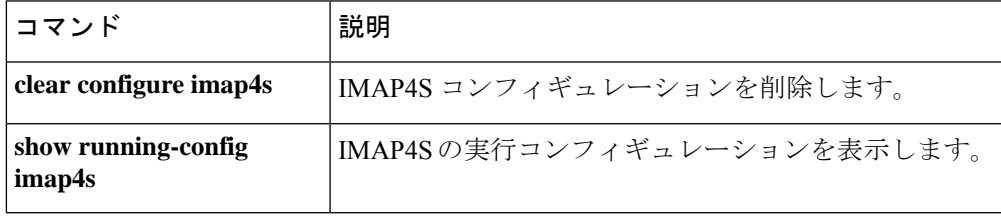

# **imi-traffic-descriptor**

IP オプションインスペクションが設定されたパケットヘッダーで IMI トラフィック記述子 (IMITD)オプションが発生したときに実行するアクションを定義するには、パラメータコン フィギュレーション モードで **imi-traffic-descriptor** コマンドを使用します。この機能をディ セーブルにするには、このコマンドの **no** 形式を使用します。

**imi-traffic-descriptor action** { **allow** | **clear** } **no imi-traffic-descriptor action** { **allow** | **clear** }

構文の説明 *allow* IMI トラフィック記述子 IP オプションを含むパケットを許可します。

- IMI トラフィック記述子オプションをパケット ヘッダーから削除してから、パケット *clear* を許可します。
- コマンド デフォルト デフォルトでは、IP オプション インスペクションは、IMI トラフィック記述子 IP オプション を含むパケットをドロップします。

IP オプション インスペクション ポリシー マップで **default** コマンドを使用すると、デフォル ト値を変更できます。

コマンドモード 次の表に、コマンドを入力できるモードを示します。

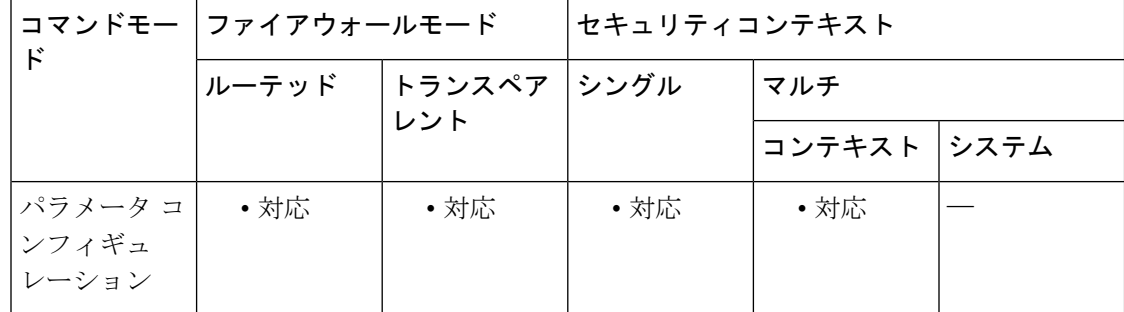

コマンド履歴 リリー 変更内容 ス

9.5(1) このコマンドが追加されました。

使用上のガイドライン このコマンドは、IP オプション インスペクション ポリシー マップで設定できます。

IP オプションインスペクションを設定して、特定の IP オプションを持つどの IP パケットが ASA を通過できるかを制御できます。変更せずにパケットを通過させたり、指定されている IP オプションをクリアしてからパケットを通過させたりできます。

<sup>例</sup> 次に、IPオプションインスペクションのアクションをポリシーマップで設定する例を 示します。

> ciscoasa(config)# policy-map type inspect ip-options ip-options\_map ciscoasa(config-pmap)# parameters ciscoasa(config-pmap-p)# **imi-traffic-descriptor action allow** ciscoasa(config-pmap-p)# **router-alert action allow**

## 関連コマンド

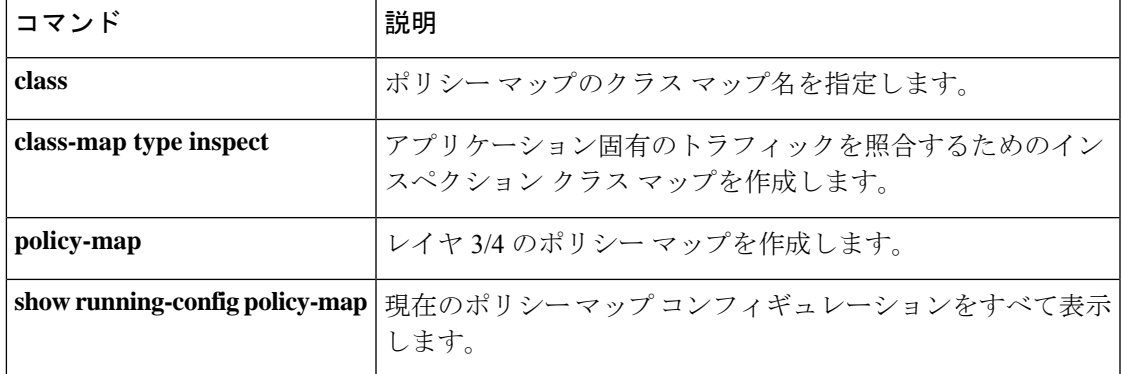

# **import**

プレフィックス委任クライアント インターフェイスで ASA が DHCPv6 サーバーから取得した 1つ以上のパラメータをステートレスアドレス自動設定(SLAAC)クライアントに提供するに は、IPv6 DHCP プール コンフィギュレーション モードで **import** コマンドを使用します。パラ メータを削除するには、このコマンドの **no** 形式を使用します。

**import** { [ **dns-server** ] [ **domain-name** ] [ **nis address** ] [ **nis domain-name** ] [ **nisp address** ] [ **nisp domain-name** ] [ **sip address** ] [ **sip domain-name** ] [ **sntp address** ] } **no import** { [ **dns-server** ] [ **domain-name** ] [ **nis address** ] [ **nis domain-name** ] [ **nisp address** ] [ **nisp domain-name** ] [ **sip address** ] [ **sip domain-name** ] [ **sntp address** ] }

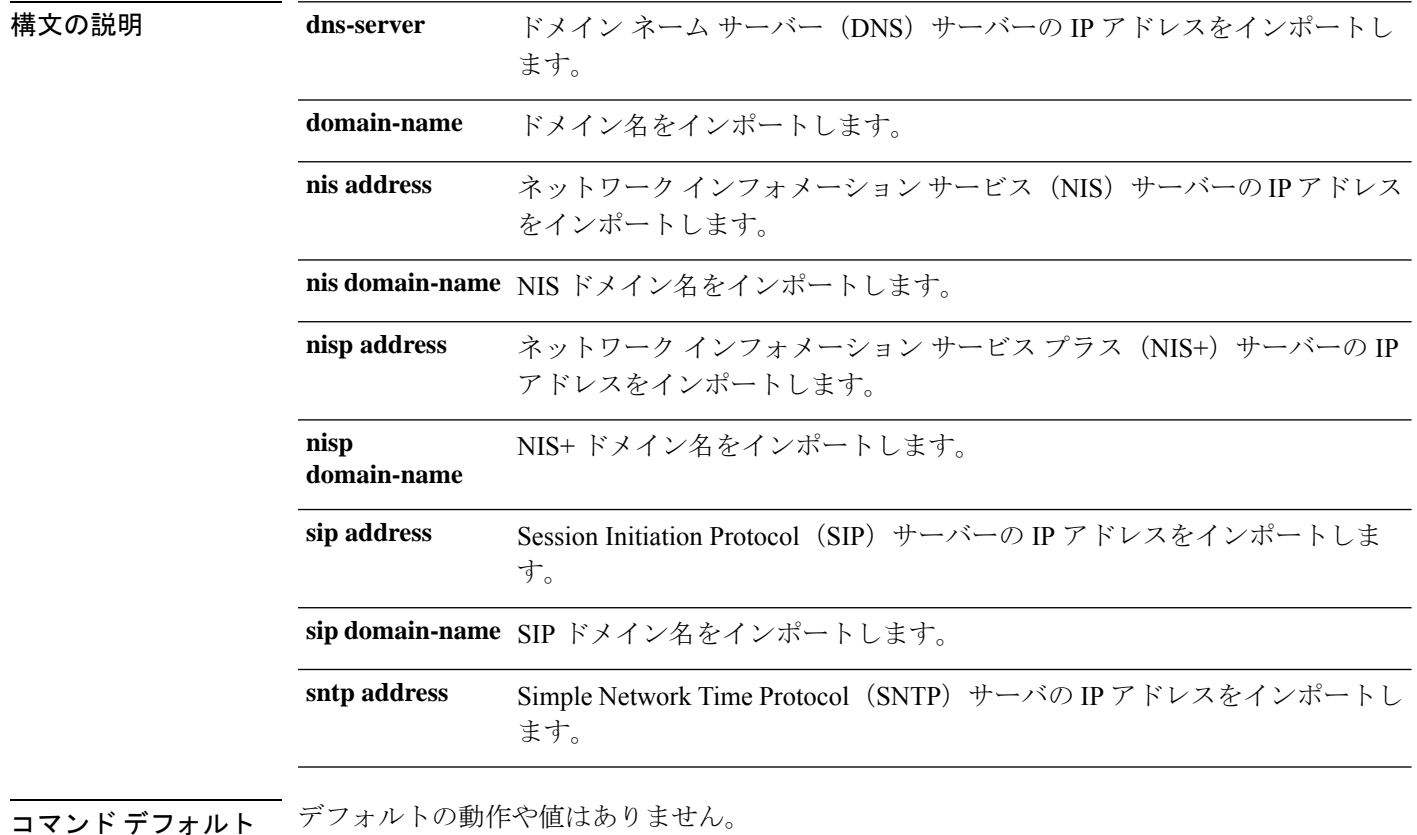

**コマンドモード** 次の表に、コマンドを入力できるモードを示します。

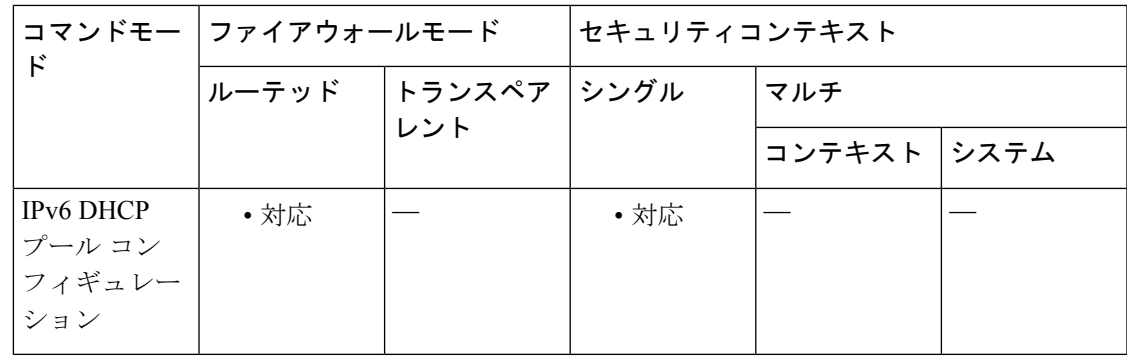

コマンド履歴 リリー 変更内容

ス

9.6(2) このコマンドが追加されました。

使用上のガイドライン プレフィックス委任機能とともに SLAAC を使用しているクライアントの場合、クライアント が情報要求(IR)パケットをASAに送信するときに、DNSサーバーやドメイン名を含め、**ipv6 dhcppool** 内の情報を提供するように ASA を設定できます。手動で設定されたパラメータとイ ンポートされたパラメータを組み合わせて使用できますが、同じパラメータを手動で設定し、 かつ **import** コマンドで設定することはできません。ASA は、IR パケットを受け取るだけで、 クライアントにアドレスを割り当てません。DHCPv6ステートレスサーバーを設定するには、 **ipv6 dhcp server** コマンドを使用します。サーバーを有効にする場合は、**ipv6 dhcp pool** 名を指 定します。

プレフィックス委任を設定するには、**ipv6 dhcp client pd** コマンドを使用します。

この機能は、クラスタリングではサポートされていません。

<sup>例</sup> 次に、<sup>2</sup> つの IPv6 DHCP プールを作成して、<sup>2</sup> つのインターフェイスで DHCPv6 サー バーを有効にする例を示します。

> ipv6 dhcp pool Eng-Pool domain-name eng.example.com import dns-server ipv6 dhcp pool IT-Pool domain-name it.example.com import dns-server interface gigabitethernet 0/0 ipv6 address dhcp setroute default ipv6 dhcp client pd Outside-Prefix interface gigabitethernet 0/1 ipv6 address Outside-Prefix ::1:0:0:0:1/64 ipv6 dhcp server Eng-Pool ipv6 nd other-config-flag interface gigabitethernet 0/2 ipv6 address Outside-Prefix ::2:0:0:0:1/64 ipv6 dhcp server IT-Pool ipv6 nd other-config-flag

 $\mathbf l$ 

関連コマンド

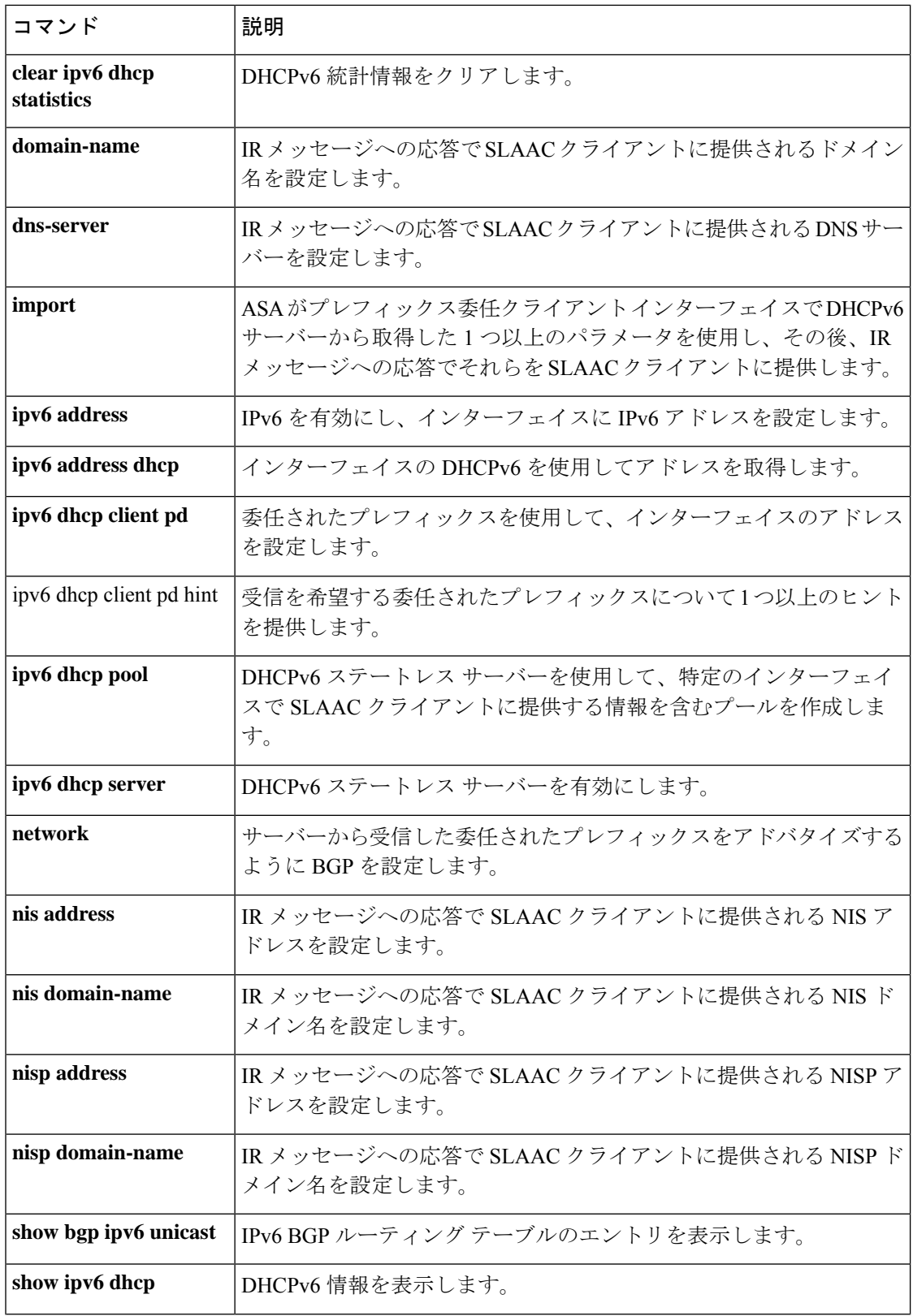
$\mathbf l$ 

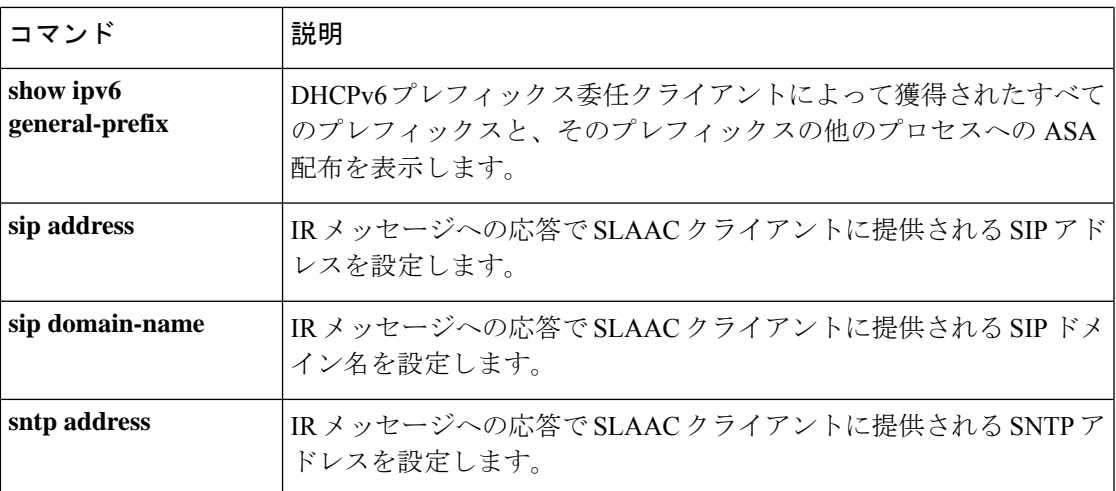

## **import webvpn AnyConnect-customization**

ASA のフラッシュデバイス上に AnyConnect カスタマイゼーション オブジェクトをロードする には、特権 EXEC モードで **import webvpn AnyConnect-customization** コマンドを使用します。

**import webvpn AnyConnect-customizationtype** { **binary** | **resource** | **transform** } **platform** { **linux** | **linux-64** | **mac-intel** | **mac-powerpc** | **win** | **win-mobile** } **name** *name* { *URL* | **stdin** { *num\_chars* | *data* **quit** } }

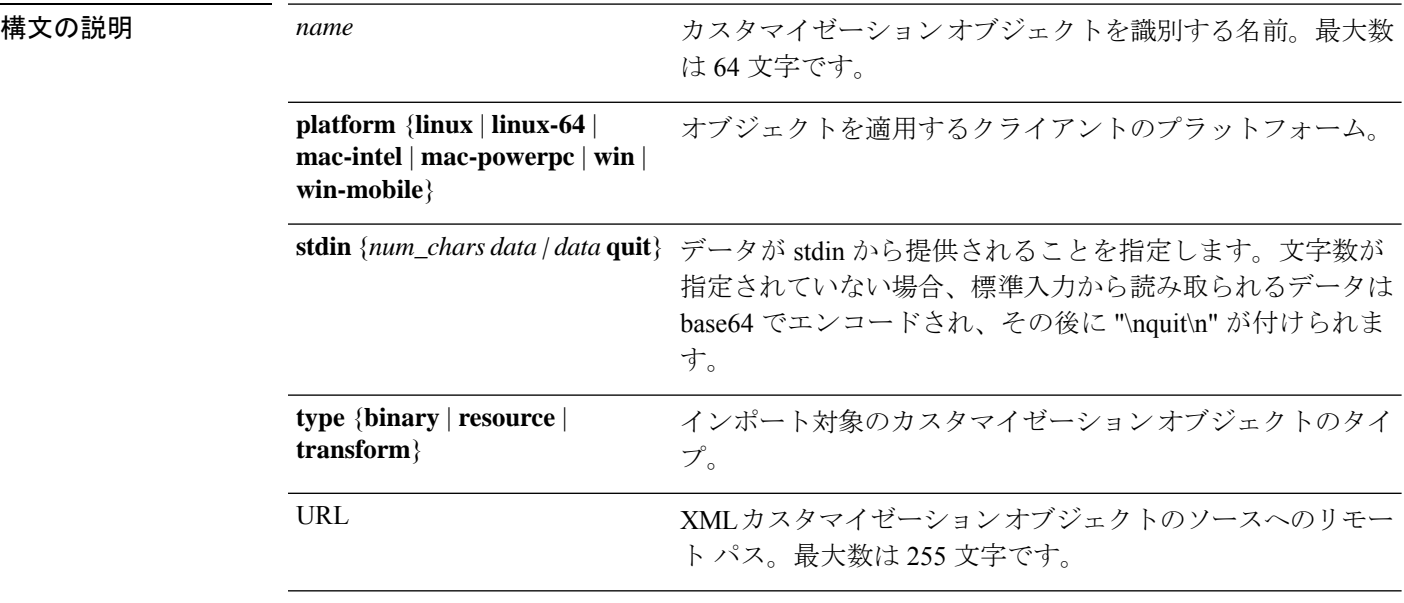

- コマンドデフォルト デフォルトの動作や値はありません。
- コマンド モード 次の表に、コマンドを入力できるモードを示します。

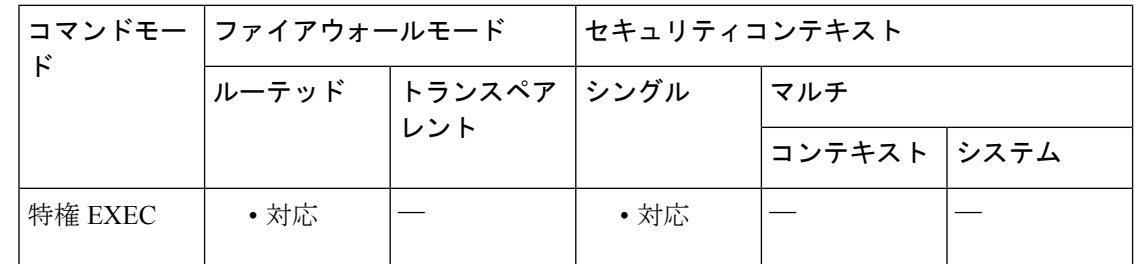

コマンド履歴 リリー 変更内容

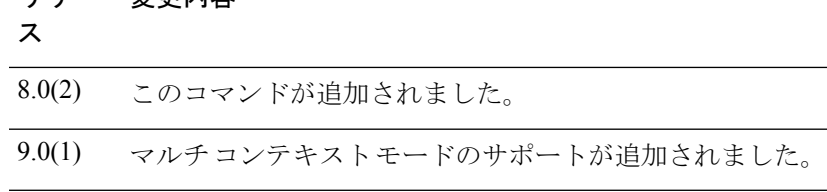

ASA のフラッシュデバイスに存在するカスタマイゼー

ション オブジェクトを一覧表示します。

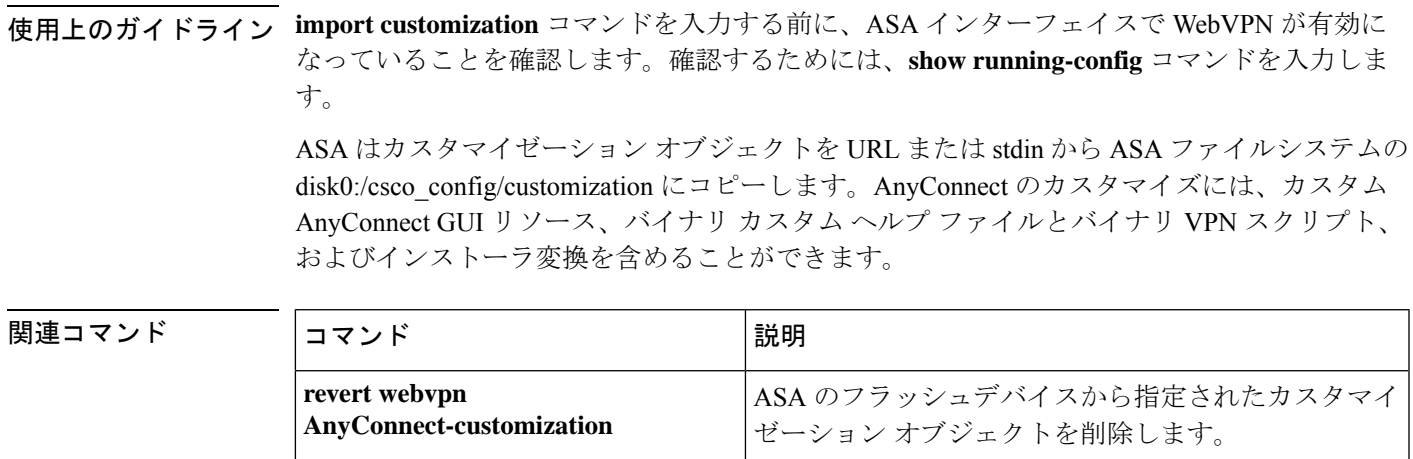

**show import webvpn AnyConnect-customization**

## **import webvpn customization**

ASA のフラッシュデバイス上にカスタマイゼーション オブジェクトをロードするには、特権 EXEC モードで **import webvpn customization** コマンドを使用します。

**import webvpn customization** *name URL*

構文の説明 *name* カスタマイゼーション オブジェクトを識別する名前。最大数は 64 文字です。

XML カスタマイゼーション オブジェクトのソースへのリモート パス。最大数は 255 文 URL 字です。

コマンド デフォルトの動作や値はありません。

**コマンドモード** 次の表に、コマンドを入力できるモードを示します。

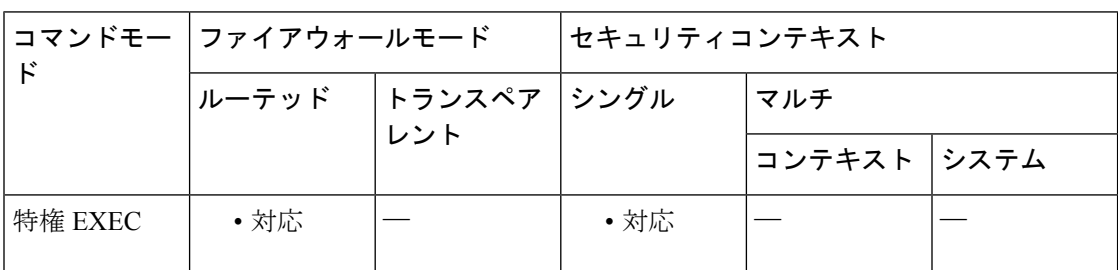

コマンド履歴 リリー 変更内容

ス

8.0(2) このコマンドが追加されました。

9.0(1) マルチコンテキストモードのサポートが追加されました。

使用上のガイドライン **import customization** コマンドを入力する前に、ASA インターフェイスで WebVPN が有効に なっていることを確認します。確認するためには、**show running-config** コマンドを入力しま す。

カスタマイゼーション オブジェクトをインポートすると、ASA で次のことが実行されます。

- カスタマイゼーション オブジェクトを URL から ASA ファイルシステム disk0:/csco\_config/customization に MD5*name* としてコピーします。
- ファイルに対して基本的な XML 構文チェックを実行します。無効な場合、ASA はファイ ルを削除します。
- index.ini ファイルにレコード MD5*name* が含まれていることをチェックします。含まれて いない場合、ASA は MD5*name* をファイルに追加します。

• MD5*name* ファイルを RAMFS /csco\_config/customization/ に ramfs *name* としてコピーしま す。

## <sup>例</sup> 次に、カスタマイゼーション オブジェクト *General.xml* <sup>を</sup> URL

209.165.201.22/customization から ASA にインポートし、*custom1* という名前を付ける例 を示します。

#### ciscoasa# **import webvpn customization custom1 tftp://209.165.201.22/customization /General.xml** Accessing

tftp://209.165.201.22/customization/General.xml...!!!!!!!!!!!!!!!!!!!!!!!!!!!!!!!!!!!!!!!!!!!!!!!!!!!!!!!!!!!!!!!!!!!!!!!!!!!!!!!!! Writing file disk0:/csco\_config/97/custom1... !!!!!!!!!!!!!!!!!!!!!!!!!!!!!!!!!!!!!!!!!!!!!!!!!!!!!!!!!!!!!!!!!!!!!!!!!!!!!!!!! 329994 bytes copied in 5.350 secs (65998 bytes/sec)

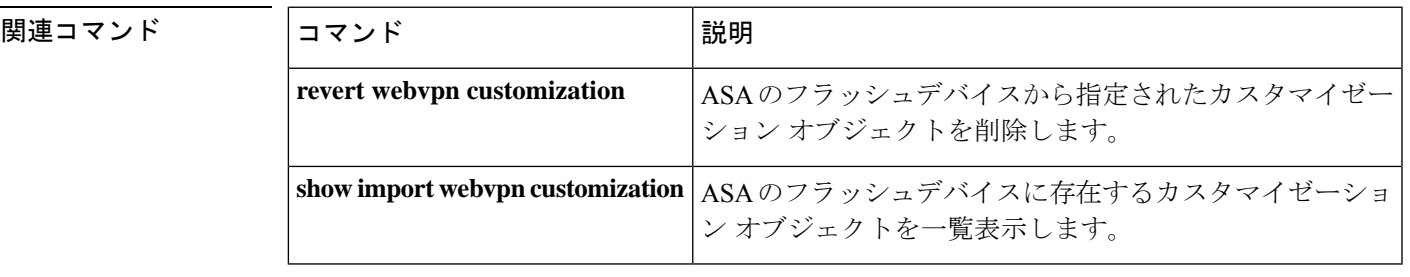

# **import webvpn mst-translation**

MST (Microsoft Transform) オブジェクトを ASA のフラッシュデバイスにロードするには、特 権 EXEC モードで **import webvpn mst-translation** コマンドを入力します。

**import webvpn mst-transation AnyConnect language** *language URL* | **stdin** { *num\_chars data* | *data* **quit** } }

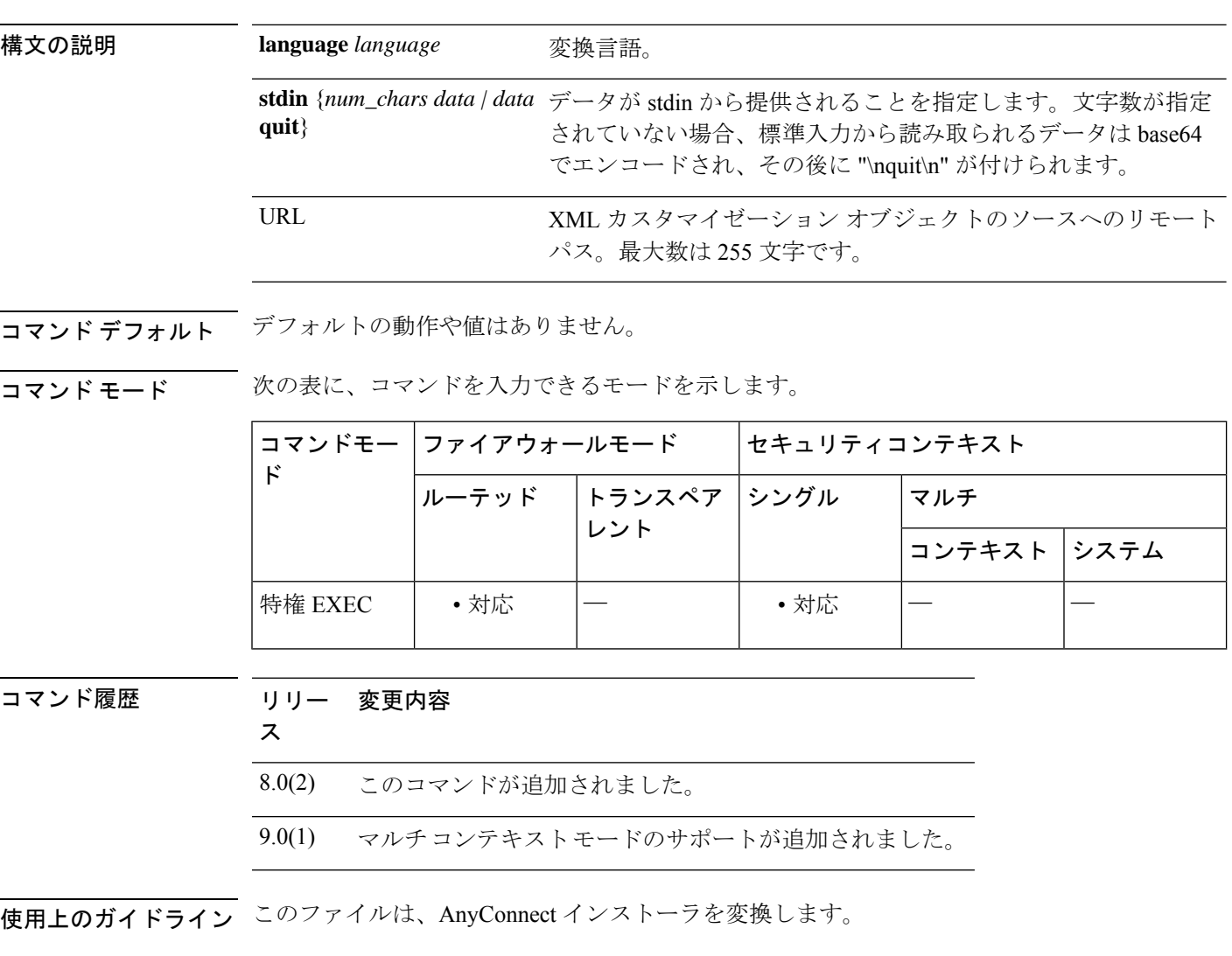

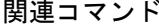

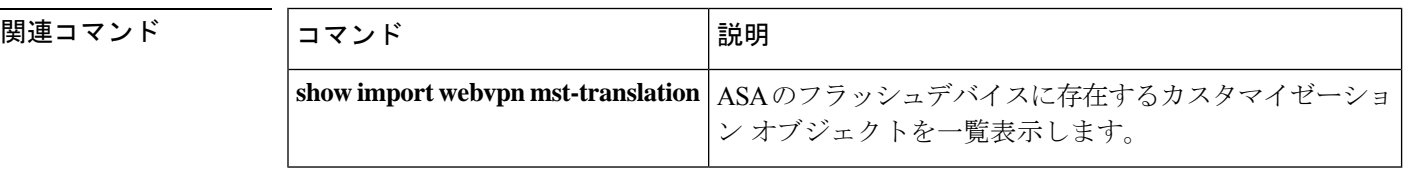

# **import webvpn plug-in protocol**

ASAのフラッシュデバイスにプラグインをインストールするには、特権EXECモードで**import webvpn plug-in protocol** コマンドを入力します。

**import webvpn plug-in protocol** プロトコル *URL*

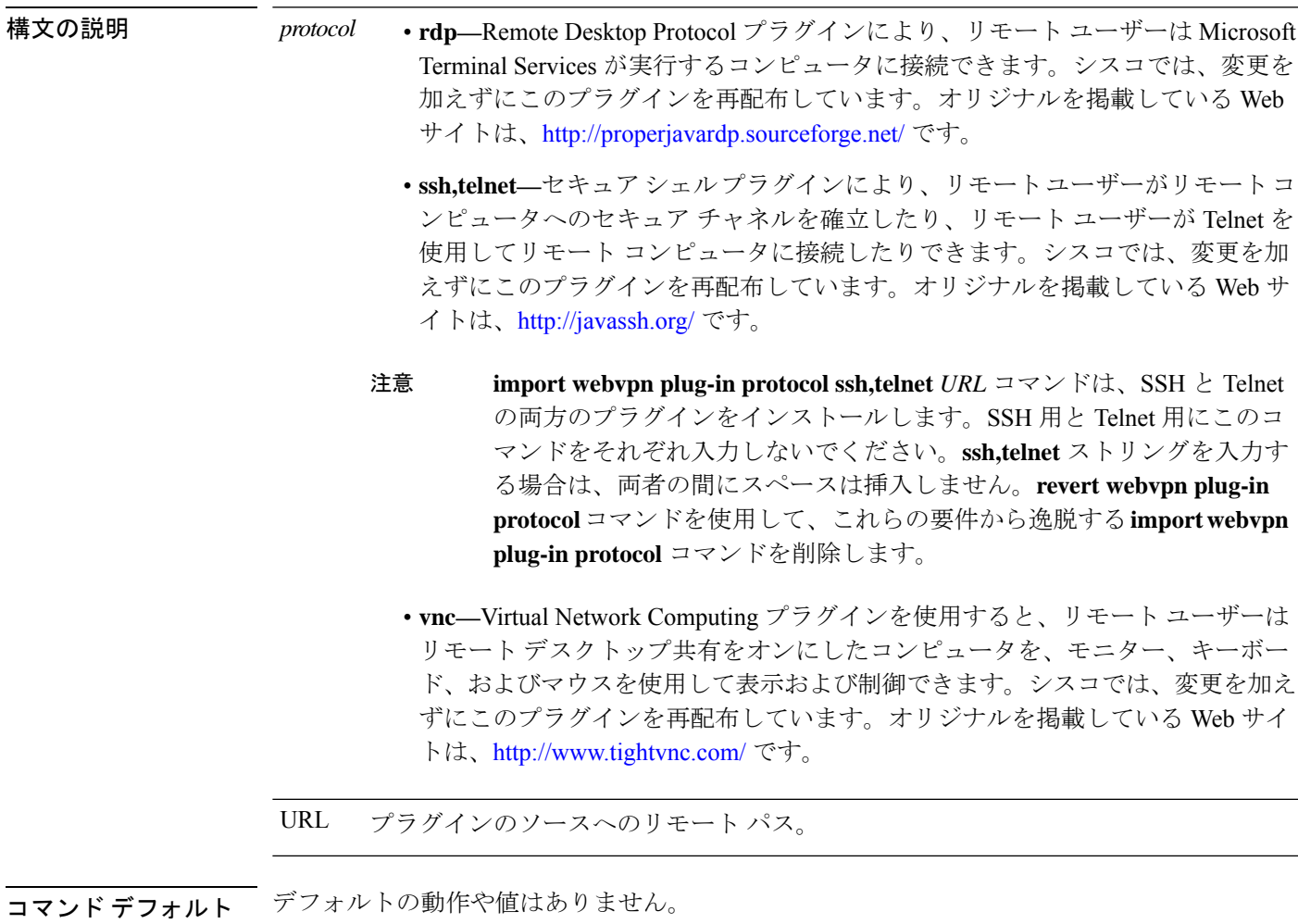

コマンド モード 次の表に、コマンドを入力できるモードを示します。

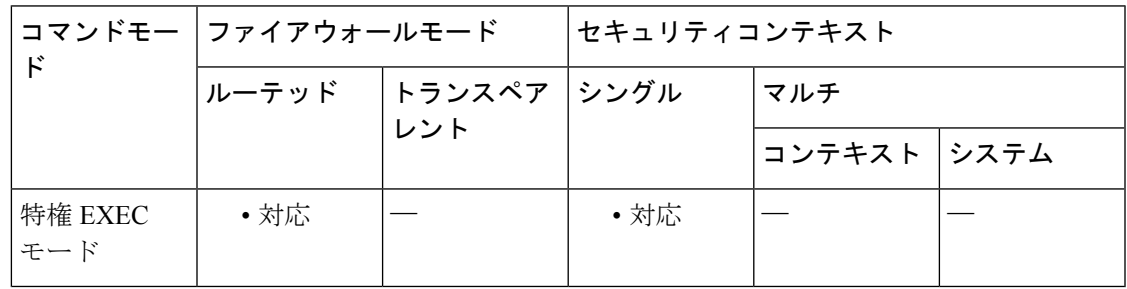

#### コマンド履歴

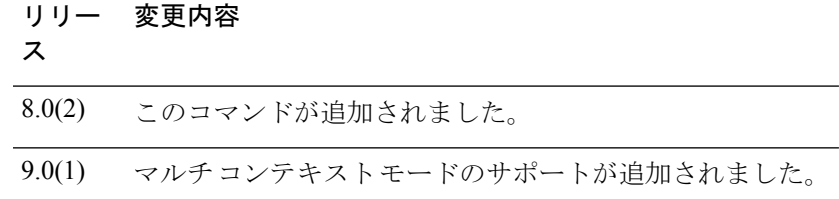

使用上のガイドライン プラグインをインストールする前に、以下の手順に従ってください。

- ASA のインターフェイス上でクライアントレス SSL VPN (「webvpn」)が有効になって いることを確認します。確認するためには、**showrunning-config**コマンドを入力します。
- •ローカル TFTP サーバー(たとえば、ホスト名が「local tftp\_server」のサーバー)で一時 ディレクトリを「plugins」という名前で作成し、プラグインをシスコの Web サイトから 「plugins」ディレクトリにダウンロードします。TFTP サーバーのホスト名またはアドレ スを入力し、必要なプラグインへのパスを**import webvpnplug-inprotocol**コマンドのURL フィールドに入力します。

プラグインをインポートすると、ASA で次のことが実行されます。

- *URL* に指定されている .jar ファイルを解凍します。
- ASA ファイル システムの csco-config/97/plugin ディレクトリにファイルを書き込みます。
- ASDM の URL 属性の横にあるドロップダウン メニューに情報を入力します。
- 以後のすべてのクライアントレス SSL VPN セッションでプラグインをイネーブルにし、 ポータル ページの Address フィールドの横にあるドロップダウン メニューにメイン メ ニュー オプションとオプションを追加します。次の表に、ポータル ページのメイン メ ニューと [Address] フィールドへの変更を示します。

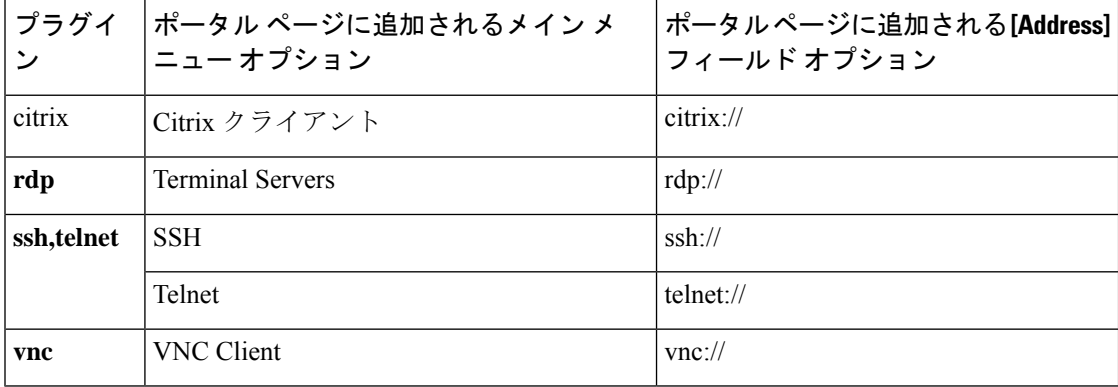

ASA は、**import webvpn plug-in protocol** コマンドを構成に保持しません。その代わりに、 csco-config/97/plugin ディレクトリの内容を自動的にロードします。セカンダリ ASA は、プラ イマリ ASA からプラグインを取得します。

クライアントレスSSLVPNセッションでユーザーがポータルページの関連付けられたメニュー オプションをクリックすると、ポータルページにはインターフェイスへのウィンドウとヘルプ ペインが表示されます。ドロップダウンメニューに表示されたプロトコルをユーザーが選択し て [Address] フィールドに URL を入力すると、接続を確立できます。

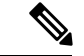

以前からサポートされている SSH V1 および Telnet に加え、SSH V2 のサポートが追加されて います。プラグインのプロトコルは同じ(SSHとTelnet)で、URLの形式は次のとおりです。 ssh://<target> — uses SSH V2ssh://<target>/?version=1 — uses SSH V1telnet://<target> — uses telnet (注)

**import webvpn plug-in protocol** コマンドを個別に削除し、プロトコルのサポートを無効にする には、**revert webvpn plug-in protocol** コマンドを使用します。

<sup>例</sup> 次のコマンドでは、RDP のクライアントレス SSL VPN サポートを追加しています。

ciscoasa# **import webvpn plug-in protocol rdp tftp://209.165.201.22/plugins/rdp-plugin.jar** Accessing tftp://209.165.201.22/plugins/rdp-plugin.jar...!!!!!!!!!!!!!!!!!!!!!!!!!!!!!!!!!!!!!!!!!!!!!!!!!!!!!!!!!!!!!!!!!!!!!!!!!!!!!!!!! Writing file disk0:/csco\_config/97/plugin/rdp... !!!!!!!!!!!!!!!!!!!!!!!!!!!!!!!!!!!!!!!!!!!!!!!!!!!!!!!!!!!!!!!!!!!!!!!!!!!!!!!!! 329994 bytes copied in 5.350 secs (65998 bytes/sec)

次のコマンドでは、SSH および Telnet のクライアントレス SSL VPN サポートを追加し ています。

ciscoasa# **import webvpn plug-in protocol ssh,telnet tftp://209.165.201.22/plugins/ssh-plugin.jar** Accessing tftp://209.165.201.22/plugins/ssh-plugin.jar...!!!!!!!!!!!!!!!!!!!!!!!!!!!!!!!!!!!!!!!!!!!!!!!!!!!!!!!!!!! Writing file disk0:/csco\_config/97/plugin/ssh... !!!!!!!!!!!!!!!!!!!!!!!!!!!!!!!!!!!!!!!!!!!!!!!!!!!!!!!!!!! 238510 bytes copied in 3.650 secs (79503 bytes/sec)

次のコマンドでは、VNC のクライアントレス SSL VPN サポートを追加しています。

ciscoasa# **import webvpn plug-in protocol vnc tftp://209.165.201.22/plugins/vnc-plugin.jar** Accessing tftp://209.165.201.22/plugins/vnc-plugin.jar...!!!!!!!!!!!!!!! Writing file disk0:/csco\_config/97/plugin/vnc... !!!!!!!!!!!!!!! 58147 bytes copied in 2.40 secs (29073 bytes/sec) ciscoasa#

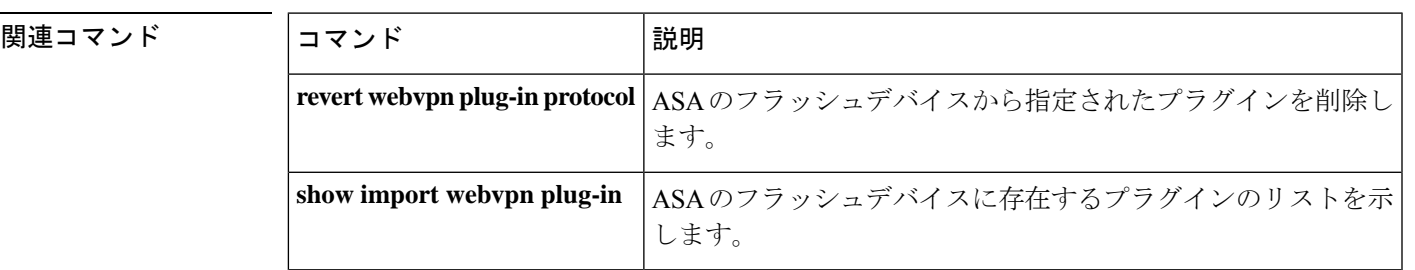

### **import webvpn translation-table**

SSLVPN接続を確立するリモートユーザーに表示される用語の変換に使用される変換テーブル をインポートするには、特権 EXEC モードで **import webvpn translation-table** コマンドを使用 します。

**import webvpn translation-table** *translation\_domain* **language** *language url*

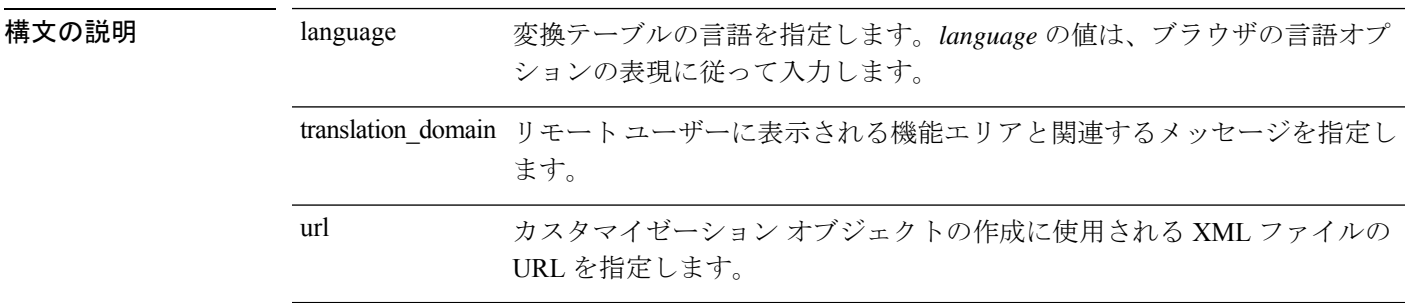

コマンド デフォルトの動作や値はありません。

コマンドモード 次の表に、コマンドを入力できるモードを示します。

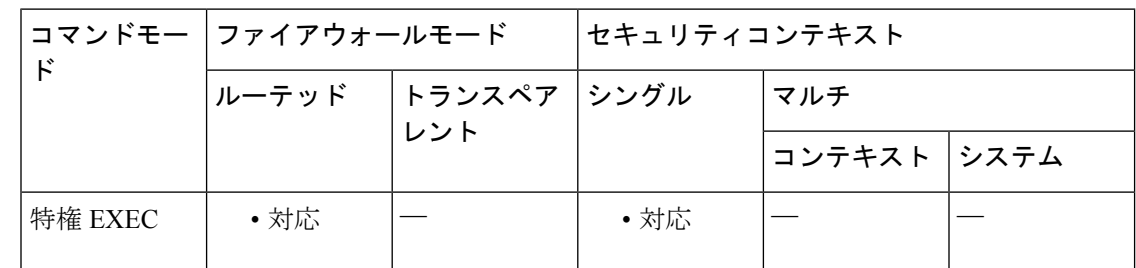

コマンド履歴 リリー 変更内容

ス

- 8.0(2) このコマンドが追加されました。
- 9.0(1) マルチコンテキストモードのサポートが追加されました。

リモートユーザーに表示される各機能エリアとそのメッセージには独自の変換ドメインがあり ます。この変換ドメインは *translation\_domain argument* で指定します。次の表に、変換ドメイ ンおよび、変換される機能領域を示します。

使用上のガイドライン ASA では、ブラウザベースのクライアントレス SSL VPN 接続を開始するユーザーに表示され るポータルと画面、および AnyConnect VPN クライアントユーザーに表示されるユーザーイン ターフェイスで使用される言語を変換できます。

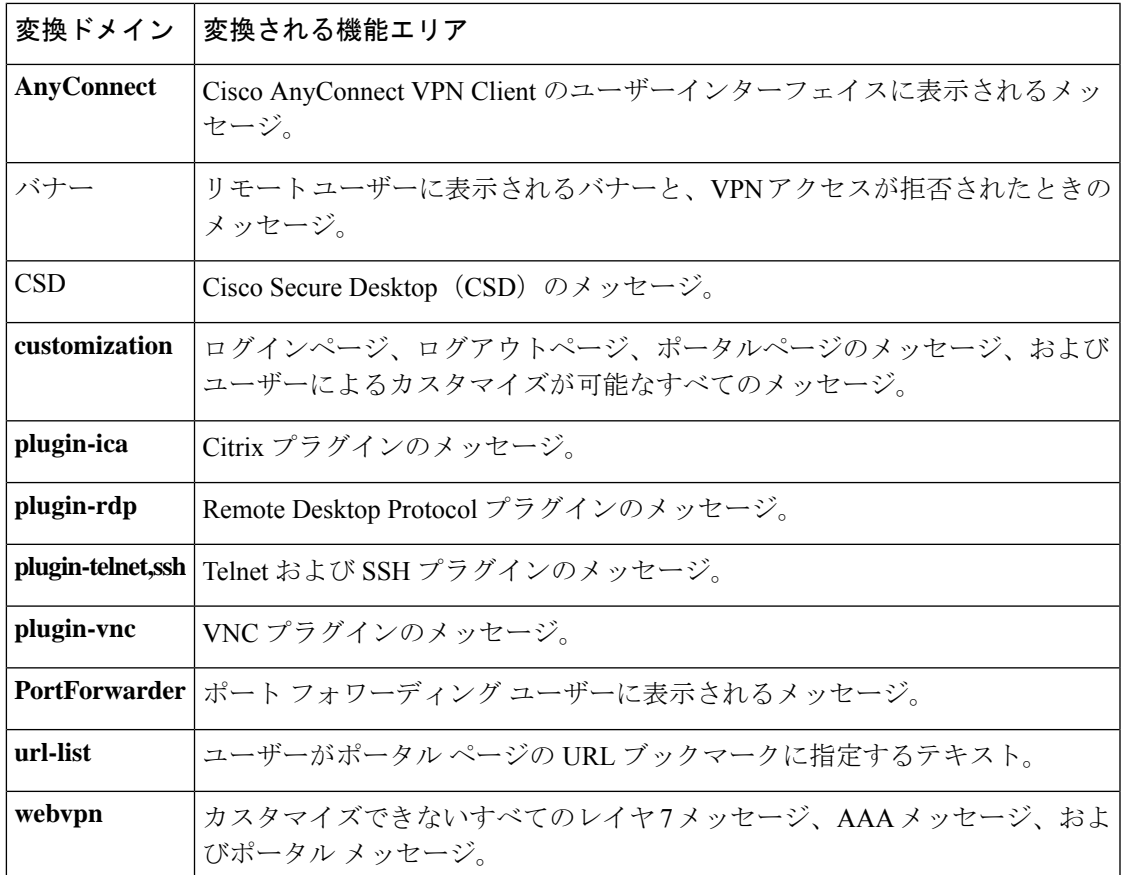

変換テンプレートは変換テーブルと同じ形式の XML ファイルですが、変換内容はすべて空で す。ASA のソフトウェア イメージ パッケージには、標準機能の一部として各ドメイン用のテ ンプレートが含まれています。プラグインのテンプレートはプラグインに付属しており、独自 の変換ドメインを定義します。クライアントレスユーザーのログインおよびログアウトペー ジ、ポータルページ、およびURLブックマークはカスタマイズが可能なため、ASAは **generates the customization**および**url-list**変換ドメインテンプレートを動的に生成します。テンプレート により、変更内容が機能エリアに自動的に反映されます。

**export webvpntranslation-table** コマンドを使用して変換ドメインのテンプレートをダウンロー ドし、メッセージに変更を加え、**import webvpntranslation-table**コマンドを使用してオブジェ クトを作成します。**show import webvpn translation-table** コマンドを使用して、使用可能なオ ブジェクトを表示できます。

ブラウザの言語オプションの表現に従ってlanguageを指定してください。たとえば、Microsoft Internet Explorer では中国語に短縮形の *>zh* が使用されます。ASA にインポートする変換テー ブルも、*>zh* という名前にする必要があります。

カスタマイゼーションオブジェクトを作成し、そのオブジェクトで使用する変換テーブルを識 別し、グループ ポリシーまたはユーザーのカスタマイズを指定するまで、AnyConnect 変換ド メインを除いて、変換テーブルは機能せず、メッセージは変換されません。AnyConnect ドメ インの変換テーブルに対する変更は、ただちに セキュアクライアント ユーザーに表示されま す。詳細については、**import webvpn customization** コマンドを参照してください。

例 次に、セキュアクライアントユーザーインターフェイスに影響を与える変換ドメイン の変換テーブルをインポートし、変換テーブルが中国語用であることを指定する例を 示します。**show import webvpntranslation-table**コマンドは、新しいオブジェクトを表 示します。

> ciscoasa# **import webvpn translation-table anyconnect language zh tftp://209.165.200.225/anyconnect** ciscoasa# !!!!!!!!!!!!!!!!!!!!!!!!!!!!!!!!!!! ciscoasa# **show import webvpn translation-table** Translation Tables' Templates: customization AnyConnect CSD PortForwarder url-list webvpn Citrix-plugin RPC-plugin Telnet-SSH-plugin VNC-plugin Translation Tables: zh AnyConnect

#### 関連コマンド

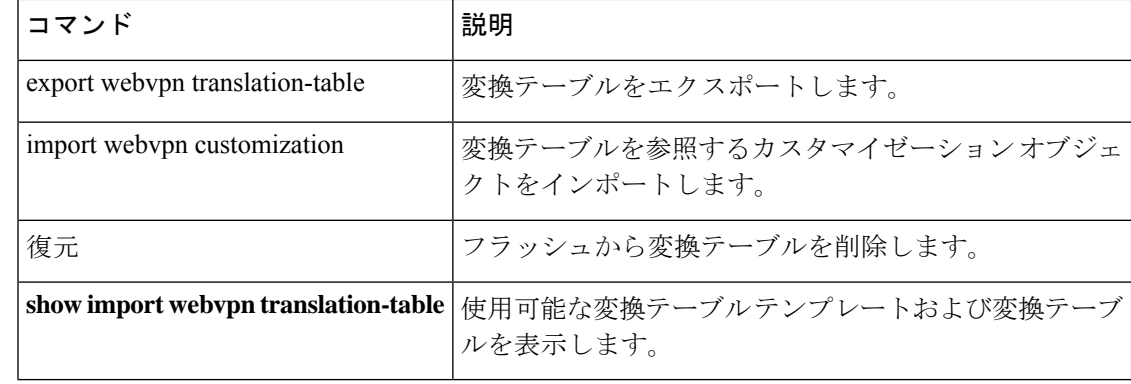

## **import webvpn url-list**

ASA のフラッシュデバイス上に URL リストをロードするには、特権 EXEC モードで **import webvpn url-list** コマンドを使用します。

**import webvpn url-list** *name URL*

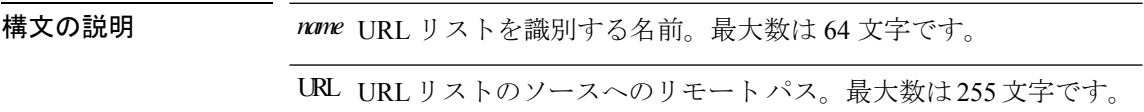

コマンド デフォルトの動作や値はありません。

コマンドモード 次の表に、コマンドを入力できるモードを示します。

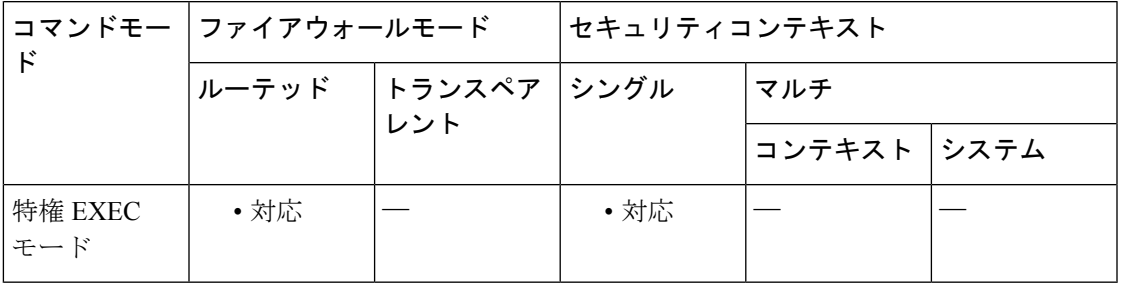

コマンド履歴 リリー 変更内容 ス 8.0(2) このコマンドが追加されました。

9.0(1) マルチコンテキストモードのサポートが追加されました。

使用上のガイドライン **import url-list** コマンドを入力する前に、ASA インターフェイスで WebVPN が有効になってい ることを確認します。確認するためには、**show running-config** コマンドを入力します。

URL リストをインポートすると、ASA で次のことが実行されます。

- URL リストを URL から ASA ファイルシステム(disk0:/csco\_config/url-lists)に *name on flash =* base 64*name* としてコピーします。
- ファイルに対して基本的な XML 構文チェックを実行します。構文が無効な場合、ASA は ファイルを削除します。
- index.ini ファイルにレコード base 64*name* が含まれていることをチェックします。含まれ ていない場合、ASA は base 64*name* をファイルに追加します。
- *name* ファイルを RAMFS /csco\_config/url-lists/ に ramfs name = *name* としてコピーします。

<sup>例</sup> 次に、*NewList.xml* という URL リストを URL 209.165.201.22/url-lists から ASA にイン ポートし、*ABCList* という名前を付ける例を示します。

> ciscoasa# **import webvpn url-list ABCList tftp://209.165.201.22/url-lists/NewList.xml** Accessing tftp://209.165.201.22/url-lists/NewList.xml...!!!!!!!!!!!!!!!!!!!!!!!!!!!!!!!!!!!!!!!!!!!!!!!!!!!!!!!!!!!!!!!!!!!!!!!!!!!!!!!!! Writing file disk0:/csco\_config/97/ABClist... !!!!!!!!!!!!!!!!!!!!!!!!!!!!!!!!!!!!!!!!!!!!!!!!!!!!!!!!!!!!!!!!!!!!!!!!!!!!!!!!! 329994 bytes copied in 5.350 secs (65998 bytes/sec)

#### 関連コマンド

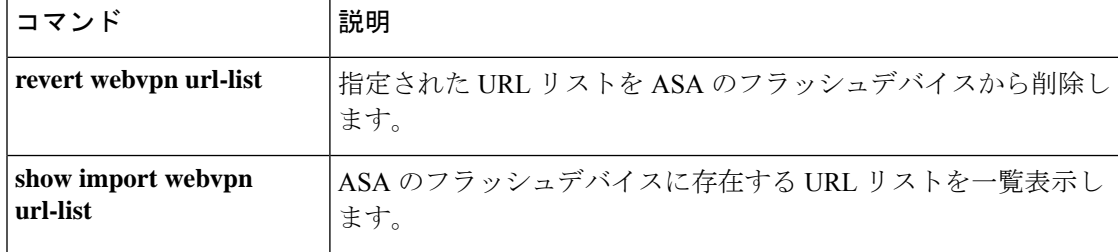

### **import webvpn webcontent**

リモートのクライアントレス SSL VPN ユーザーに表示されるコンテンツをフラッシュメモリ にインポートするには、特権 EXEC モードで **import webvpn webcontent** コマンドを使用しま す。

**import webvpn webcontent** *destination url source url*

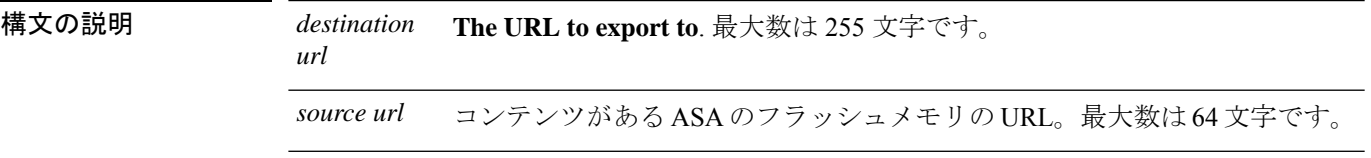

コマンドデフォルト デフォルトの動作や値はありません。

コマンドモード 次の表に、コマンドを入力できるモードを示します。

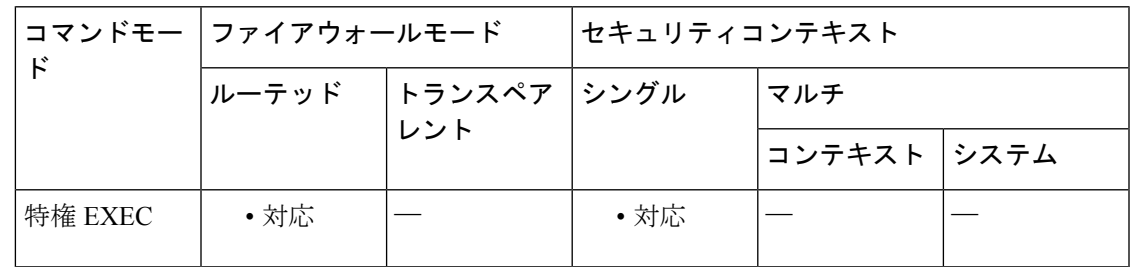

コマンド履歴 リリー 変更内容 ス

8.0(2) このコマンドが追加されました。

9.0(1) マルチコンテキストモードのサポートが追加されました。

使用上のガイドライン **webcontent** オプションでインポートされるコンテンツは、リモートのクライアントレスユー ザーに表示されます。この中には、クライアントレス ポータルに表示されるヘルプ コンテン ツや、ユーザー画面をカスタマイズするカスタマイゼーションオブジェクトで使用されるロゴ などがあります。

> パス /+CSCOE+/ で URL にインポートされるコンテンツは、認可されたユーザーにのみ表示さ れます。

> パス /+CSCOU+/ で URL にインポートされるコンテンツは、不正なユーザーと認可されたユー ザーの両方に表示されます。

> たとえば、/+CSCOU+/logo.gifとしてインポートした企業ロゴを、ポータルカスタマイゼーショ ン オブジェクトに使用し、ログイン ページおよびポータル ページに表示できま

す。/+CSCOE+/logo.gif としてインポートした同じ logo.gif ファイルは、正常にログインしたリ モート ユーザーにのみ表示されます。

さまざまなアプリケーション画面に表示されるヘルプ コンテンツは、特定の URL にインポー トする必要があります。次の表に、標準のクライアントレスアプリケーション用に表示される ヘルプ コンテンツの URL および画面エリアを示します。

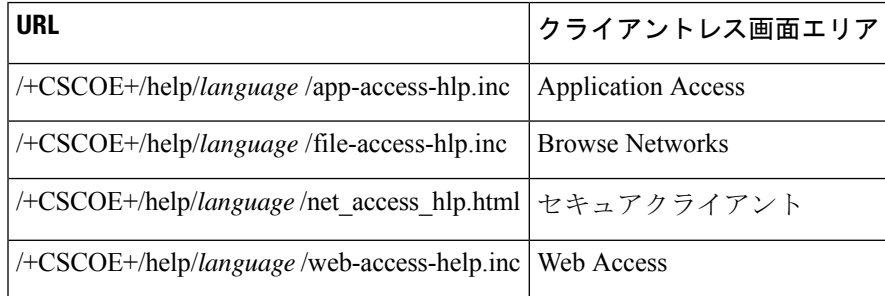

次の表に、任意のプラグイン クライアントレス アプリケーション用に表示されるヘルプ コン テンツの URL および画面エリアを示します。

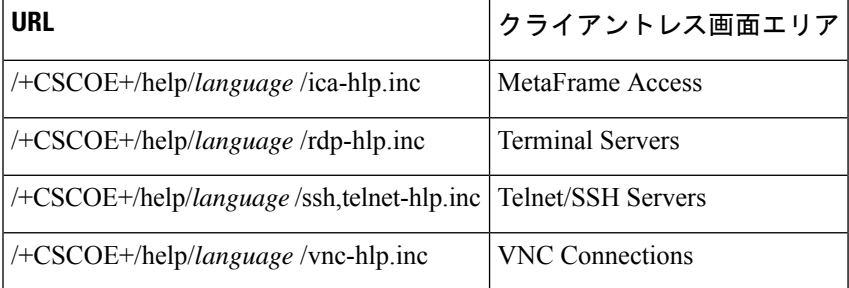

URL パスの *language* エントリは、ヘルプ コンテンツ用に指定した言語の短縮形です。ASA は、ファイルを指定された言語に実際に変換するわけではなく、ファイルに言語の省略形のラ ベルを付けます。

<sup>例</sup> 次に、HTML ファイル *application\_access\_help.html* <sup>を</sup> 209.165.200.225 <sup>の</sup> TFTP サーバー からフラッシュ メモリ内の Application Access ヘルプ コンテンツを保管する URL にイ ンポートする例を示します。URL には英語の省略形 *en* が含まれています。

> ciscoasa# **import webvpn webcontent /+CSCOE+/help/en/app-access-hlp.inc tftp://209.165.200.225/application\_access\_help.html**

!!!!\* Web resource `+CSCOE+/help/en/ap-access-hlp.inc' was successfully initialized ciscoasa#

次に、HTML ファイル *application\_access\_help.html* を 209.165.200.225 の tftp サーバーか らフラッシュ メモリ内の Application Access ヘルプ コンテンツを保管する URL にイン ポートする例を示します。URL には英語の省略形 *en* が含まれています。

ciscoasa# **import webvpn webcontent /+CSCOE+/help/en/app-access-hlp.inc tftp://209.165.200.225/application\_access\_help.html** !!!!\* Web resource `+CSCOE+/help/en/ap-access-hlp.inc' was successfully initialized ciscoasa#

#### **コマンド**

I

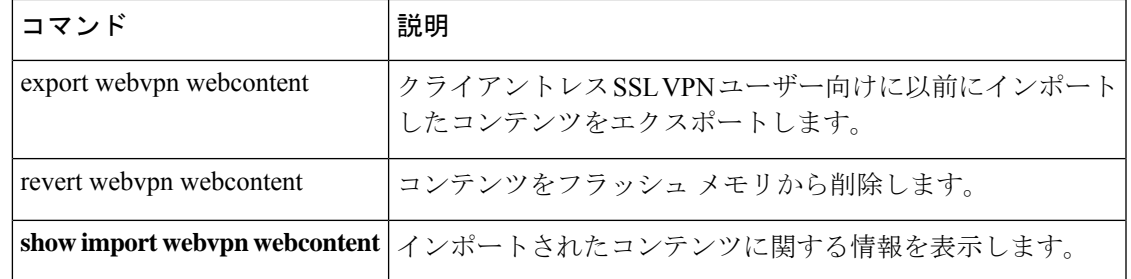

**import webvpn webcontent**

 $\mathbf{l}$ 

翻訳について

このドキュメントは、米国シスコ発行ドキュメントの参考和訳です。リンク情報につきましては 、日本語版掲載時点で、英語版にアップデートがあり、リンク先のページが移動/変更されている 場合がありますことをご了承ください。あくまでも参考和訳となりますので、正式な内容につい ては米国サイトのドキュメントを参照ください。